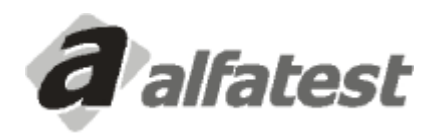

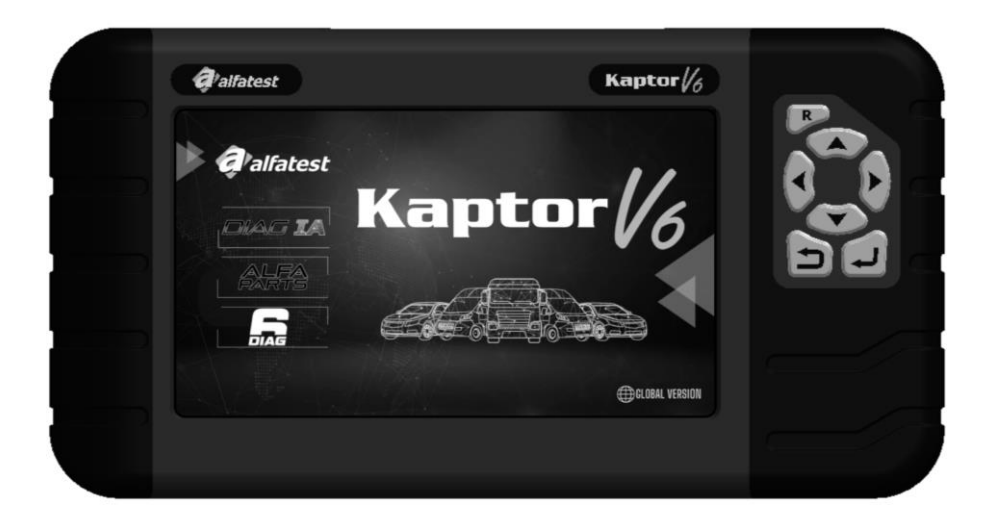

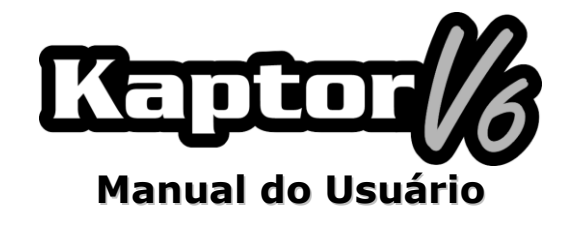

1.13.01.312\_B

## **SUMÁRIO**

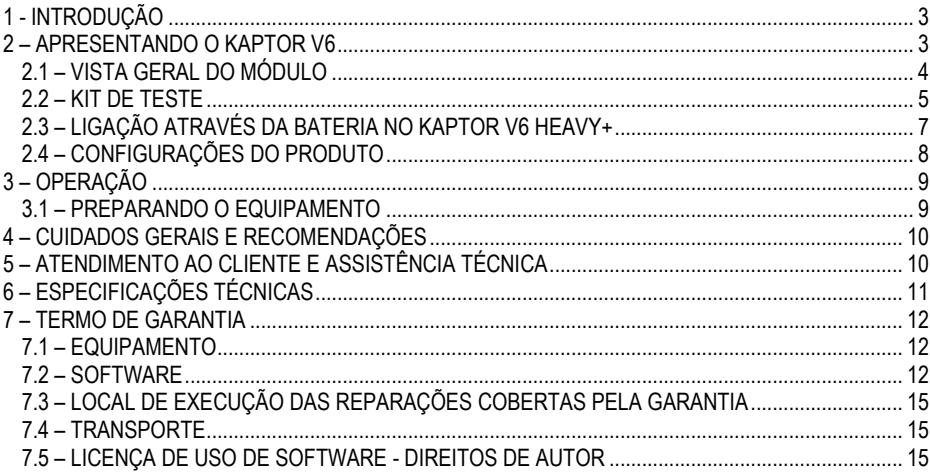

### <span id="page-2-0"></span>**1 - INTRODUÇÃO**

Este manual apresenta as funções básicas dos equipamentos **Kaptor V6**. Será apresentado noções básicas sobre a utilização do equipamento e suas conexões disponíveis para que ele possa funcionar de maneira adequada.

# **ATENÇÃO:**

# **ALGUNS ITENS APRESENTADOS NESTE MANUAL DO USUÁRIO PODEM SER OPCIONAIS DEPENDENDO DO MODELO DO PRODUTO.**

### <span id="page-2-1"></span>**2 – APRESENTANDO O KAPTOR V6**

O **Scanner Kaptor V6** é uma ferramenta para o técnico de reparação automotiva, sendo uma plataforma multimarcas para a realização de diagnósticos veiculares. O **Kaptor V6** possui configurações na versão para veículos leves (AUTO+), incluindo pick-ups e comerciais leves, ou na versão para veículos pesados (HEAVY+), que também inclui pick-ups e comerciais leves.

A Alfatest com a característica de ser sempre pioneira em inovação, com o intuito de avançar o diagnóstico automotivo e melhorar o dia a dia do reparador, apresenta o DIAG IA: *Diagnóstico com Inteligência Artificial Alfatest*, o *Smart Assist* e o *Alfa Parts*.

O DIAG IA consiste no processamento das informações coletadas do veículo diagnosticado com milhões de diagnósticos armazenados no grande banco de dados (Big Data) da Alfatest, a fim de apresentar ao reparador se os parâmetros lidos são típicos para o veículo em diagnóstico, classificandoos em vermelho (parâmetro muito fora dos limites dos valores típicos do veículo), laranja (parâmetro fora dos limites dos valores típicos do veículo), amarelo (parâmetro próximo dos limites dos valores típicos do veículo) e verde (parâmetro dentro dos limites dos valores típicos do veículo). Os parâmetros que não são apresentados, não possuem dados suficientes para análise. O DIAG IA também apresenta as estatísticas das falhas mais comuns do sistema em diagnóstico e está presente em sistemas que possuem dados suficientes para análise.

O Smart Assist é uma função que utiliza recursos de Inteligência Artificial generativa para fornecer dicas de reparação para o veículo diagnosticado. Para isso, são utilizadas as informações coletadas do veículo e processadas pelo DIAG IA. Esta função consiste em fornecer para o reparador possíveis dicas e sugestões para solucionar o(s) problema(s) do veículo, facilitando a respectiva manutenção.

Visando facilitar o processo de reparo do veículo, a Alfatest desenvolveu o sistema de indicação e orçamento de peças automotivas, o Alfa Parts. Trata-se de uma plataforma para o mercado de autopeças com a utilização de nosso BIG DATA e IA, com foco na cadeia de fornecimento, para aumentar a produtividade e a eficácia do processo de vendas para o reparador.

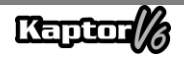

Os circuitos eletrônicos do equipamento foram desenvolvidos a fim de suportarem os principais protocolos de comunicação disponíveis no mercado, tornando o equipamento capaz de efetuar diagnósticos em milhares de sistemas eletrônicos automotivos.

A arquitetura do scanner é baseada em um microprocessador ARM de 1GHz, permitindo uma operação extremamente rápida e segura, sendo os resultados dos testes e diagnósticos apresentados através de um display colorido de 7", com iluminação própria, possibilitando o uso inclusive em locais de baixa iluminação. A operação do equipamento foi elaborada de forma que os comandos sejam simples e intuitivos.

#### <span id="page-3-0"></span>**2.1 – VISTA GERAL DO MÓDULO**

Abaixo, tem-se a visão geral do módulo básico do **Kaptor V6** e dos respectivos acessórios que acompanham o produto, contendo uma abordagem sucinta de suas funções.

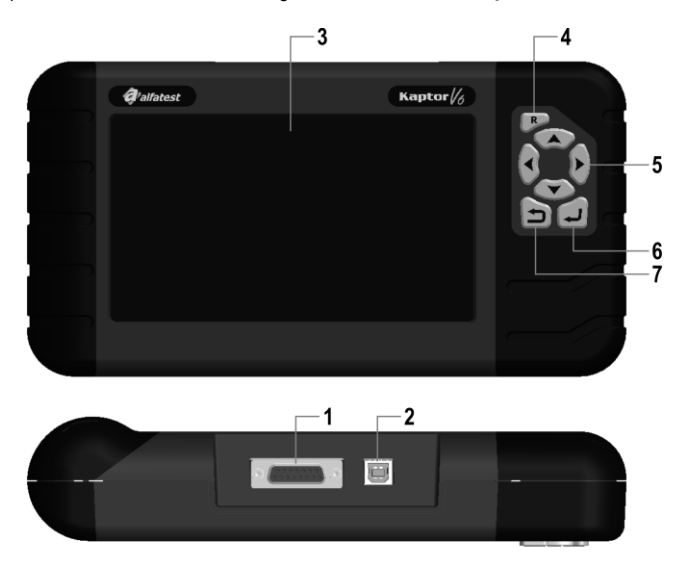

**1 - Conector de Comunicação e Alimentação DB15:** O Cabo OBD Master permite a conexão do scanner com o veículo. É através dele que é feita a energização do equipamento na maioria dos casos. No caso de veículos que não possuem alimentação no conector de diagnóstico, a energização do equipamento é feita através do cabo adaptador (ver detalhes no tópico 2.2). Abaixo, os cabos de alimentação via acendedor de cigarros e bateria do tipo jacaré que devem ser conectados junto ao cabo adaptador.

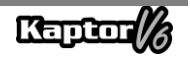

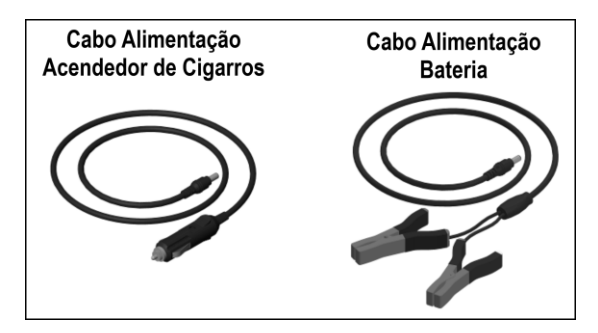

# **ATENÇÃO:**

# **NUNCA UTILIZE O CABO DE ALIMENTAÇÃO ACENDEDOR DE CIGARROS NO EQUIPAMENTO KAPTOR V6 HEAVY+. NESTE CASO, UTILIZE APENAS O CABO DE ALIMENTAÇÃO BATERIA.**

**2 – Conector USB:** Utilizado para o diagnóstico via PC e atualização dos sistemas de diagnósticos. É necessário que o computador possua uma porta USB 2.0 ou superior.

**3 – Display de LCD colorido:** Display de 7" possuindo iluminação própria para ambientes de baixa luminosidade. É através do visor que o operador recebe orientações e o resultado dos testes executados.

**4 – Tecla Reset ("R"):** Ao manter pressionada esta tecla por aproximadamente 2 segundos, o equipamento reinicia suas funções.

**5 – Teclas de Direção:** Permitem ao operador intervir na escolha de opções do programa, como por exemplo, no modelo do veículo a ser testado ou para visualizar a sequência recebida de códigos de servico (falhas encontradas).

**6 – Tecla Retorna:** É usada para interromper a execução do programa ou voltar à tela anterior apresentada no display.

<span id="page-4-0"></span>**7 – Tecla Entra:** É usada para confirmar a opção.

#### **2.2 – KIT DE TESTE**

Para que o scanner possa funcionar em sua totalidade, é necessário que as conexões sejam feitas de forma adequada com o veículo. A seguir, será apresentado uma visão geral dos itens que compõe o kit de teste.

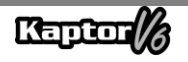

#### **- Cabo OBD Master**

Para a utilização do **Kaptor V6**, é necessário o uso do Cabo OBD Master. Para os veículos que não possuem conector de diagnóstico no padrão OBD2, é preciso adicionar o Cabo Adaptador específico do veículo, conforme os detalhes apresentados no item abaixo.

#### **- Cabos Adaptadores**

Alguns veículos necessitam de um Cabo Adaptador específico por não utilizarem conector de diagnóstico no padrão OBD. Para essa situação, a Alfatest dispõe de cabos adaptadores que são vendidos separadamente como itens opcionais do produto. Além disso, pode ocorrer a situação do conector de diagnóstico do veículo não oferecer a alimentação do equipamento. Nesse caso, o cabo adaptador possui embutido um conector P4 onde deve ser ligado ao cabo de alimentação via Acendedor de cigarros ou ao cabo de alimentação via bateria, do tipo Jacaré.

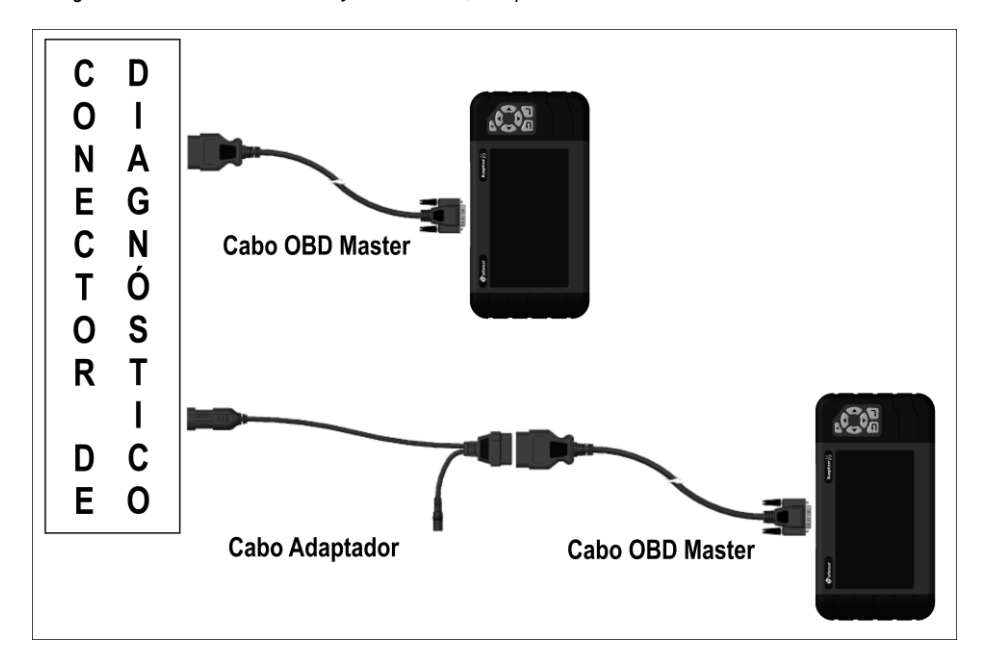

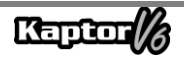

### <span id="page-6-0"></span>**2.3 – LIGAÇÃO ATRAVÉS DA BATERIA NO KAPTOR V6 HEAVY+**

# **ATENÇÃO: NÃO INVERTER A POLARIDADE DA CONEXÃO. NO PROCESSO DE DIAGNÓSTICO, O MÓDULO DEVE SER ALIMENTADO PELO VEÍCULO. CERTIFIQUE-SE QUE OS ENCAIXES ESTÃO FIRMES E QUE A TENSÃO DA BATERIA DO VEÍCULO ESTÁ CORRETA.**

Para utilização do **Kaptor V6 HEAVY+**, não utilize o cabo de alimentação do tipo acendedor de cigarros para alimentar o equipamento, pois poderá causar danos permanentes ao produto e seus adaptadores. Utilize somente o cabo de alimentação do tipo garra de jacaré.

Para os veículos que utilizam associação série de duas baterias de 12V para obtenção da tensão de operação de 24V, deverá ser respeitada a seguinte recomendação: a garra tipo jacaré preta (NEGATIVO) do cabo de alimentação deve ser conectada obrigatoriamente ao terminal negativo da bateria, ou seja, aquele que estiver ligado ao aterramento da carcaça do veículo (FIGURA 2). A garra tipo jacaré vermelha (POSITIVA), deverá ser conectada ao polo positivo da segunda bateria, conforme pode ser observado na FIGURA 2.

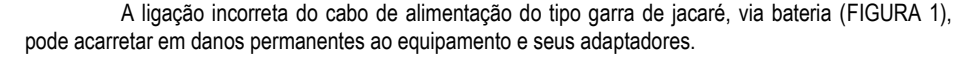

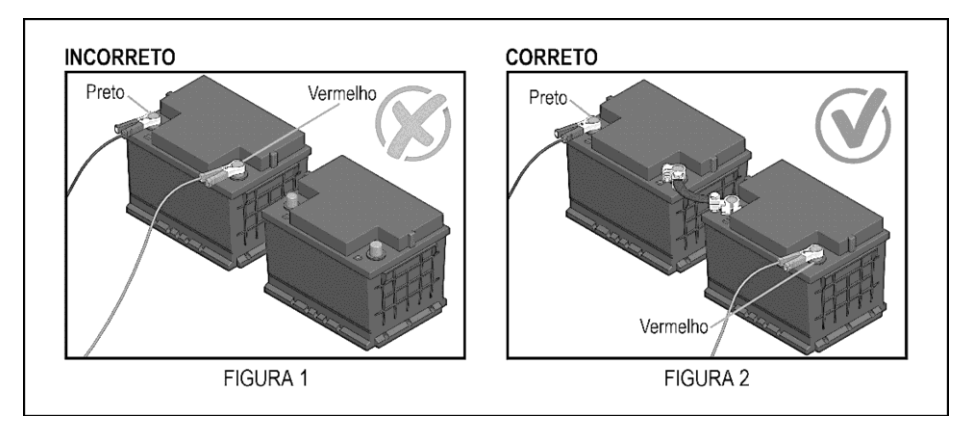

Em caso de dúvidas de operação durante o uso do produto, a Alfatest está à disposição dos clientes através de telefone/WhatsApp para atendimento técnico e/ou assistência técnica.

**NOTA: AO UTILIZAR O CABO DE ALIMENTAÇÃO VIA BATERIA TIPO JACARÉ, ACONSELHA-SE QUE O OPERADOR EXECUTE PRIMEIRO A LIGAÇÃO DO CABO DE ALIMENTAÇÃO NA BATERIA DO VEÍCULO E, APÓS ISSO, FAÇA A LIGAÇÃO NO CONECTOR DO CABO ADAPTADOR.** 

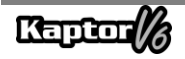

### <span id="page-7-0"></span>**2.4 – CONFIGURAÇÕES DO PRODUTO**

 As tabelas de aplicações abaixo apresentam as configurações do produto de acordo com suas versões comerciais:

Tabela de aplicações:

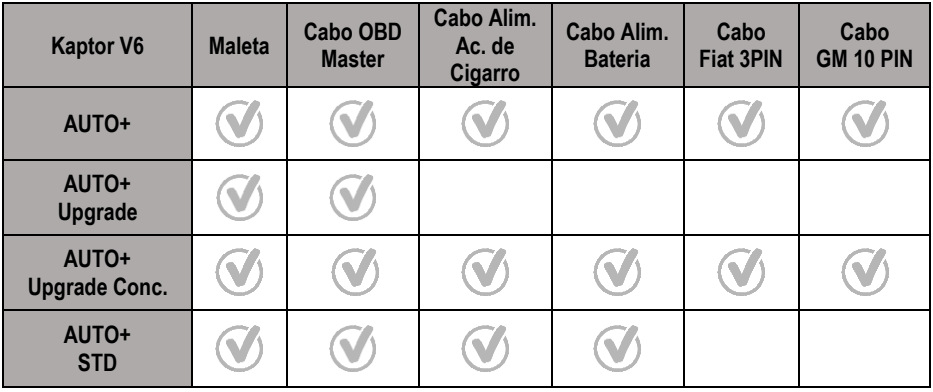

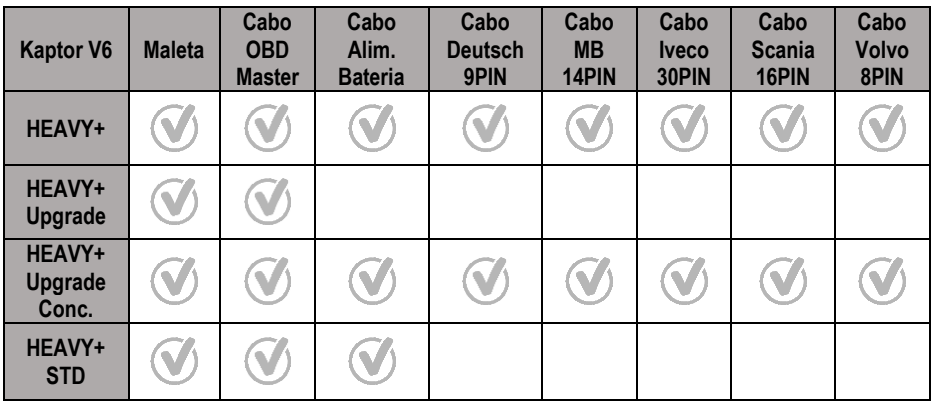

**ATENÇÃO: OS DEMAIS ACESSÓRIOS NÃO CITADOS NAS TABELAS SÃO VENDIDOS À PARTE.**

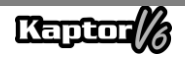

## <span id="page-8-0"></span>**3 – OPERAÇÃO**

#### <span id="page-8-1"></span>**3.1 – PREPARANDO O EQUIPAMENTO**

Conectar o Cabo OBD Master ao equipamento (lado do conector DB15) e ao conector de diagnóstico do veículo (lado do conector OBD2). Caso o veículo não possua a tomada de diagnóstico no padrão OBD2, conecte o Cabo Adaptador específico para o veículo (ver tópico 2.2).

O equipamento ligará assim que for conectado ao conector de diagnóstico do veículo, se este oferecer alimentação (padrão OBD2). Caso estiver utilizando um Cabo Adaptador, utilize um cabo de alimentação (ver tópico 2.2 - Cabo Adaptador). Após ligar o equipamento, aparecerá a tela de inicialização no aparelho.

### **IMPORTANTE:**

**É RECOMENDADO PESQUISAR PREVIAMENTE QUAIS SÃO OS SISTEMAS UTILIZADOS PELO VEÍCULO A SER DIAGNOSTICADO. O MODO BUSCA AUTOMÁTICA NÃO GARANTE QUE OS SISTEMAS QUE COMUNICAREM COM O VEÍCULO SÃO OS SISTEMAS CORRETOS A SEREM UTILIZADOS PARA O DIAGNÓSTICO.** 

### **IMPORTANTE:**

**TODAS AS INFORMAÇÕES APRESENTADAS PELO EQUIPAMENTO SÃO COLETADAS DA UNIDADE DE COMANDO ELETRÔNICO (UCE) DO VEÍCULO. ESSAS INFORMAÇÕES DEVEM SER USADAS SOMENTE COMO AUXÍLIO NO DIAGNÓSTICO DO VEÍCULO. NÃO NOS RESPONSABILIZAMOS POR QUALQUER PERDA OU DANO CAUSADO POR USO INDEVIDO.** 

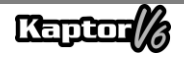

#### <span id="page-9-0"></span>**4 – CUIDADOS GERAIS E RECOMENDAÇÕES**

Como todo equipamento eletrônico, o módulo tem alguns itens de seu conjunto que requerem atenção e cuidado com relação a quedas e impactos. A limpeza do equipamento deve ser feita com pano umedecido (quase seco) em água e, se necessário, utilizar sabão ou detergente neutro para remover resíduos de graxas e crostas de sujeira.

O módulo não deve ser lavado com água corrente. Embora a máscara dos controles seja impermeável, a água pode escorrer pelas bordas do console e atingir as placas eletrônicas que se localizam no interior do aparelho.

#### **Pontos que devem ser observados:**

- Cuide bem do equipamento, pois assim ele sempre estará em condições de ajudá-lo a realizar o diagnóstico nos veículos.
- Mantenha o módulo em lugar seguro para evitar quedas.
- Havendo dúvidas de operação, procure orientação no Manual do Usuário ou consulte o Atendimento Técnico da Alfatest.
- Não use nenhum tipo de líquido, que não seja água e sabão ou detergente neutro, para limpar o módulo. Não utilize água em excesso, apenas um pano levemente umedecido. Limpeza com álcool etílico também poderá ser realizada em casos extremos.
- Não empilhe outros aparelhos sobre o equipamento.
- Não tente reparar o equipamento.
- Não use o equipamento fora das especificações elétricas e ambientais descritas no Manual do Usuário.

#### **NOTA: CASO SEJA UTILIZADO OUTROS MATERIAIS PARA LIMPEZA DO EQUIPAMENTO, COMO POR EXEMPLO: TINNER, GASOLINA, SOLVENTES EM GERAL, REMOVEDOR, ETC.; PODERÁ OCORRER A REMOÇÃO DE TINTA DO MESMO.**

#### <span id="page-9-1"></span>**5 – ATENDIMENTO AO CLIENTE E ASSISTÊNCIA TÉCNICA**

Caso ocorram dúvidas de operação durante o uso do equipamento, a Alfatest coloca à disposição dos usuários um número de telefone onde as dúvidas poderão ser esclarecidas e para as chamadas para Assistência Técnica. O Atendimento Técnico é sempre realizado por um profissional habilitado da Alfatest, que irá realizar um procedimento junto ao usuário com o objetivo de esclarecer se o problema apresentado é causado por falha na operação, ou se é um problema de funcionamento do equipamento.

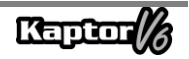

# **ATENÇÃO:**

**COM O INTUITO DE PRESTAR O MELHOR ATENDIMENTO AOS SEUS CLIENTES, A ALFATEST MANTÉM ARQUIVADOS TODOS OS DOCUMENTOS RELACIONADOS AOS ATENDIMENTOS DE SUPORTE TÉCNICO E DE ASSISTÊNCIA TÉCNICA REALIZADOS, OS QUAIS SÃO VINCULADOS AO CADASTRO DO CLIENTE PERANTE A ALFATEST. SUGERIMOS AOS CLIENTES QUE TAMBÉM GUARDEM OS DOCUMENTOS RELACIONADOS A ATENDIMENTOS DE SUPORTE TÉCNICO E DE ASSISTÊNCIA TÉCNICA SOLICITADOS E/OU EFETIVAMENTE PRESTADOS PELA ALFATEST, EIS QUE ESTES PODERÃO SER SOLICITADOS FUTURAMENTE. COM A EFETIVA GUARDA DAS SOLICITAÇÕES E DE DOCUMENTOS QUE COMPROVEM OS CONTATOS REALIZADOS, O ENVIO DE EQUIPAMENTO À ALFATEST E/OU PRESTAÇÃO DE SERVIÇOS DE ASSISTÊNCIA TÉCNICA E/OU SUPORTE TÉCNICO REMOTO, OS SERVIÇOS PRESTADOS PELA ALFATEST PODERÃO SER APRIMORADOS.**

# <span id="page-10-0"></span>**6 – ESPECIFICAÇÕES TÉCNICAS**

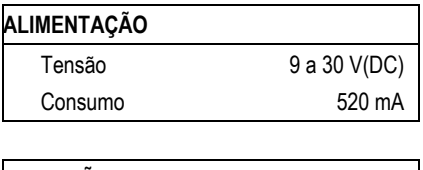

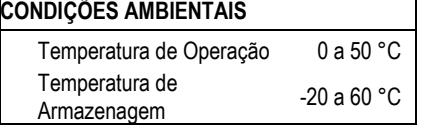

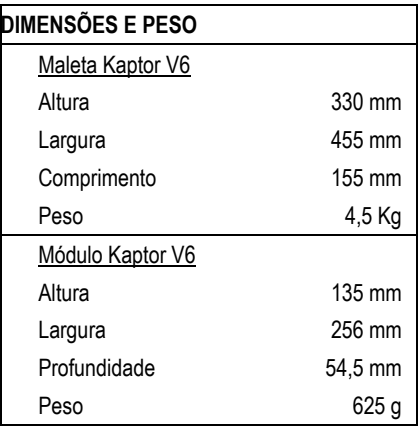

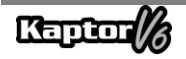

## <span id="page-11-0"></span>**7 – TERMO DE GARANTIA**

A ALFATEST INDÚSTRIA E COMÉRCIO DE PRODUTOS ELETRÔNICOS S.A. (fabricante), em complementação aos direitos que são assegurados por lei ao consumidor, dentro dos prazos e limites abaixo descritos e desde que não ocorra qualquer dos fatos adiante enumerados como excludentes de garantia, garante o produto, obrigando-se a reparar ou substituir as peças que, em serviço e uso normal, apresentarem defeitos de fabricação ou de material.

#### <span id="page-11-1"></span>**7.1 – EQUIPAMENTO**

#### **Prazo de garantia:**

Três meses de garantia legal mais nove meses de garantia estendida (contados a partir da data da nota fiscal de venda).

#### **A garantia estará cancelada se:**

- O equipamento for submetido a abusos ou acidente provocado por queda ou choque mecânico.
- O equipamento for submetido a características elétricas ou ambientais fora dos limites especificados no Manual do Usuário (tensão da rede elétrica, temperatura do ambiente de operação, etc.)
- Não forem respeitadas as recomendações descritas no item "Cuidados Gerais e Recomendações" do Manual do Usuário do equipamento.
- O equipamento for reparado fora de empresas autorizadas pelo fabricante.
- Os componentes originais, peças, acessórios e opcionais do equipamento forem alterados ou substituídos por outros não fornecidos pelo fabricante.

#### **Itens não cobertos pela garantia:**

- Peças que se desgastam pelo uso normal ou natural.
- A garantia das peças substituídas no equipamento, durante o período de garantia, finda com a garantia do equipamento.

#### <span id="page-11-2"></span>**7.2 – SOFTWARE**

Embora tenham sido tomadas todas as precauções possíveis para garantir a exatidão e plenitude das informações incluídas no software do equipamento, o fabricante não pode garantir que o próprio software esteja sempre em conformidade com os requisitos específicos do cliente, que possa funcionar por um período ilimitado de tempo ou que esteja totalmente isento de imprecisões. Isso também se deve ao fato de os dados incluídos nos programas ou nas bases de dados serem provenientes de fontes diferentes.

O fabricante garante que o software tem a capacidade de efetuar as operações a que se destinam, indicado nas descrições técnicas relacionadas com os programas. O software tem uma garantia de 01 (um) ano, sendo três meses de garantia legal, mais nove meses de garantia adicional, a contar da data de ativação e está sujeito à utilização correta do sistema pelo licenciado. Salvo disposição jurídica em contrário, o fabricante não oferece nem reconhece qualquer outra garantia.

Esta garantia não cobre problemas de conflito de software quando instalado em plataformas de hardware diferentes das especificadas pelo fabricante (isto é, computadores pessoais PC, PCs de bolso, PCs tablet, com sistema operacional Windows). A garantia não cobre anomalias causadas por incompatibilidade entre os programas do fabricante e ambientes de software já danificados por vírus, não protegidos por um sistema antivírus e ambientes suportados por fontes de hardware inadequadas.

## **ATENÇÃO:**

**AS ATUALIZAÇÕES DE SOFTWARE SERÃO COBRADAS!**

**O SOFTWARE REALIZA O DIAGNÓSTICO DOS SISTEMAS ELETRÔNICOS EMBARCADOS INCLUSOS NOS PACOTES (PACKS) QUE FAZEM PARTE DA CONFIGURAÇÃO DO PRODUTO ADQUIRIDO. PORTANTO, CABERÁ AO CONSUMIDOR CONSULTAR A RELAÇÃO DE PACKS ABRANGIDAS PELA CONFIGURAÇÃO DO SEU EQUIPAMENTO.**

**CASO O CONSUMIDOR TENHA INTERESSE EM ADQUIRIR PACKS QUE NÃO CONSTAM DA CONFIGURAÇÃO ORIGINAL DO EQUIPAMENTO ADQUIRIDO, DEVERÁ EFETUAR A COMPRA DO PACK DESEJADO DE FORMA AUTÔNOMA, UTILIZANDO OS CANAIS DE VENDAS AUTORIZADOS OU A PLATAFORMA ALFA STORE.**

# **ATENÇÃO:**

**EM CASO DE INADIMPLÊNCIA FINANCEIRA EM RELAÇÃO AOS VALORES COBRADOS PARA AQUISIÇÃO DO EQUIPAMENTO E ACESSÓRIOS OU DOS SOFTWARES E SUAS RESPECTIVAS ATUALIZAÇÕES, O EQUIPAMENTO ESTARÁ SUJEITO A BLOQUEIOS DE OPERAÇÃO. APÓS A REGULARIZAÇÃO DA SITUAÇÃO, O USUÁRIO DEVERÁ ENCAMINHAR AO DEPARTAMENTO FINANCEIRO DA ALFATEST COMPROVAÇÃO IDÔNEA DO PAGAMENTO E, COM A CONFIRMAÇÃO DE QUITAÇÃO, DEVERÁ CONECTAR O EQUIPAMENTO AO KAPTOR IDE PARA EFETUAR O COMPETENTE DESBLOQUEIO.**

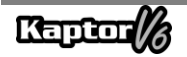

# **ATENÇÃO:**

**O DIAGNÓSTICO DE VEÍCULOS FABRICADOS HÁ MAIS DE 10 (DEZ) ANOS PODE ESTAR SUJEITO A INSTABILIDADES DE SOFTWARE EM FUNÇÃO DE INSTABILIDADES DE COMUNICAÇÃO OCASIONADAS POR INCONSISTÊNCIAS DE ATERRAMENTO E/OU TOLERÂNCIAS DE COMPONENTES ELETRÔNICOS DO SISTEMA DE GERENCIAMENTO ELETRÔNICO DO VEÍCULO.**

# **ATENÇÃO:**

**O EQUIPAMENTO KAPTOR V6 AUTO+ FLEX ACOMPANHA O PACK AUTO+ 3 ANOS, QUE DÁ DIREITO À LIBERAÇÃO E ATUALIZAÇÕES DURANTE OS 3 PRIMEIROS ANOS APÓS A ATIVAÇÃO DO PRODUTO. TERMINADO O PERÍODO DOS PRIMEIROS 3 ANOS, O USUÁRIO DEVERÁ ADQUIRIR, DE FORMA AUTÔNOMA, UM NOVO PACK AUTO+ 3 ANOS OU UM PACK AUTO+ SUPER:**

- **PACK AUTO+ 3 ANOS: MANTÉM O PRODUTO LIBERADO E ATUALIZADO DURANTE 3 ANOS;**
- **PACK AUTO+ SUPER: ATUALIZA O EQUIPAMENTO ATÉ A ÚLTIMA VERSÃO (SERVICE PACK) DISPONÍVEL. PARA FUTURAS ATUALIZAÇÕES, É NECESSÁRIA A AQUISIÇÃO DO PACK AUTO+ REVISION 1 ANO.**

# **ATENÇÃO:**

**AS INFORMAÇÕES APRESENTADAS NO SMART ASSIST SÃO GERADAS ATRAVÉS DE ALGORITMOS DE INTELIGÊNCIA ARTIFICIAL GENERATIVA, OFERECENDO AO REPARADOR DICAS E INDICAÇÕES COM O OBJETIVO DE FACILITAR A REPARAÇÃO DO VEÍCULO. A ALFATEST NÃO SE RESPONSABILIZA SOBRE O USO DE TAIS INFORMAÇÕES, CABENDO AO REPARADOR A ANÁLISE DO PROBLEMA E A DECISÃO FINAL SOBRE A SOLUÇÃO MAIS ADEQUADA PARA A REPARAÇÃO DO VEÍCULO.**

### <span id="page-14-0"></span>**7.3 – LOCAL DE EXECUÇÃO DAS REPARAÇÕES COBERTAS PELA GARANTIA**

Todas as reparações cobertas pela garantia, salvo indicação em contrário através de acordo por escrito, serão executadas na sede do fabricante ou, quando for indicado pelo fabricante, em um posto autorizado de assistência técnica do fabricante, correndo todos os custos de transporte de envio e retorno do produto por conta do cliente.

#### <span id="page-14-1"></span>**7.4 – TRANSPORTE**

A garantia do fabricante não cobre danos devido a transporte ou embalagem incorretamente acondicionada pelo cliente para envio dos produtos a reparar. O envio de qualquer produto ou componente a reparar tem de ser previamente acordado com o fabricante ou, quando for indicado pelo fabricante, com o posto autorizado de assistência técnica do fabricante. Se o produto não funcionar corretamente ou apresentar defeito, contate o fabricante.

### **ATENÇÃO:**

# **PARA A SOLICITAÇÃO DE SERVIÇOS EM GARANTIA, É NECESSÁRIA A APRESENTAÇÃO DA NOTA FISCAL DE COMPRA DO PRODUTO.**

#### <span id="page-14-2"></span>**7.5 – LICENÇA DE USO DE SOFTWARE - DIREITOS DE AUTOR**

O software do equipamento está protegido por direitos autorais. A propriedade e comercialização dos programas contidos no equipamento são direitos exclusivos do fabricante, estando protegidos pela Lei n° 7.646/87, ficando o seu infrator sujeito às penalidades de ordem criminal.

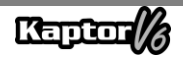

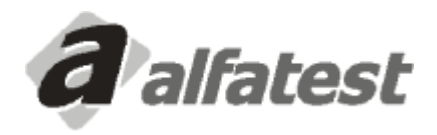

Alfatest Indústria e Comércio de Produtos Eletrônicos S.A. Av. Presidente Wilson, 3009 - Ipiranga - CEP. 04220-900 - São Paulo/SP - Brasil Tel.: (11) 2065-4700 - FAX: (11) 2065-6575E-mail: vendas@alfatest.com.br - Site: http://www.alfatest.com.br

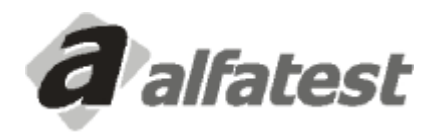

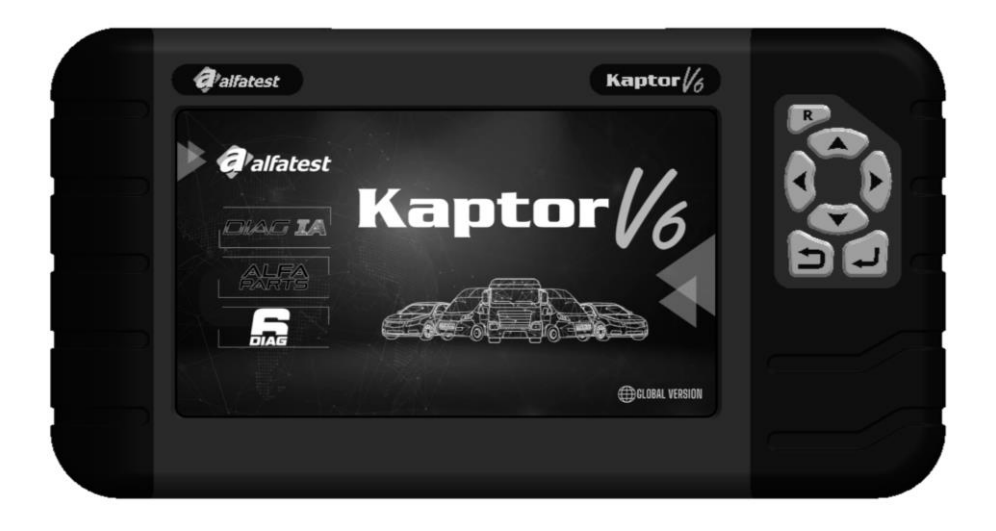

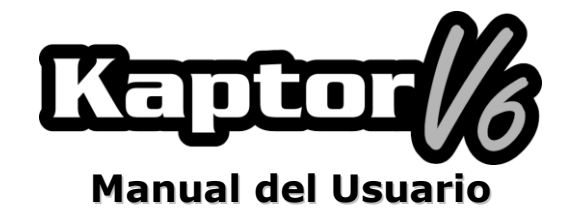

### **SUMARIO**

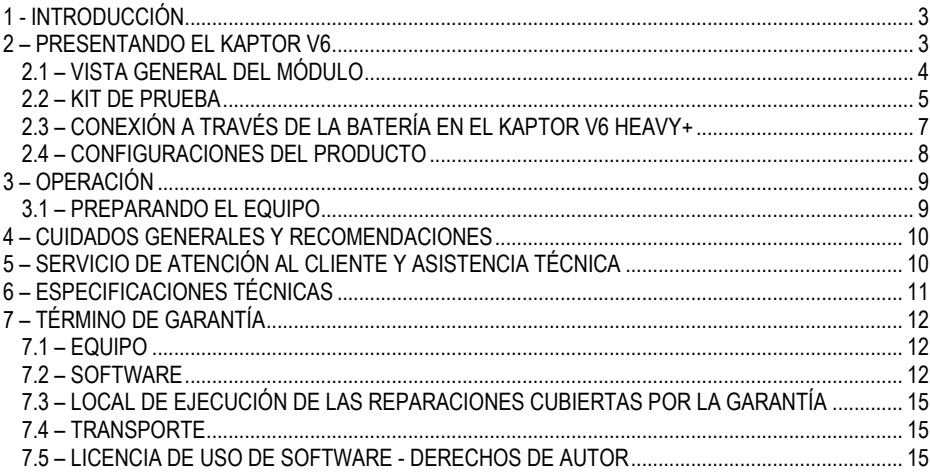

### <span id="page-18-0"></span>**1 - INTRODUCCIÓN**

Este manual presenta las funciones básicas de los equipos Kaptor V6. Se proporcionarán conceptos básicos sobre el uso del equipo y sus conexiones disponibles para que pueda funcionar de manera adecuada.

## **ATENCIÓN:**

# **ALGUNOS DE LOS ELEMENTOS PRESENTADOS EN ESTE MANUAL DEL USUARIO PUEDEN SER OPCIONALES SEGÚN EL MODELO DEL PRODUCTO.**

### <span id="page-18-1"></span>**2 – PRESENTANDO EL KAPTOR V6**

El **Escáner Kaptor V6** es una herramienta para técnicos de reparación automotriz que sirve como una plataforma multi-marcas para realizar diagnósticos vehiculares. El **Kaptor V6** está disponible en dos configuraciones: la versión para vehículos ligeros (AUTO+), que incluye pick-ups y vehículos comerciales ligeros, y la versión para vehículos pesados (HEAVY+), que también incluye pick-ups y vehículos comerciales ligeros.

Alfatest, con su constante espíritu pionero en innovación y su objetivo de avanzar en el diagnóstico automotriz para mejorar la vida diaria de los reparadores, presenta el DIAG IA: *Diagnóstico con Inteligencia Artificial Alfatest*, *Smart Assist* y *Alfa Parts*.

El DIAG IA implica el procesamiento de la información recopilada del vehículo diagnosticado, junto con millones de diagnósticos almacenados en la amplia base de datos (Big Data) de Alfatest. Su propósito es proporcionar al reparador información sobre si los parámetros leídos son típicos para el vehículo bajo diagnóstico. Los clasifica en rojo (parámetros muy fuera de los límites típicos del vehículo), naranja (parámetros fuera de los límites típicos del vehículo), amarillo (parámetros cercanos a los límites típicos del vehículo) y verde (parámetros dentro de los límites típicos del vehículo). Los parámetros que no se muestran carecen de datos suficientes para su análisis. DIAG IA también presenta estadísticas sobre las fallas más comunes del sistema bajo diagnóstico y se encuentra disponible para sistemas con datos suficientes para el análisis.

Smart Assist es una función que utiliza recursos de Inteligencia Artificial generativa para ofrecer sugerencias de reparación para el vehículo diagnosticado. Utiliza la información recopilada del vehículo y procesada por DIAG IA para proporcionar posibles consejos y sugerencias al reparador para solucionar los problemas del vehículo, facilitando su mantenimiento.

Con el objetivo de simplificar el proceso de reparación de vehículos, Alfatest ha desarrollado el sistema de indicación y presupuesto de piezas automotrices, Alfa Parts. Este sistema es una plataforma para el mercado de piezas de automóviles que utiliza nuestro BIG DATA y la IA, con un enfoque en la cadena de suministro, con el propósito de aumentar la productividad y la eficacia del proceso de ventas para los reparadores.

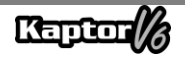

Los circuitos electrónicos del equipo fueron diseñados para ser compatibles con los principales protocolos de comunicación disponibles en el mercado, lo que permite que el equipo realice diagnósticos en miles de sistemas electrónicos automotrices.

La arquitectura del escáner se basa en un microprocesador ARM de 1 GHz, lo que permite un funcionamiento extremadamente rápido y seguro. Los resultados de las pruebas y diagnósticos se muestran en una pantalla a color de 7 pulgadas con iluminación propia, lo que permite su uso incluso en entornos con poca luz. La operación del equipo ha sido diseñada de manera que los comandos sean simples e intuitivos.

#### <span id="page-19-0"></span>**2.1 – VISTA GENERAL DEL MÓDULO**

Abajo, se presenta una visión general del módulo básico del **Kaptor V6** y de los accesorios respectivos que acompañan al producto, que incluye una breve descripción de sus funciones.

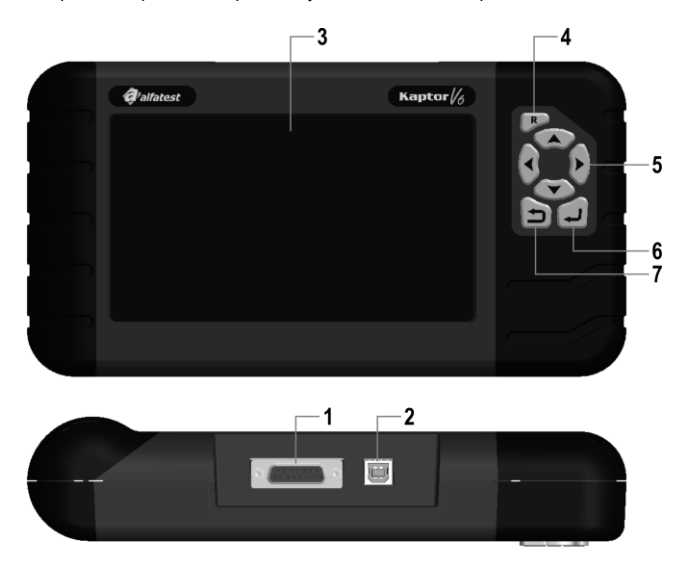

**1 - Conector de Comunicación y Alimentación DB15:** El cable OBD Master permite la conexión del escáner con el vehículo. En la mayoría de los casos, a través de este cable se alimenta el equipo. En el caso de vehículos que no tienen suministro de energía en el conector de diagnóstico, la alimentación del equipo se realiza a través del cable adaptador (ver detalles en la sección 2.2). A continuación, se presentan los cables de alimentación que se conectan junto con el cable adaptador, incluyendo el cable de alimentación desde el encendedor de cigarrillos y el cable con pinzas de cocodrilo.

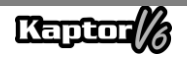

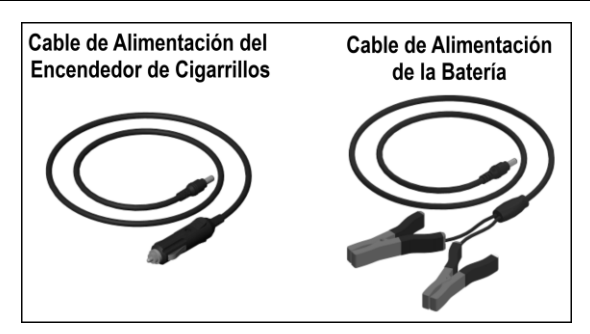

# **ATENCIÓN: NUNCA UTILICE EL CABLE DE ALIMENTACIÓN DEL ENCENDEDOR DE CIGARROS EN EL EQUIPO KAPTOR V6 HEAVY+. EN ESTE CASO, UTILICE ÚNICAMENTE EL CABLE DE ALIMENTACIÓN DE LA BATERÍA.**

**2 – Conector USB:** Se utiliza para el diagnóstico a través de la PC y para actualizar los sistemas de diagnóstico. Es necesario que la computadora disponga de un puerto USB 2.0 o superior.

**3 – Pantalla LCD a color:** Pantalla de 7" con iluminación propia para entornos con poca luminosidad. A través de esta pantalla, el operador recibe instrucciones y los resultados de las pruebas realizadas.

**4 – Tecla Reset ("R"):** Al mantener presionada esta tecla durante aproximadamente 2 segundos, el equipo reinicia sus funciones.

**5 – Teclas de Dirección:** Permiten al operador intervenir en la selección de opciones del programa, como, por ejemplo, el modelo del vehículo a ser probado o para ver la secuencia de códigos de servicio recibidos (fallas encontradas).

**6 – Tecla "Retorno":** Se utiliza para interrumpir la ejecución del programa o volver a la pantalla anterior mostrada en el display.

<span id="page-20-0"></span>**7 – Tecla "Enter":** Se utiliza para confirmar la opción.

#### **2.2 – KIT DE PRUEBA**

Para que el escáner pueda funcionar en su totalidad, es necesario que las conexiones se realicen de manera adecuada con el vehículo. A continuación, se presentará una visión general de los elementos que componen el kit de prueba.

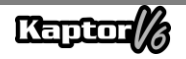

#### **- Cable OBD Master**

Para utilizar el Kaptor V6, es necesario el uso del "Cabo OBD Master". Para los vehículos que no cuentan con un conector de diagnóstico en el estándar OBD2, se debe agregar un "Cabo Adaptador" específico para el vehículo, según los detalles que se presentan en el apartado siguiente.

#### **- Cables Adaptadores**

Algunos vehículos requieren un 'Cabo Adaptador' específico debido a que no utilizan un conector de diagnóstico en el estándar OBD. Para esta situación, Alfatest ofrece 'cables adaptadores' que se venden por separado como elementos opcionales del producto. Además, puede ocurrir que el conector de diagnóstico del vehículo no suministre energía al equipo. En este caso, el 'cabo adaptador' tiene incorporado un conector P4 al que se debe conectar el cable de alimentación a través del encendedor de cigarrillos o el cable de alimentación a través de la batería con pinzas de cocodrilo del tipo Jacaré.

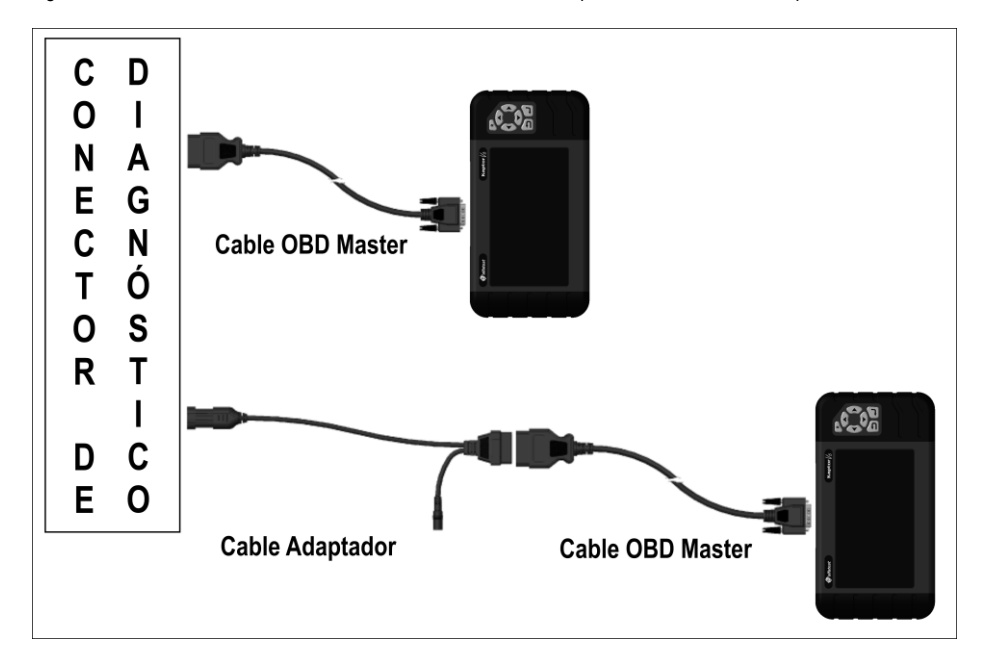

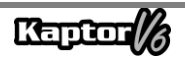

#### <span id="page-22-0"></span>**2.3 – CONEXIÓN A TRAVÉS DE LA BATERÍA EN EL KAPTOR V6 HEAVY+**

# **ATENCIÓN: NO INVERTIR LA POLARIDAD DE LA CONEXIÓN. EN EL PROCESO DE DIAGNÓSTICO, EL MÓDULO DEBE SER ALIMENTADO POR EL VEHÍCULO. ASEGÚRESE DE QUE LAS CONEXIONES ESTÉN BIEN ASEGURADAS Y DE QUE LA TENSIÓN DE LA BATERÍA DEL VEHÍCULO SEA LA CORRECTA.**

Para utilizar el **Kaptor V6 HEAVY+**, no utilice el cable de alimentación tipo encendedor de cigarrillos para alimentar el equipo, ya que podría causar daños permanentes al producto y sus adaptadores. Utilice únicamente el cable de alimentación con pinzas de cocodrilo.

Para los vehículos que utilizan la asociación en serie de dos baterías de 12V para obtener una tensión de operación de 24V, se debe seguir la siguiente recomendación: la pinza de cocodrilo negra (NEGATIVO) del cable de alimentación debe conectarse obligatoriamente al terminal negativo de la batería, es decir, al que está conectado a la puesta a tierra de la carrocería del vehículo (FIGURA 2). La pinza de cocodrilo roja (POSITIVO) debe conectarse al polo positivo de la segunda batería, como se muestra en la FIGURA 2. La conexión incorrecta del cable de alimentación con pinzas de cocodrilo, a través de la batería (FIGURA 1), podría ocasionar daños permanentes al equipo y sus adaptadores.

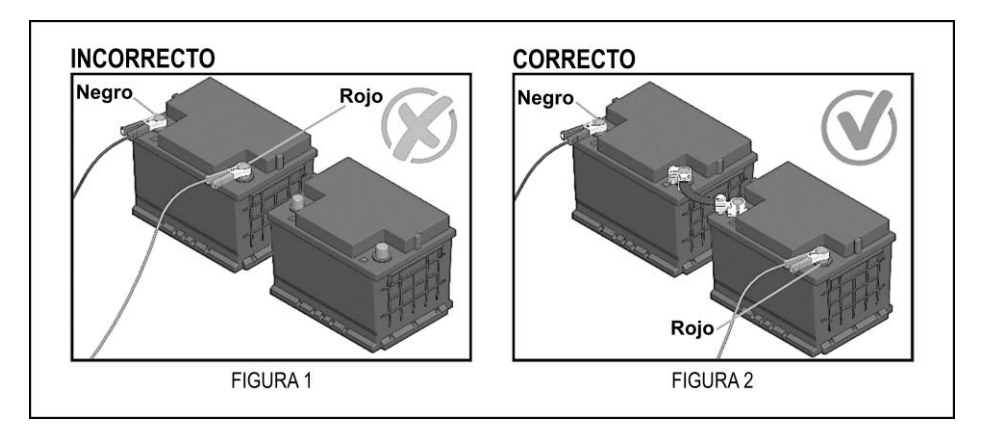

En caso de dudas durante el uso del producto, Alfatest está disponible para sus clientes a través de teléfono/WhatsApp para soporte técnico y/o asistencia técnica.

**NOTA: AL UTILIZAR EL CABLE DE ALIMENTACIÓN CON PINZAS DE COCODRILO, SE RECOMIENDA QUE EL OPERADOR CONECTE PRIMERO EL CABLE DE ALIMENTACIÓN A LA BATERÍA DEL VEHÍCULO Y LUEGO REALICE LA CONEXIÓN AL CONECTOR DEL CABLE ADAPTADOR.**

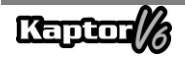

#### <span id="page-23-0"></span>**2.4 – CONFIGURACIONES DEL PRODUCTO**

 Las tablas de aplicaciones a continuación presentan las configuraciones del producto de acuerdo con sus versiones comerciales:

Tabla de aplicaciones:

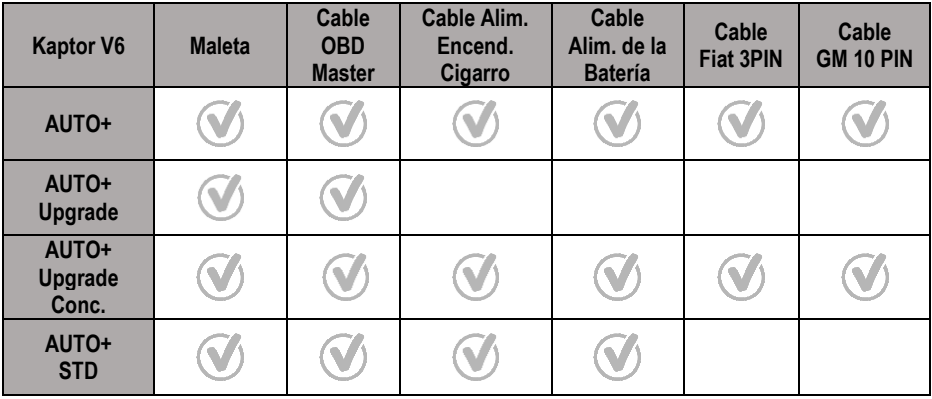

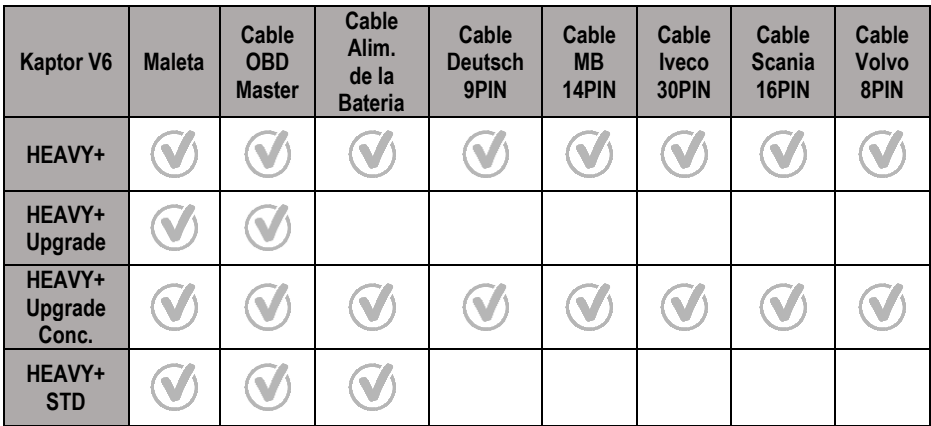

**ATENCIÓN: LOS DEMÁS ACCESORIOS NO MENCIONADOS EN LAS TABLAS SE VENDEN POR SEPARADO.**

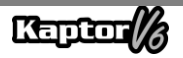

## <span id="page-24-0"></span>**3 – OPERACIÓN**

### <span id="page-24-1"></span>**3.1 – PREPARANDO EL EQUIPO**

Conectar el Cable OBD Master al equipo (lado del conector DB15) y al conector de diagnóstico del vehículo (lado del conector OBD2). Si el vehículo no cuenta con un conector de diagnóstico en el estándar OBD2, conecte el Cable Adaptador específico para el vehículo (consulte la sección 2.2).

El equipo se encenderá tan pronto como se conecte al conector de diagnóstico del vehículo, si este proporciona alimentación (estándar OBD2). Si está utilizando un Cable Adaptador, utilice un cable de alimentación (consulte la sección 2.2 - Cable Adaptador). Después de encender el equipo, aparecerá la pantalla de inicio en el dispositivo.

### **IMPORTANTE:**

**SE RECOMIENDA INVESTIGAR PREVIAMENTE QUÉ SISTEMAS UTILIZA EL VEHÍCULO QUE SE VA A DIAGNOSTICAR. EL MODO DE BÚSQUEDA AUTOMÁTICA NO GARANTIZA QUE LOS SISTEMAS QUE SE COMUNICAN CON EL VEHÍCULO SEAN LOS SISTEMAS CORRECTOS PARA REALIZAR EL DIAGNÓSTICO.**

### **IMPORTANTE:**

**TODA LA INFORMACIÓN PRESENTADA POR EL EQUIPO ES RECOPILADA DE LA UNIDAD DE CONTROL ELECTRÓNICO (UCE) DEL VEHÍCULO. ESTA INFORMACIÓN DEBE UTILIZARSE ÚNICAMENTE COMO AYUDA EN EL DIAGNÓSTICO DEL VEHÍCULO. NO NOS HACEMOS RESPONSABLES DE NINGUNA PÉRDIDA O DAÑO PRODUCIDO POR UN USO INDEBIDO.**

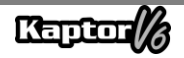

#### <span id="page-25-0"></span>**4 – CUIDADOS GENERALES Y RECOMENDACIONES**

Como todo equipo electrónico, el módulo tiene algunos componentes en su conjunto que requieren atención y cuidado en cuanto a caídas e impactos. La limpieza del equipo debe realizarse con un paño húmedo (casi seco) en agua y, si es necesario, utilizar jabón o detergente neutro para eliminar residuos de grasa y acumulaciones de suciedad.

El módulo no debe ser lavado con agua corriente. Aunque la máscara de los controles es impermeable, el agua podría escurrir por los bordes del panel y alcanzar las placas electrónicas ubicadas en el interior del dispositivo.

#### **Puntos que deben ser observados:**

- Cuide bien del equipo, de esta manera siempre estará en condiciones de ayudarle a realizar diagnósticos en los vehículos.
- Mantenga el módulo em un lugar seguro para evitar caídas.
- Si tiene dudas sobre la operación, consulte el Manual del Usuario o comuníquese con el Servicio Técnico de Alfatest.
- No utilice ningún tipo de líquido que no sea agua y jabón o detergente neutro para limpiar el módulo. No use agua en exceso, solo un paño ligeramente humedecido. La limpieza con alcohol etílico también se puede realizar en casos extremos.
- No apile otros dispositivos sobre el equipo.
- No intente reparar el equipo.
- No utilice el equipo fuera de las especificaciones eléctricas y ambientales descritas en el Manual del Usuario.

#### **NOTA: SI SE UTILIZAN OTROS MATERIALES PARA LIMPIAR EL EQUIPO, COMO POR EJEMPLO: AGUARRÁS, GASOLINA, DISOLVENTES EN GENERAL, DESENGRASANTES, ETC., PODRÍA PRODUCIRSE LA ELIMINACIÓN DE LA PINTURA DEL MISMO.**

#### <span id="page-25-1"></span>**5 – SERVICIO DE ATENCIÓN AL CLIENTE Y ASISTENCIA TÉCNICA**

En caso de dudas durante la operación del equipo, Alfatest pone a disposición de los usuarios un número de teléfono donde se pueden aclarar las dudas y solicitar asistencia técnica. El servicio técnico siempre es realizado por un profesional calificado de Alfatest, que llevará a cabo un procedimiento junto con el usuario para determinar si el problema presentado se debe a un error de operación o si se trata de un problema en el funcionamiento del equipo.

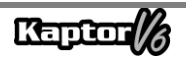

# **ATENCIÓN:**

**CON EL PROPÓSITO DE BRINDAR EL MEJOR SERVICIO A SUS CLIENTES, ALFATEST MANTIENE ARCHIVADOS TODOS LOS DOCUMENTOS RELACIONADOS CON LOS SERVICIOS DE SOPORTE TÉCNICO Y ASISTENCIA TÉCNICA REALIZADOS, LOS CUALES SE ASOCIAN CON EL REGISTRO DEL CLIENTE ANTE ALFATEST. SUGERIMOS A LOS CLIENTES QUE TAMBIÉN GUARDEN LOS DOCUMENTOS RELACIONADOS CON LOS SERVICIOS DE SOPORTE TÉCNICO Y ASISTENCIA TÉCNICA SOLICITADOS Y/O PRESTADOS POR ALFATEST, YA QUE PODRÍAN SER REQUERIDOS EN EL FUTURO. AL MANTENER LOS REGISTROS DE LAS SOLICITUDES Y LOS DOCUMENTOS QUE ATESTIGÜEN LOS CONTACTOS REALIZADOS, EL ENVÍO DE EQUIPO A ALFATEST Y/O LA PRESTACIÓN DE SERVICIOS DE ASISTENCIA TÉCNICA Y/O SOPORTE TÉCNICO REMOTO, LOS SERVICIOS BRINDADOS POR ALFATEST PODRÁN MEJORARSE.**

### <span id="page-26-0"></span>**6 – ESPECIFICACIONES TÉCNICAS**

#### **ALIMENTACIÓN**

Tensión 9 a 30 V(DC) Consumo 520 mA

### **CONDICIONES AMBIENTALES**

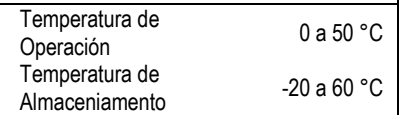

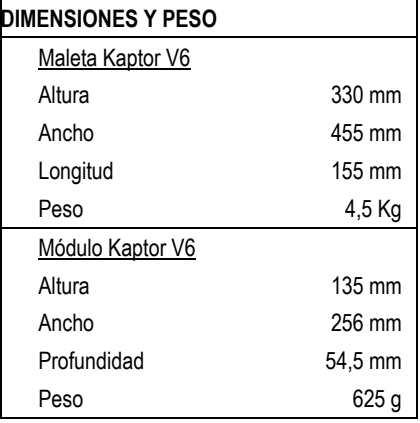

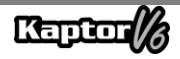

## <span id="page-27-0"></span>**7 – TÉRMINO DE GARANTÍA**

A ALFATEST INDÚSTRIA E COMÉRCIO DE PRODUTOS ELETRÔNICOS S.A. (fabricante), en complemento a los derechos garantizados por ley al consumidor, dentro de los plazos y límites descritos a continuación y siempre que no ocurra ninguno de los eventos enumerados a continuación como excluyentes de la garantía, garantiza el producto, comprometiéndose a reparar o reemplazar las piezas que, en servicio y uso normal, presenten defectos de fabricación o de material.

#### <span id="page-27-1"></span>**7.1 – EQUIPO**

#### **Prazo de garantia:**

Tres meses de garantía legal más nueve meses de garantía extendida (a partir de la fecha de la factura de venta).

#### **La garantía será anulada se:**

- El equipo es sometido a abusos o sufre un accidente debido a una caída o impacto mecânico.
- El equipo es sometido a condiciones eléctricas o ambientales que están fuera de los límites especificados en el Manual del Usuario (voltaje de la red eléctrica, temperatura ambiente de operación, etc.).
- No se siguen las recomendaciones descritas en la sección "Cuidados gerais e recomendações" del Manual del Usuario del equipo.
- El equipo es reparado por entidades no autorizadas por el fabricante.
- Los componentes originales, piezas, accesorios y opciones del equipo son alterados o reemplazados por otros que no fueron suministrados por el fabricante.

#### **Ítens no cubiertos por la garantía:**

- Piezas que se desgastan debido al uso normal o natural.
- La garantía de las piezas reemplazadas en el equipo, durante el período de garantía, termina con la garantía del equipo.

#### <span id="page-27-2"></span>**7.2 – SOFTWARE**

Aunque se hayan tomado todas las precauciones posibles para garantizar la precisión y la integridad de la información incluida en el software del equipo, el fabricante no puede garantizar que el propio software siempre cumpla con los requisitos específicos del cliente, que pueda funcionar durante un período de tiempo ilimitado o que esté completamente libre de imprecisiones. Esto se debe también al hecho de que los datos incluidos en los programas o en las bases de datos provienen de fuentes diversas.

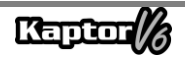

El fabricante garantiza que el software tiene la capacidad de realizar las operaciones para las cuales está destinado, como se indica en las descripciones técnicas relacionadas con los programas. El software tiene una garantía de 01 (un) año, compuesta por tres meses de garantía legal y nueve meses de garantía adicional, a partir de la fecha de activación, y está sujeta a un uso adecuado del sistema por parte del licenciatario. Salvo disposición legal en contrario, el fabricante no ofrece ni reconoce ninguna otra garantía. Esta garantía no cubre problemas de conflicto de software cuando se instala en plataformas de hardware diferentes a las especificadas por el fabricante (es decir, computadoras personales PC, PC de mano, tabletas PC, con sistema operativo Windows). La garantía no cubre anomalías causadas por la incompatibilidad entre los programas del fabricante y entornos de software que ya estén dañados por virus, que no estén protegidos por un sistema antivirus y entornos respaldados por fuentes de hardware inadecuadas.

# **ATENCIÓN:**

**¡LAS ACTUALIZACIONES DE SOFTWARE TENDRÁN COSTO ADICIONAL! El SOFTWARE REALIZA EL DIAGNÓSTICO DE LOS SISTEMAS ELECTRÓNICOS EMBARCADOS INCLUIDOS EN LOS PAQUETES (PACKS) QUE FORMAN PARTE DE LA CONFIGURACIÓN DEL PRODUCTO ADQUIRIDO. POR LO TANTO, CORRESPONDE AL CONSUMIDOR CONSULTAR LA LISTA DE PAQUETES CUBIERTOS POR LA CONFIGURACIÓN DE SU EQUIPO. EN CASO DE QUE EL CONSUMIDOR DESEE ADQUIRIR PAQUETES QUE NO ESTÉN INCLUIDOS EN LA CONFIGURACIÓN ORIGINAL DEL EQUIPO ADQUIRIDO, DEBERÁ REALIZAR LA COMPRA DEL PAQUETE DESEADO DE MANERA AUTÓNOMA, UTILIZANDO LOS CANALES DE VENTA AUTORIZADOS O LA PLATAFORMA ALFA STORE.**

# **ATENCIÓN:**

**EN CASO DE INCUMPLIMIENTO FINANCIERO CON RESPECTO A LOS MONTOS COBRADOS POR LA ADQUISICIÓN DEL EQUIPO Y ACCESORIOS, ASÍ COMO DE LOS SOFTWARES Y SUS RESPECTIVAS ACTUALIZACIONES, EL EQUIPO PODRÁ SER BLOQUEADO PARA SU FUNCIONAMIENTO. DESPUÉS DE LA REGULARIZACIÓN DE LA SITUACIÓN, EL USUARIO DEBERÁ ENVIAR AL DEPARTAMENTO FINANCIERO DE ALFATEST UNA PRUEBA IDÓNEA DEL PAGO, Y CON LA CONFIRMACIÓN DE LA QUITACIÓN, DEBERÁ CONECTAR EL EQUIPO A KAPTOR IDE PARA REALIZAR EL DEBLOQUEO CORRESPONDIENTE.**

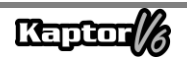

# **ATENCIÓN:**

**EL DIAGNÓSTICO DE VEHÍCULOS FABRICADOS HACE MÁS DE 10 (DIEZ) AÑOS PUEDE ESTAR SUJETO A INESTABILIDADES DE SOFTWARE DEBIDO A INCONSISTENCIAS EN LA COMUNICACIÓN CAUSADAS POR PROBLEMAS DE PUESTA A TIERRA Y/O TOLERANCIAS DE COMPONENTES ELECTRÓNICOS DEL SISTEMA DE GESTIÓN ELECTRÓNICA DEL VEHÍCULO.**

# **ATENCIÓN:**

**EL EQUIPO KAPTOR V6 AUTO+ FLEX VIENE CON EL PACK AUTO+ DE 3 AÑOS, QUE OTORGA PERMISOS Y ACTUALIZACIONES DURANTE LOS PRIMEROS 3 AÑOS DESPUÉS DE LA ACTIVACIÓN DEL PRODUCTO. AL FINALIZAR EL PERÍODO DE LOS PRIMEROS 3 AÑOS, EL USUARIO DEBERÁ ADQUIRIR, DE FORMA AUTÓNOMA, UN NUEVO PACK AUTO+ DE 3 AÑOS O UN PACK AUTO+ SUPER:**

- **PACK AUTO+ DE 3 AÑOS: MANTIENE EL PRODUCTO LIBERADO Y ACTUALIZADO DURANTE 3 AÑOS;**
- **PACK AUTO+ SUPER: ACTUALIZA EL EQUIPO A LA ÚLTIMA VERSIÓN DISPONIBLE (SERVICE PACK). PARA FUTURAS ACTUALIZACIONES, SE REQUIERE LA ADQUISICIÓN DEL PACK AUTO+ REVISION DE 1 AÑO.**

# **ATENCIÓN:**

**LA INFORMACIÓN PRESENTADA EN SMART ASSIST SE GENERA A TRAVÉS DE ALGORITMOS DE INTELIGENCIA ARTIFICIAL GENERATIVA, PROPORCIONANDO AL REPARADOR CONSEJOS E INDICACIONES CON EL PROPÓSITO DE FACILITAR LA REPARACIÓN DEL VEHÍCULO. ALFATEST NO SE HACE RESPONSABLE DEL USO DE DICHA INFORMACIÓN, SIENDO RESPONSABILIDAD DEL REPARADOR ANALIZAR EL PROBLEMA Y TOMAR LA DECISIÓN FINAL SOBRE LA SOLUCIÓN MÁS ADECUADA PARA LA REPARACIÓN DEL VEHÍCULO.**

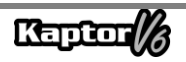

#### <span id="page-30-0"></span>**7.3 – LOCAL DE EJECUCIÓN DE LAS REPARACIONES CUBIERTAS POR LA GARANTÍA**

Todas las reparaciones cubiertas por la garantía, a menos que se indique lo contrario mediante acuerdo por escrito, se llevarán a cabo en la sede del fabricante o, cuando así lo indique el fabricante, en un taller de servicio técnico autorizado por el fabricante, y todos los costos de transporte de envío y devolución del producto correrán a cargo del cliente.

#### <span id="page-30-1"></span>**7.4 – TRANSPORTE**

La garantía del fabricante no cubre los daños causados por un transporte incorrecto o por un embalaje inadecuado proporcionado por el cliente para el envío de productos a reparar. El envío de cualquier producto o componente para su reparación debe ser previamente acordado con el fabricante o, cuando así lo indique el fabricante, con el taller de servicio técnico autorizado por el fabricante. Si el producto no funciona correctamente o presenta un defecto, póngase en contacto con el fabricante.

### **ATENCIÓN:**

# **PARA SOLICITAR SERVICIOS EN GARANTÍA, ES NECESARIO PRESENTAR LA FACTURA DE COMPRA DEL PRODUCTO.**

#### <span id="page-30-2"></span>**7.5 – LICENCIA DE USO DE SOFTWARE - DERECHOS DE AUTOR**

El software del equipo está protegido por derechos de autor. La propiedad y comercialización de los programas contenidos en el equipo son derechos exclusivos del fabricante y están protegidos por la Ley Brasileña Nº 7.646/87, y cualquier infracción estará sujeta a sanciones de carácter penal.

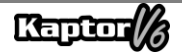

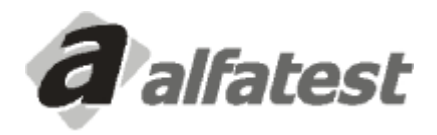

Alfatest Indústria e Comércio de Produtos Eletrônicos S.A. Av. Presidente Wilson, 3009 - Ipiranga - CEP. 04220-900 - São Paulo/SP - Brasil Tel.: (11) 2065-4700 - FAX: (11) 2065-6575E-mail: vendas@alfatest.com.br - Site: http://www.alfatest.com.br

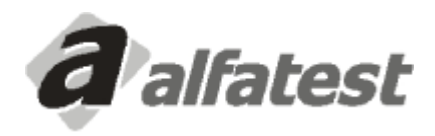

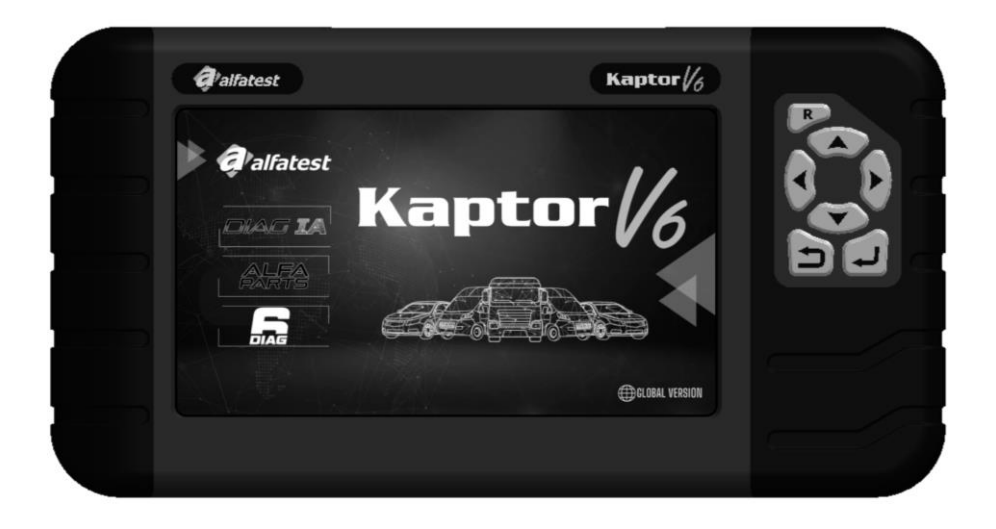

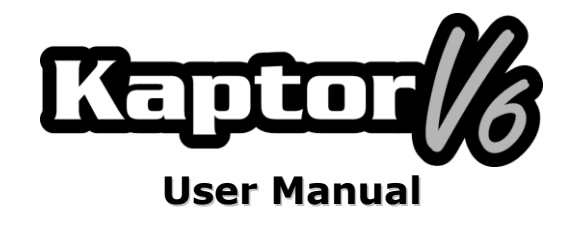

## **TABLE OF CONTENTS**

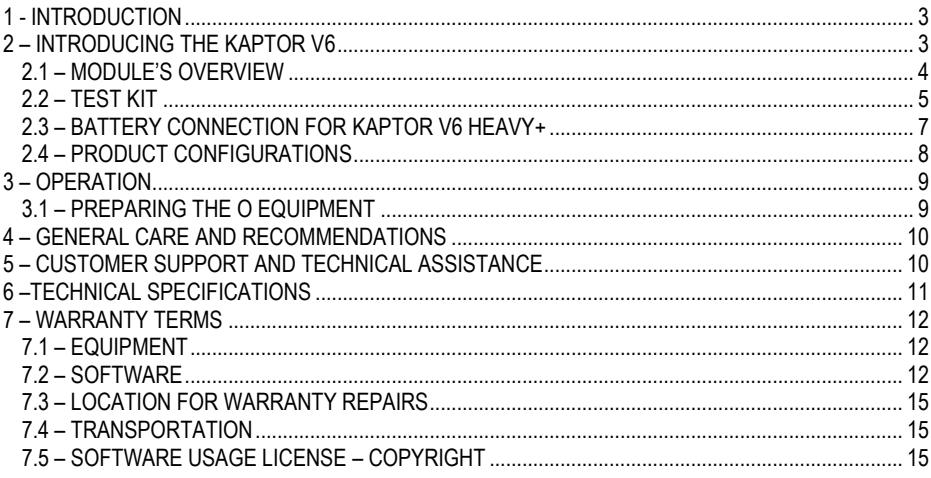

### <span id="page-34-0"></span>**1 - INTRODUCTION**

This manual presents the basic functions of the **Kaptor V6** equipment. It will provide a fundamental understanding of the equipment's operation and available connections to ensure it functions properly.

### **ATTENTION:**

# **SOME ITEMS PRESENTED IN THIS USER MANUAL MAY BE OPTIONAL DEPENDING ON THE PRODUCT MODEL.**

#### <span id="page-34-1"></span>**2 – INTRODUCING THE KAPTOR V6**

The **Kaptor V6 Scanner** is a tool for automotive repair technicians, serving as a multi-brand platform for vehicle diagnostics. The **Kaptor V6** comes in two configurations: one for light vehicles (AUTO+), including pickups and light commercial vehicles, and another for heavy-duty vehicles (HEAVY+), which also covers pickups and light commercial vehicles.

Alfatest, known for its pioneering spirit in innovation, is committed to advancing automotive diagnostics and improving the daily life of mechanics. This commitment is demonstrated through DIAG IA: *Alfatest's Artificial Intelligence Diagnostics*, *Smart Assist*, and *Alfa Parts*.

DIAG IA involves processing data collected from the diagnosed vehicle with access to millions of stored diagnostics in Alfatest's extensive database (Big Data). The goal is to inform the technician whether the parameters read are typical for the diagnosed vehicle, classifying them as red (parameters far outside the typical values for the vehicle), orange (parameters outside the typical values for the vehicle), yellow (parameters close to the typical values for the vehicle), and green (parameters within the typical values for the vehicle). Parameters that aren't displayed lack sufficient data for analysis. DIAG IA also provides statistics on common system failures during diagnosis and is available for systems with sufficient data for analysis.

Smart Assist utilizes generative Artificial Intelligence resources to provide repair tips for the diagnosed vehicle, leveraging information collected from the vehicle and processed by DIAG IA. This function offers the mechanic possible tips and suggestions for resolving the vehicle's issues, making maintenance easier.

To streamline the vehicle repair process, Alfatest has developed the Alfa Parts system, which offers recommendations and price estimates for automotive parts. It's a platform for the auto parts market that uses BIG DATA and AI, with a focus on the supply chain, to increase productivity and efficiency in the sales process for mechanics.

The electronic circuits of the equipment were designed to support the primary communication protocols available in the market, enabling the equipment to diagnose thousands of automotive electronic systems.

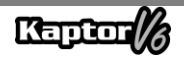

The scanner's architecture is built around a 1GHz ARM microprocessor, ensuring rapid and secure operation. Test results and diagnostics are displayed on a 7-inch color screen with built-in illumination, allowing for use even in low-light environments. The equipment's operation has been designed to provide simple and intuitive commands.

#### <span id="page-35-0"></span>**2.1 – MODULE'S OVERVIEW**

Below is the basic module overview of the **Kaptor V6** and the accompanying accessories, providing a concise explanation of their functions.

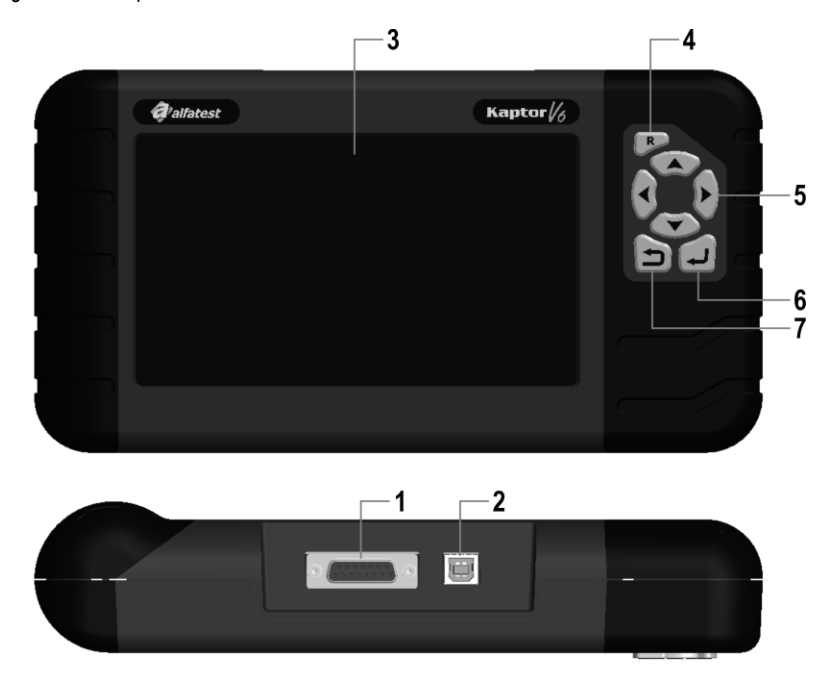

**1 - Communication and Power Connector DB15:** The OBD Master Cable enables the connection between the scanner and the vehicle. In most cases, this cable is used to power up the equipment. For vehicles that do not provide power through the diagnostic connector, the equipment is energized via an adapter cable (see details in section 2.2). Below are the power cables that connect to the cigarette lighter and a battery clamp type, which should be used in conjunction with the adapter cable.

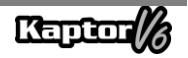
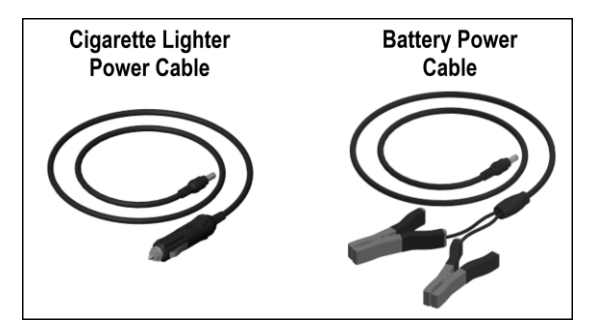

## **ATTENTION:**

# **NEVER USE THE CIGARETTE LIGHTER POWER CABLE WITH THE KAPTOR V6 HEAVY+ EQUIPMENT. IN THIS CASE, ONLY USE THE BATTERY POWER CABLE.**

**2 – USB Connector:** Used for PC-based diagnostics and system updates. It is essential that the computer has a USB 2.0 or higher port.

**3 – Color LCD Display:** A 7-inch display with built-in illumination for low-light environments. This display provides the operator with guidance and the results of executed tests.

**4 – Reset Button ("R"):** Holding down this button for approximately 2 seconds will reset the equipment's functions.

**5 – Direction Buttons:** Allow the operator to navigate program options, such as selecting the vehicle model to be tested or viewing the received sequence of service codes (faults found).

**6 – Return Button:** Used to interrupt program execution or return to the previous screen displayed on the monitor.

**7 – Enter Button:** Used to confirm the selection.

### **2.2 – TEST KIT**

For the scanner to function properly, it is necessary to make the connections with the vehicle correctly. Below, we will provide an overview of the items that make up the test kit.

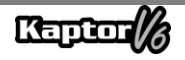

#### **- OBD Master Cable**

To use the Kaptor V6, you need the OBD Master Cable. For vehicles that do not have an OBD2 standard diagnostic connector, you must add the specific vehicle adapter cable, as detailed in the section below.

#### **- Adapter Cables**

Some vehicles require a specific Adapter Cable because they do not use the OBD standard diagnostic connector. For this situation, Alfatest offers adapter cables that are sold separately as optional items for the product. Additionally, there may be cases where the vehicle's diagnostic connector does not provide power to the equipment. In this case, the adapter cable has a built-in P4 connector that should be connected to the power cable via the cigarette lighter or the battery clamp type.

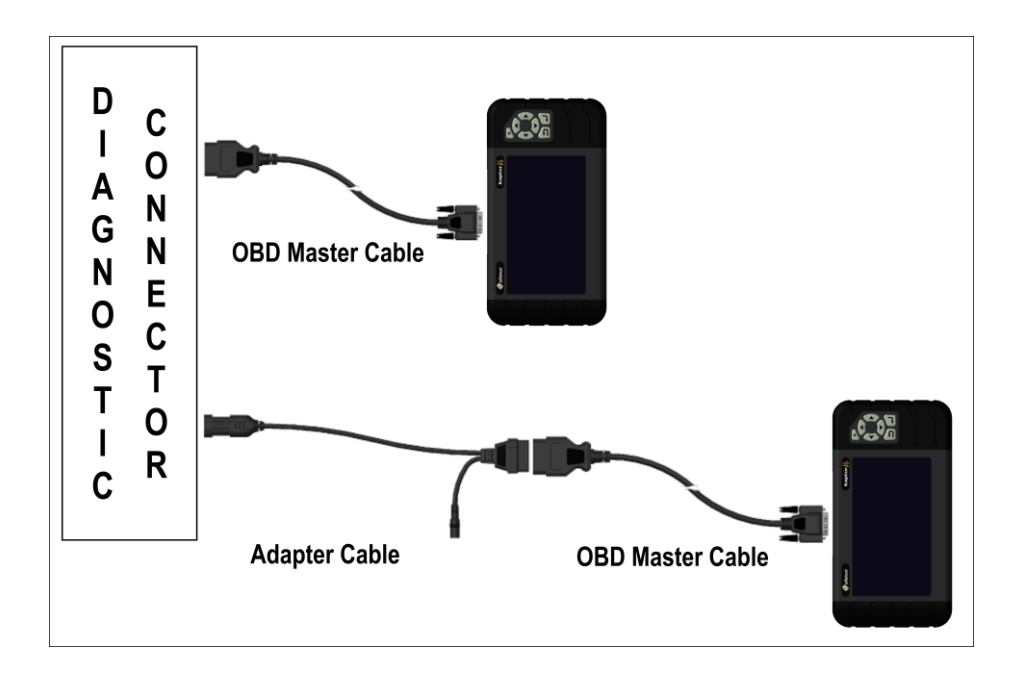

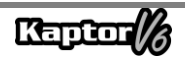

### **2.3 – BATTERY CONNECTION FOR KAPTOR V6 HEAVY+**

## **ATTENTION:**

## **DO NOT REVERSE THE POLARITY OF THE CONNECTION. DURING THE DIAGNOSTIC PROCESS, THE MODULE MUST BE POWERED BY THE VEHICLE. ENSURE THAT THE CONNECTIONS ARE SECURE AND THAT THE VEHICLE'S BATTERY VOLTAGE IS CORRECT.**

For the use of the **Kaptor V6 HEAVY+**, do not use the cigarette lighter power cable to supply power to the equipment, as it may cause permanent damage to the product and its adapters. Only use the battery clamp-type power cable.

For vehicles that use a series connection of two 12V batteries to obtain a 24V operating voltage, the following recommendation must be followed: the black (NEGATIVE) battery clamp must be connected to the negative terminal of the battery, which is connected to the vehicle's chassis ground (FIGURE 2). The red (POSITIVE) battery clamp should be connected to the positive terminal of the second battery, as shown in FIGURE 2.

Incorrect connection of the battery clamp-type power cable (FIGURE 1) can result in permanent damage to the equipment and its adapters.

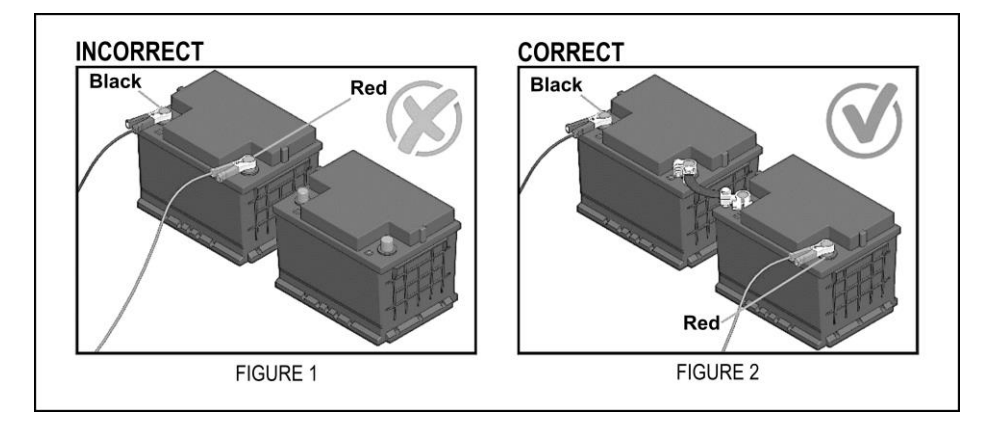

In case of operational doubts during the use of the product, Alfatest is available to customers through phone/WhatsApp for technical support and/or technical assistance.

### **NOTE: WHEN USING THE BATTERY CLAMP-TYPE POWER CABLE, IT IS ADVISED THAT**  THE OPERATOR FIRST CONNECT THE POWER CABLE TO THE VEHICLE'S BATTERY **AND THEN CONNECT IT TO THE ADAPTER CABLE CONNECTOR.**

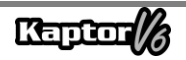

## **2.4 – PRODUCT CONFIGURATIONS**

The application tables below present the product configurations according to their commercial versions:

Application Table:

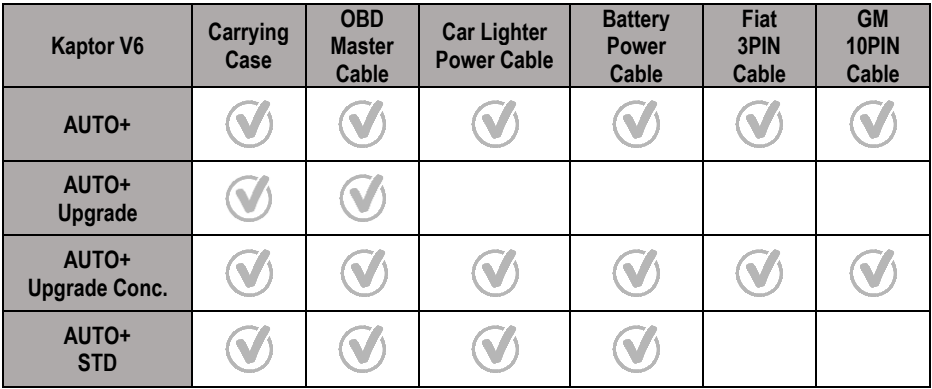

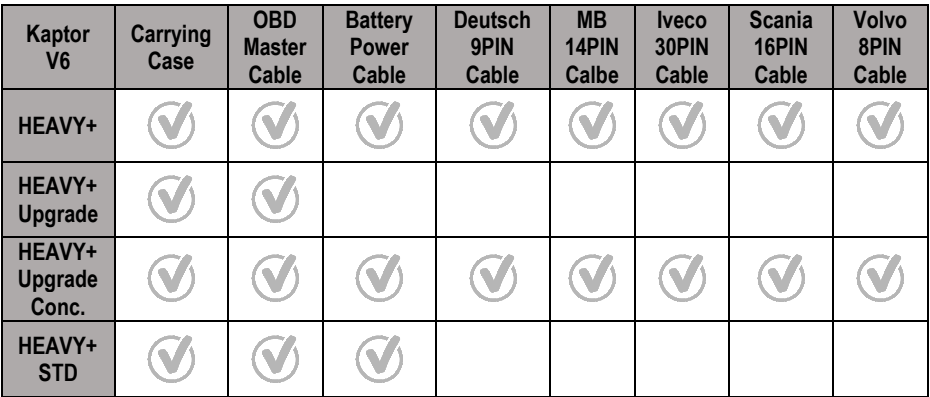

## **ATTENTION: ALL OTHER ACCESSORIES NOT MENTIONED IN THE TABLES ARE SOLD SEPARATELY.**

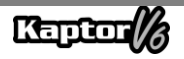

## **3 – OPERATION**

### **3.1 – PREPARING THE O EQUIPMENT**

Connecting the OBD Master Cable to the equipment (DB15 connector side) and to the vehicle's diagnostic connector (OBD2 connector side). If the vehicle does not have a diagnostic socket in the OBD2 standard, connect the specific Adapter Cable for the vehicle (see section 2.2).

The equipment will power on as soon as it's connected to the vehicle's diagnostic connector, if the vehicle provides power (OBD2 standard). If you are using an Adapter Cable, use a power cable (see section 2.2 - Adapter Cable). After turning on the equipment, the startup screen will appear on the device.

### **IMPORTANT:**

**IT IS RECOMMENDED TO RESEARCH IN ADVANCE WHICH SYSTEMS ARE USED BY THE VEHICLE TO BE DIAGNOSED. AUTOMATIC SEARCH MODE DOES NOT GUARANTEE THAT THE SYSTEMS COMMUNICATING WITH THE VEHICLE ARE THE CORRECT SYSTEMS TO BE USED FOR DIAGNOSIS.**

## **IMPORTANT:**

**ALL INFORMATION PRESENTED BY THE EQUIPMENT IS COLLECTED FROM THE VEHICLE'S ENGINE CONTROL UNIT (ECU). THIS INFORMATION SHOULD ONLY BE USED AS AN AID IN VEHICLE DIAGNOSTICS. WE ARE NOT RESPONSIBLE FOR ANY LOSS OR DAMAGE CAUSED BY IMPROPER USE.**

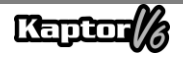

### **4 – GENERAL CARE AND RECOMMENDATIONS**

Like all electronic equipment, the module has certain components that require attention and care regarding falls and impacts. Equipment cleaning should be done with a slightly damp (almost dry) cloth in water, and if necessary, use mild soap or neutral detergent to remove grease residues and dirt build-up.

The module should not be washed with running water. Although the control panel is waterproof, water can run through the edges of the console and reach the electronic boards inside the device.

#### **Points to be observed:**

- Take good care of the equipment, as it will always be in a condition to assist you in diagnosing vehicles.
- Keep the module in a safe place to prevent falls.
- If you have any operational doubts, seek guidance in the User Manual or consult Alfatest's Technical Support.
- Do not use any liquids other than water and mild soap or neutral detergent to clean the module. Do not use excess water, only a lightly dampened cloth. Cleaning with ethyl alcohol can also be done in extreme cases.
- Do not stack other devices on top of the equipment.
- Do not attempt to repair the equipment.
- Do not use the equipment outside the electrical and environmental specifications described in the User Manual.

### **NOTE: IF OTHER MATERIALS ARE USED FOR CLEANING THE EQUIPMENT, SUCH AS: THINNER, GASOLINE, GENERAL SOLVENTS, REMOVER, ETC.; IT MAY CAUSE THE REMOVAL OF PAINT FROM THE EQUIPMENT.**

## **5 – CUSTOMER SUPPORT AND TECHNICAL ASSISTANCE**

If you have any operational doubts during the use of the equipment, Alfatest provides users with a telephone number where questions can be clarified and for technical assistance inquiries. Technical Support is always provided by a certified professional from Alfatest, who will guide the user through a procedure to determine whether the issue is caused by an operational error or if it's an equipment malfunction.

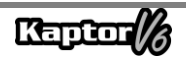

## **ATTENTION:**

**IN ORDER TO PROVIDE THE BEST SERVICE TO ITS CUSTOMERS, ALFATEST KEEPS ALL DOCUMENTS RELATED TO TECHNICAL SUPPORT AND TECHNICAL ASSISTANCE INQUIRIES ON RECORD. THESE RECORDS ARE LINKED TO THE CUSTOMER'S PROFILE WITH ALFATEST. WE SUGGEST THAT CUSTOMERS ALSO RETAIN DOCUMENTS RELATED TO TECHNICAL SUPPORT AND TECHNICAL ASSISTANCE INQUIRIES REQUESTED AND/OR PROVIDED BY ALFATEST, AS THESE MAY BE REQUESTED IN THE FUTURE. BY KEEPING RECORDS OF INQUIRIES AND DOCUMENTS THAT PROVE THE CONTACTS MADE, THE SENDING OF EQUIPMENT TO ALFATEST AND/OR THE PROVISION OF REMOTE TECHNICAL SUPPORT AND/OR TECHNICAL ASSISTANCE SERVICES, THE SERVICES PROVIDED BY ALFATEST CAN BE IMPROVED.**

### **6 –TECHNICAL SPECIFICATIONS**

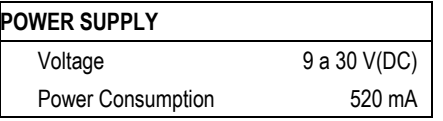

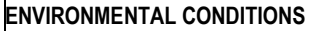

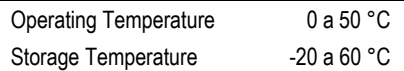

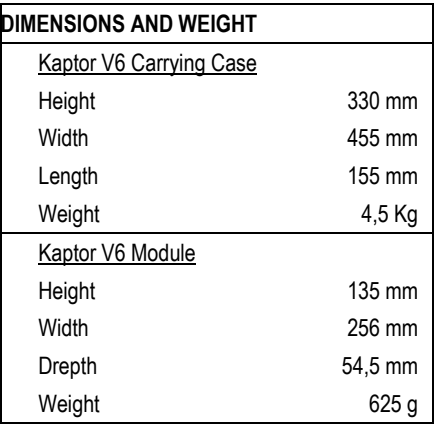

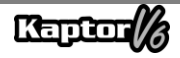

### **7 – WARRANTY TERMS**

A ALFATEST INDÚSTRIA E COMÉRCIO DE PRODUTOS ELETRÔNICOS S.A. (manufacturer), in addition to the rights guaranteed by law to the consumer, within the timeframes and limits described below, and provided that none of the events listed below as warranty exclusions occur, guarantees the product and undertakes to repair or replace parts that, in normal service and use, show manufacturing defects or material defects.

### **7.1 – EQUIPMENT**

#### **Warranty period:**

Three months of legal warranty plus nine months of extended warranty (counted from the date of the sales invoice).

#### **The warranty will be void if:**

- The equipment is subjected to abuse or an accident caused by a fall or mechanical shock.
- The equipment is subjected to electrical or environmental conditions outside the limits specified in the User Manual (voltage of the electrical network, ambient operating temperature, etc.
- The recommendations described in the "General Care and Recommendations" section of the equipment's User Manual are not followed.
- The equipment is repaired by companies not authorized by the manufacturer.
- The original components, parts, accessories, and optional equipment of the equipment are altered or replaced by those not supplied by the manufacturer.

#### **Items not covered by the warranty:**

- Parts that wear out due to normal or natural use.
- The warranty of parts replaced in the equipment during the warranty period ends with the equipment's warranty.

### **7.2 – SOFTWARE**

Although all possible precautions have been taken to ensure the accuracy and completeness of the information included in the equipment's software, the manufacturer cannot guarantee that the software itself will always comply with the customer's specific requirements, that it will function for an unlimited period of time, or that it will be completely free of inaccuracies. This is also because the data included in the programs or databases comes from different sources.

The manufacturer guarantees that the software has the capability to perform the operations for which it is intended, as indicated in the technical descriptions related to the programs.

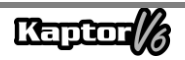

The software has a one-year warranty, consisting of three months of legal warranty plus nine months of additional warranty, from the activation date, and is subject to the correct use of the system by the licensee. Unless otherwise provided by law, the manufacturer does not offer or acknowledge any other warranties. This warranty does not cover software conflict issues when installed on hardware platforms different from those specified by the manufacturer (i.e., personal computers PC, pocket PCs, tablet PCs with the Windows operating system). The warranty does not cover anomalies caused by incompatibility between the manufacturer's programs and software environments already damaged by viruses, not protected by antivirus systems, and environments supported by inadequate hardware sources.

# **ATTENTION:**

**SOFTWARE UPDATES WILL BE CHARGED! THE SOFTWARE PERFORMS DIAGNOSTICS ON THE EMBEDDED ELECTRONIC SYSTEMS INCLUDED IN THE PACKAGES (PACKS) THAT ARE PART OF THE CONFIGURATION OF THE PURCHASED PRODUCT. THEREFORE, IT IS THE RESPONSIBILITY OF THE CONSUMER TO CHECK THE LIST OF PACKS COVERED BY THE CONFIGURATION OF THEIR EQUIPMENT. IF THE CONSUMER IS INTERESTED IN PURCHASING PACKS THAT ARE NOT PART OF THE ORIGINAL EQUIPMENT CONFIGURATION, THEY SHOULD PURCHASE THE DESIRED PACK INDEPENDENTLY, USING AUTHORIZED SALES CHANNELS OR THE ALFA STORE PLATFORM.ATENÇÃO:**

## **ATTENTION:**

**IN CASE OF FINANCIAL DEFAULT REGARDING THE PAYMENTS FOR THE PURCHASE OF THE EQUIPMENT AND ACCESSORIES OR FOR SOFTWARE AND THEIR RESPECTIVE UPDATES, THE EQUIPMENT MAY BE SUBJECT TO OPERATIONAL BLOCKS. AFTER REGULARIZING THE SITUATION, THE USER MUST PROVIDE REPUTABLE PROOF OF PAYMENT TO THE ALFATEST FINANCIAL DEPARTMENT, AND UPON CONFIRMATION OF SETTLEMENT, THEY MUST CONNECT THE EQUIPMENT TO KAPTOR IDE TO PERFORM THE APPROPRIATE UNBLOCKING.**

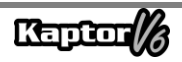

## **ATTENTION:**

**DIAGNOSING VEHICLES MANUFACTURED MORE THAN 10 (TEN) YEARS AGO MAY BE SUBJECT TO SOFTWARE INSTABILITIES DUE TO COMMUNICATION INSTABILITIES CAUSED BY GROUNDING INCONSISTENCIES AND/OR ELECTRONIC COMPONENT TOLERANCES IN THE VEHICLE'S ELECTRONIC MANAGEMENT SYSTEM.**

## **ATTENTION:**

**THE KAPTOR V6 AUTO+ FLEX EQUIPMENT COMES WITH THE AUTO+ 3 YEAR PACK, WHICH PROVIDES PERMISSIONS AND UPDATES DURING THE FIRST 3 YEARS AFTER PRODUCT ACTIVATION. ONCE THE INITIAL 3 YEAR PERIOD ENDS, THE USER MUST AUTONOMOUSLY ACQUIRE A NEW AUTO+ 3 YEAR PACK OR AN AUTO+ SUPER PACK:**

- **PACK AUTO+ 3 YEAR: MAINTAINS THE PRODUCT UNLOCKED AND UPDATED FOR 3 YEARS;**
- **PACK AUTO+ SUPER: UPDATES THE EQUIPMENT TO THE LATEST AVAILABLE VERSION (SERVICE PACK). FOR FUTURE UPDATES, PURCHASING THE PACK AUTO+ REVISION 1 YEAR IS REQUIRED.**

# **ATTENTION:**

**THE INFORMATION PRESENTED IN SMART ASSIST IS GENERATED THROUGH GENERATIVE ARTIFICIAL INTELLIGENCE ALGORITHMS, PROVIDING REPAIR TIPS AND SUGGESTIONS TO FACILITATE VEHICLE REPAIR. ALFATEST IS NOT RESPONSIBLE FOR THE USE OF SUCH INFORMATION, AND IT IS THE RESPONSIBILITY OF THE REPAIR TECHNICIAN TO ANALYZE THE PROBLEM AND MAKE THE FINAL DECISION ON THE MOST APPROPRIATE SOLUTION FOR VEHICLE REPAIR.**

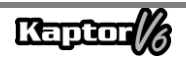

### **7.3 – LOCATION FOR WARRANTY REPAIRS**

All warranty repairs, unless otherwise indicated through a written agreement, will be carried out at the manufacturer's headquarters or, as indicated by the manufacturer, at an authorized service center of the manufacturer, with all shipping costs for sending and returning the product being the customer's responsibility.

#### **7.4 – TRANSPORTATION**

The manufacturer's warranty does not cover damage due to transportation or improper packaging by the customer when sending products for repair. The shipment of any product or component for repair must be previously arranged with the manufacturer or, as indicated by the manufacturer, with the authorized service center of the manufacturer. If the product is not functioning properly or has a defect, please contact the manufacturer.

# **ATTENTION: FOR WARRANTY SERVICE REQUESTS, THE PRESENTATION OF THE PURCHASE INVOICE OF THE PRODUCT IS REQUIRED.**

#### **7.5 – SOFTWARE USAGE LICENSE – COPYRIGHT**

The equipment's software is protected by copyright. The ownership and commercialization of the programs contained in the equipment are the exclusive rights of the manufacturer, protected by Brazilian Law No. 7.646/87, and infringing parties may be subject to criminal penalties.

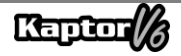

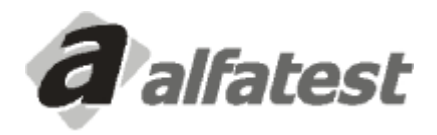

Alfatest Indústria e Comércio de Produtos Eletrônicos S.A. Av. Presidente Wilson, 3009 - Ipiranga - CEP. 04220-900 - São Paulo/SP - Brasil Tel.: (11) 2065-4700 - FAX: (11) 2065-6575E-mail: vendas@alfatest.com.br - Site: http://www.alfatest.com.br

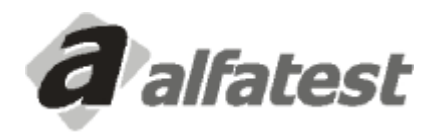

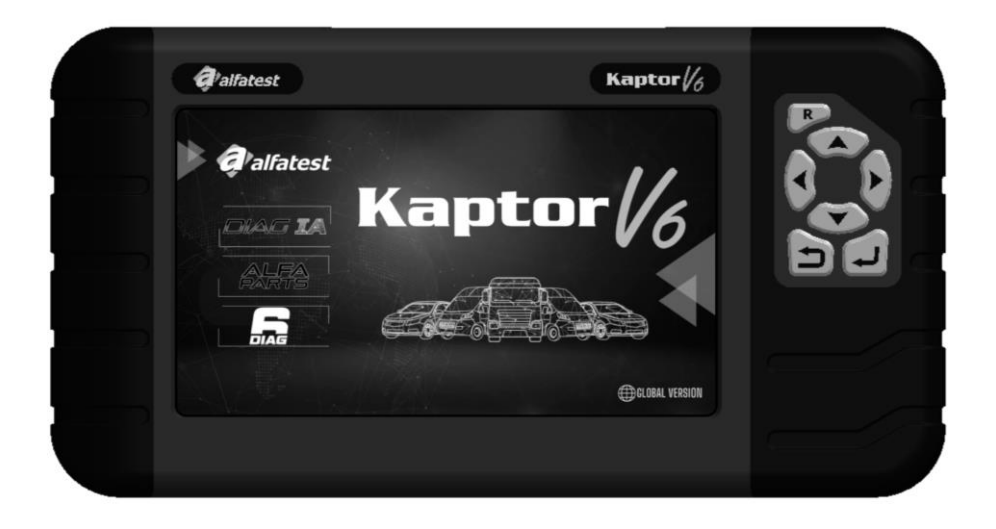

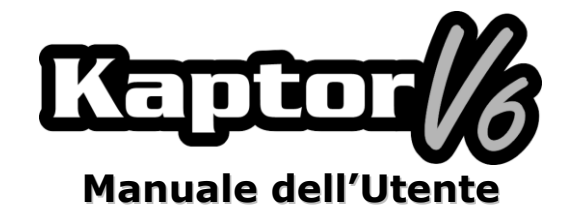

## **SOMMARIO**

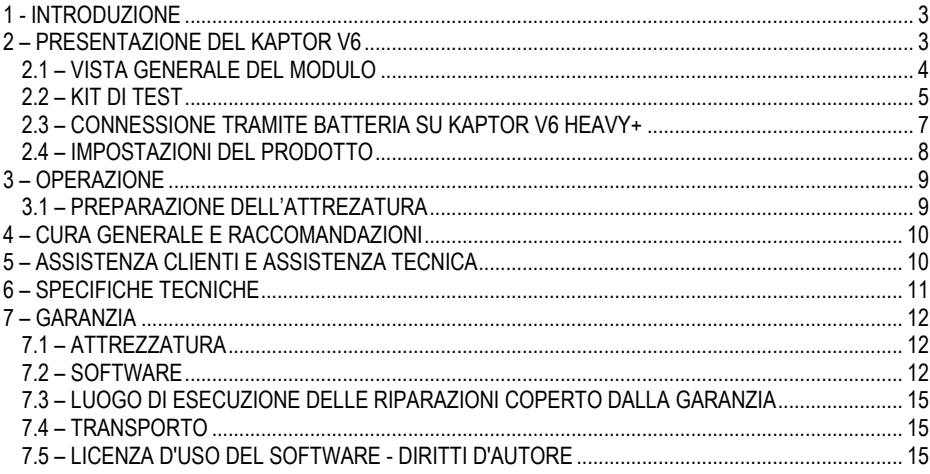

## <span id="page-50-0"></span>**1 - INTRODUZIONE**

Questo manuale illustra le funzioni di base degli strumenti Kaptor V6. Saranno fornite nozioni di base sull'utilizzo dello strumento e sulle connessioni disponibili per garantirne un corretto funzionamento.

# **ATTENZIONE:**

# **ALCUNI ELEMENTI PRESENTI IN QUESTO MANUALE DELL'UTENTE POSSONO ESSERE OPTIONAL A SECONDA DEL MODELLO DEL PRODOTTO.**

### <span id="page-50-1"></span>**2 – PRESENTAZIONE DEL KAPTOR V6**

Lo **Scanner Kaptor V6** è uno strumento per il tecnico di riparazione automobilistica, che rappresenta una piattaforma multi-marche per la diagnostica dei veicoli. Il **Kaptor V6** è disponibile in una versione per veicoli leggeri (AUTO+), che include pick-up e veicoli commerciali leggeri, e in una versione per veicoli pesanti (HEAVY+), che comprende anche pick-up e veicoli commerciali leggeri.

Alfatest, con la caratteristica di essere sempre pioniera nell'innovazione, con l'obiettivo di avanzare nella diagnostica automobilistica e migliorare la vita quotidiana del riparatore, presenta il DIAG IA: *Diagnosi con Intelligenza Artificiale Alfatest*, il *Smart Assist* e *l'Alfa Parts*.

Il DIAG IA prevede l'elaborazione delle informazioni raccolte dal veicolo sottoposto a diagnosi con milioni di diagnosi memorizzate nel grande database (Big Data) di Alfatest, al fine di presentare al riparatore se i parametri letti sono tipici per il veicolo in diagnosi, classificandoli in rosso (parametro molto al di fuori dei limiti dei valori tipici del veicolo), arancione (parametro al di fuori dei limiti dei valori tipici del veicolo), giallo (parametro vicino ai limiti dei valori tipici del veicolo) e verde (parametro entro i limiti dei valori tipici del veicolo). I parametri che non vengono presentati non dispongono di dati sufficienti per l'analisi. Il DIAG IA presenta anche le statistiche dei guasti più comuni del sistema in diagnosi ed è presente nei sistemi che dispongono di dati sufficienti per l'analisi.

Lo Smart Assist è una funzione che utilizza risorse di Intelligenza Artificiale generativa per fornire suggerimenti di riparazione per il veicolo sottoposto a diagnosi. A tale scopo, vengono utilizzate le informazioni raccolte dal veicolo e elaborate dal DIAG IA. Questa funzione consiste nel fornire al riparatore possibili suggerimenti per risolvere il problema o i problemi del veicolo, facilitando così la relativa manutenzione.

Con l'obiettivo di semplificare il processo di riparazione del veicolo, Alfatest ha sviluppato il sistema di indicazione e preventivo dei pezzi di ricambio automobilistici, Alfa Parts. Si tratta di una piattaforma per il mercato dei pezzi di ricambio con l'utilizzo del nostro BIG DATA e IA, con un focus sulla catena di approvvigionamento, al fine di aumentare la produttività ed efficienza del processo di vendita per il riparatore.

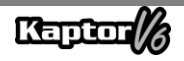

I circuiti elettronici dell'attrezzatura sono stati progettati per supportare i principali protocolli di comunicazione disponibili sul mercato, consentendo all'attrezzatura di effettuare diagnosi su migliaia di sistemi elettronici automobilistici.

L'architettura dello scanner si basa su un microprocessore ARM da 1 GHz, consentendo un'operazione estremamente veloce e sicura, con i risultati dei test e delle diagnosi presentati su un display a colori da 7 pollici, con illuminazione propria, che consente l'uso anche in ambienti scarsamente illuminati. L'operazione dell'attrezzatura è stata progettata in modo che i comandi siano semplici ed intuitivi.

### <span id="page-51-0"></span>**2.1 – VISTA GENERALE DEL MODULO**

Di seguito, si presenta la panoramica del modulo di base del **Kaptor V6** e degli accessori corrispondenti forniti con il prodotto, con una breve spiegazione delle loro funzioni.

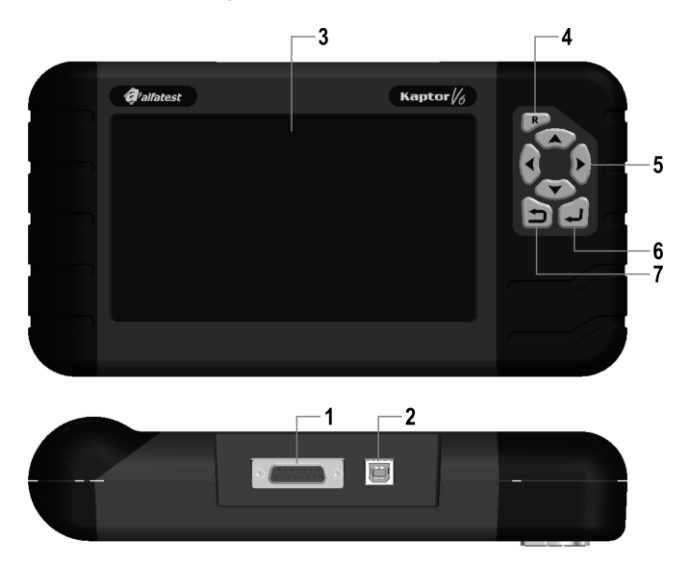

**1 – Connettore di Comunicazione e Alimentazione DB15:** Il cavo OBD Master consente di collegare lo scanner al veicolo. In molti casi, è tramite questo cavo che l'attrezzatura viene alimentata. Nel caso dei veicoli che non dispongono di alimentazione nel connettore diagnostico, l'alimentazione dell'attrezzatura avviene attraverso il cavo adattatore (vedi dettagli nella sezione 2.2). Di seguito, i cavi di alimentazione tramite accendisigari e cavi a pinza per la batteria che devono essere collegati insieme al cavo adattatore.

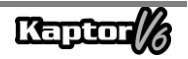

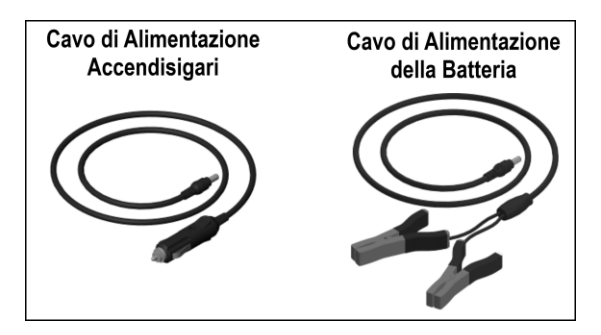

# **ATTENZIONE:**

# **NON UTILIZZARE MAI IL CAVO DI ALIMENTAZIONE DALL'ACCENDISIGARI CON L'ATTREZZATURA KAPTOR V6 HEAVY+. IN QUESTO CASO, UTILIZZARE SOLO IL CAVO DI ALIMENTAZIONE DELLA BATTERIA**.

**2 – Connettore USB:** Utilizzato per la diagnostica tramite PC e per l'aggiornamento dei sistemi di diagnostica. È necessario che il computer disponga di una porta USB 2.0 o superiore.

**3 – Display a colori LCD:** Display da 7" con illuminazione propria per ambienti a bassa luminosità. Attraverso il display, l'operatore riceve indicazioni e i risultati dei test eseguiti.

**4 – Tasto Reset ("R"):** Tenendo premuto questo tasto per circa 2 secondi, l'attrezzatura riavvia le sue funzioni.

**5 – Tasti di Navigazione:** Consentono all'operatore di interagire nella scelta delle opzioni del programma, ad esempio per selezionare il modello del veicolo da testare o per visualizzare la sequenza dei codici di servizio ricevuti (malfunzionamenti rilevati).

**6 – Tasto Indietro:** È utilizzato per interrompere l'esecuzione del programma o tornare alla schermata precedente visualizzata sul display.

<span id="page-52-0"></span>**7 – Tasto Conferma:** È utilizzato per confermare l'opzione.

### **2.2 – KIT DI TEST**

Per consentire al dispositivo di scansione di funzionare appieno, è necessario che le connessioni siano effettuate correttamente con il veicolo. Di seguito, verrà presentata una panoramica degli elementi che compongono il kit di test.

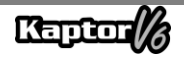

### **- Cavo OBD Master**

Per utilizzare il **Kaptor V6**, è necessario utilizzare il Cavo OBD Master. Per i veicoli che non dispongono di un connettore diagnostico conforme allo standard OBD2, è necessario aggiungere il Cavo Adattatore specifico del veicolo, come descritto nei dettagli riportati di seguito.

#### **- Cavo Adattatore**

Alcuni veicoli richiedono un Cavo Adattatore specifico poiché non utilizzano un connettore diagnostico conforme allo standard OBD. In questa situazione, Alfatest offre cavi adattatori venduti separatamente come optional. Inoltre, può verificarsi il caso in cui il connettore diagnostico del veicolo non fornisce l'alimentazione per l'attrezzatura. In questo caso, il cavo adattatore è dotato di un connettore P4 incorporato, al quale deve essere collegato il cavo di alimentazione tramite accendisigari o il cavo di alimentazione con pinza per la batteria, del tipo Jacaré.

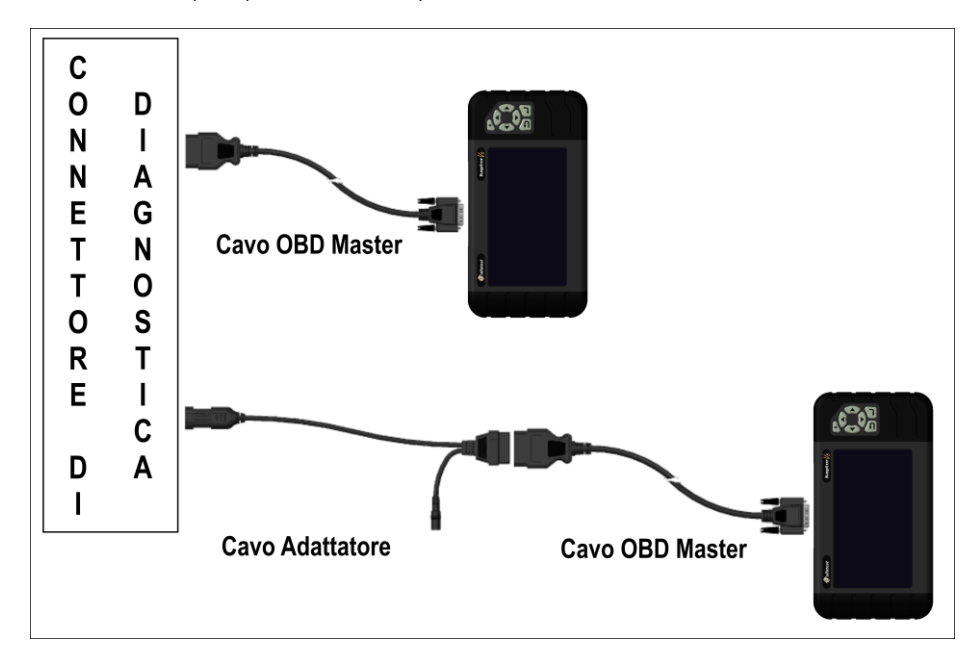

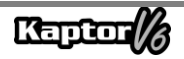

### <span id="page-54-0"></span>**2.3 – CONNESSIONE TRAMITE BATTERIA SU KAPTOR V6 HEAVY+**

## **ATTENZIONE: NON INVERTIRE LA POLARITÀ DELLA CONNESSIONE. DURANTE IL PROCESSO DI DIAGNOSI, IL MODULO DEVE ESSERE ALIMENTATO DAL VEICOLO. ASSICURARSI CHE I COLLEGAMENTI SIANO SALDI E CHE LA TENSIONE DELLA BATTERIA DEL VEICOLO SIA CORRETTA.**

Per l'uso del **Kaptor V6 HEAVY+,** non utilizzare il cavo di alimentazione da accendisigari per alimentare l'attrezzatura, poiché potrebbe causare danni permanenti al prodotto e ai suoi adattatori. Utilizzare solo il cavo di alimentazione con pinza tipo jacaré.

Per i veicoli che utilizzano una combinazione in serie di due batterie da 12V per ottenere una tensione operativa di 24V, seguire la seguente raccomandazione: la pinza nera tipo jacaré (NEGATIVO) del cavo di alimentazione deve essere collegata obbligatoriamente al terminale negativo della batteria, cioè a quello collegato a terra all'interno del veicolo (FIGURA 2). La pinza rossa tipo jacaré (POSITIVO) deve essere collegata al polo positivo della seconda batteria, come evidenziato nella FIGURA 2.

Un collegamento errato del cavo di alimentazione con pinza tipo jacaré, attraverso la batteria (FIGURA 1), può causare danni permanenti all'attrezzatura e ai suoi adattatore.

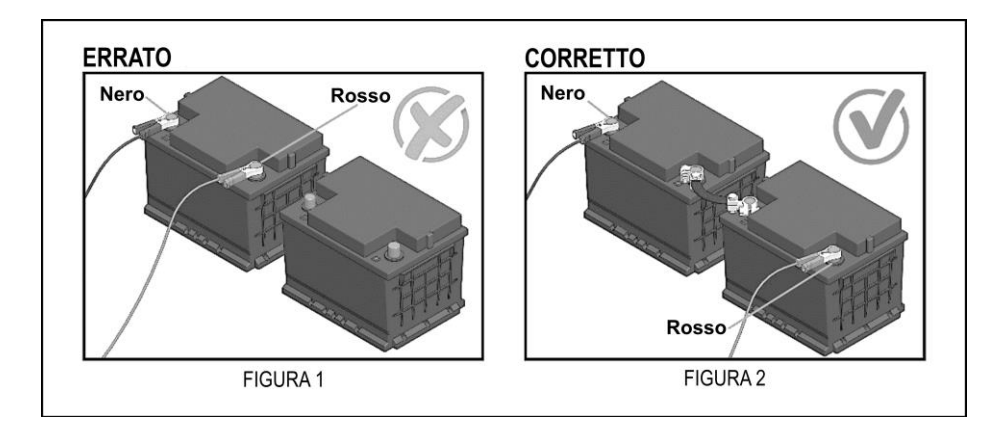

In caso di dubbi sull'uso del prodotto, Alfatest è a disposizione dei clienti tramite telefono/WhatsApp per assistenza tecnica e supporto tecnico.

**NOTA: QUANDO SI UTILIZZA IL CAVO DI ALIMENTAZIONE CON PINZA TIPO JACARÉ, SI CONSIGLIA CHE L'OPERATORE COLLEGA PRIMA IL CAVO DI ALIMENTAZIONE ALLA BATTERIA DEL VEICOLO E POI EFFETTUI IL COLLEGAMENTO AL CONNETTORE DELL'ADATTATORE DEL CAVO.**

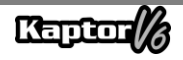

### <span id="page-55-0"></span>**2.4 – IMPOSTAZIONI DEL PRODOTTO**

 Le tabelle delle applicazioni seguenti presentano le impostazioni del prodotto in base alle sue versioni commerciali:

Tabella delle applicazioni:

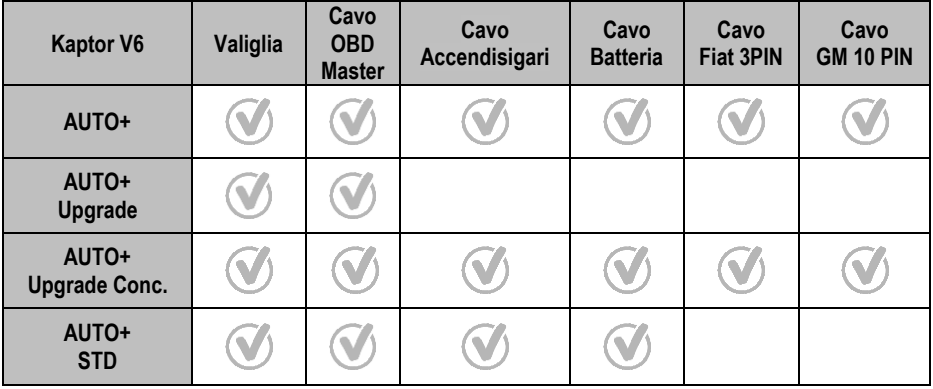

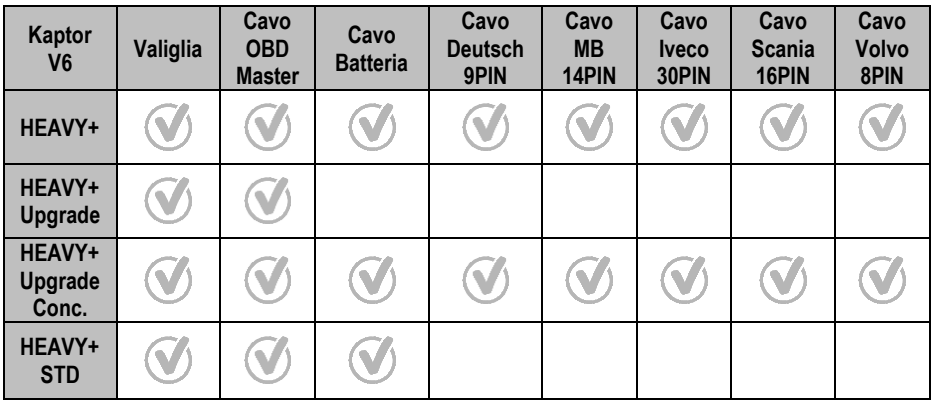

## **ATTENZIONE: GLI ALTRI ACCESSORI NON CITATI NELLE TABELLE SONO VENDUTI SEPARATAMENTE.**

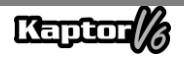

## <span id="page-56-0"></span>**3 – OPERAZIONE**

### <span id="page-56-1"></span>**3.1 – PREPARAZIONE DELL'ATTREZATURA**

Collegare il Cavo OBD Master all'attrezzatura (lato connettore DB15) e al connettore diagnostico del veicolo (lato connettore OBD2). Nel caso in cui il veicolo non abbia una presa diagnostica conforme allo standard OBD2, collegare il Cavo Adattatore specifico per il veicolo (vedi sezione 2.2).

L'attrezzatura si accenderà non appena verrà collegata al connettore diagnostico del veicolo, a condizione che il veicolo fornisca alimentazione (standard OBD2). Se si sta utilizzando un Cavo Adattatore, utilizzare un cavo di alimentazione (vedi sezione 2.2 - Cavo Adattatore). Dopo aver acceso l'attrezzatura, apparirà lo schermo di avvio sul dispositivo.

## **IMPORTANTE:**

**È RACCOMANDATO RICERCARE PREVENTIVAMENTE QUALI SIANO I SISTEMI UTILIZZATI DAL VEICOLO DA DIAGNOSTICARE. LA MODALITÀ DI RICERCA AUTOMATICA NON GARANTISCE CHE I SISTEMI CON I QUALI IL VEICOLO COMUNICA SIANO I SISTEMI CORRETTI PER LA DIAGNOSI.**

## **IMPORTANTE:**

**TUTTE LE INFORMAZIONI FORNITE DALL'ATTREZZATURA SONO RACCOLTE DALL'UNITÀ DI CONTROLLO ELETTRONICO (UCE) DEL VEICOLO. QUESTE INFORMAZIONI DEVONO ESSERE UTILIZZATE SOLO COME AUSILIO PER LA DIAGNOSI DEL VEICOLO. NON CI ASSUMIAMO RESPONSABILITÀ PER EVENTUALI PERDITE O DANNE CAUSATI DALL'USO IMPROPRIO.**

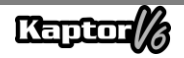

### <span id="page-57-0"></span>**4 – CURA GENERALE E RACCOMANDAZIONI**

Come qualsiasi apparecchiatura elettronica, il modulo ha alcune parti del suo insieme che richiedono attenzione e cura per quanto riguarda cadute e urti. La pulizia dell'apparecchiatura dovrebbe essere effettuata con un panno leggermente inumidito (quasi asciutto) in acqua e, se necessario, utilizzare sapone o detergente neutro per rimuovere residui di grasso e croste di sporcizia.

Il modulo non deve essere lavato con acqua corrente. Anche se la maschera dei comandi è impermeabile, l'acqua potrebbe scorrere lungo i bordi della console e raggiungere le schede elettroniche all'interno dell'apparecchiatura.

#### **Punti da osservare:**

- Trattate bene l'attrezzatura, in modo che sia sempre in grado di aiutarvi a effettuare diagnosi sui veicoli.
- Tenete il modulo in un luogo sicuro per evitare cadute.
- Se avete dubbi sull'operazione, cercate orientamento nel Manuale dell'Utente o consultate l'Assistenza Tecnica di Alfatest.
- Non utilizzate alcun tipo di liquido diverso da acqua e sapone o detergente neutro per pulire il modulo. Non utilizzate eccessivamente acqua, solo un panno leggermente inumidito. La pulizia con alcol etilico può essere eseguita solo in casi estremi.
- Non sovrapponete altri dispositivi sull'attrezzatura.
- Non cercate di riparare l'attrezzatura.
- Non utilizzate l'attrezzatura al di fuori delle specifiche elettriche ed ambientali descritte nel Manuale dell'Utente

**NOTA: SE VENGONO UTILIZZATI ALTRI MATERIALI PER LA PULIZIA DELL'ATTREZZATURA, COME AD ESEMPIO: TINNERS, BENZINA, SOLVENTI IN GENERALE, SOLVENTI, ECC.; POTREBBE ESSERE RIMOSSO IL RIVESTIMENTO DELLA VERNICE DEL DISPOSITIVO.**

### <span id="page-57-1"></span>**5 – ASSISTENZA CLIENTI E ASSISTENZA TECNICA**

In caso di dubbi sull'operazione durante l'uso dell'attrezzatura, Alfatest mette a disposizione degli utenti un numero di telefono dove i dubbi possono essere chiariti e dove è possibile richiedere assistenza tecnica. L'Assistenza Tecnica è sempre effettuata da un professionista qualificato di Alfatest, che collaborerà con l'utente al fine di chiarire se il problema riscontrato è causato da un errore di funzionamento o da un problema di funzionamento dell'attrezzatura.

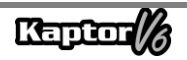

## **ATTENZIONE:**

**CON LO SCOPO DI FORNIRE IL MIGLIORE SERVIZIO AI CLIENTI, ALFATEST CONSERVA TUTTI I DOCUMENTI RELATIVI AI SERVIZI DI SUPPORTO TECNICO E ASSISTENZA TECNICA FORNITI, CHE SONO LEGATI ALL'ARCHIVIAZIONE DEI DATI DEI CLIENTI DI ALFATEST. SI SUGGERISCE AI CLIENTI DI CONSERVARE ANCHE I DOCUMENTI RELATIVI AGLI INTERVENTI DI SUPPORTO TECNICO E ASSISTENZA TECNICA RICHIESTI E/O FORNITI DA ALFATEST, POICHÉ POTREBBERO ESSERE RICHIESTI IN FUTURO. CONSERVANDO DOCUMENTI CHE COMPROVANO LE RICHIESTE E I CONTATTI EFFETTUATI, L'INVIO DI ATTREZZATURE A ALFATEST E/O LA FORNITURA DI SERVIZI DI ASSISTENZA TECNICA E SUPPORTO TECNICO REMOTO, I SERVIZI FORNITI DA ALFATEST POTRANNO ESSERE MIGLIORATI.**

## <span id="page-58-0"></span>**6 – SPECIFICHE TECNICHE**

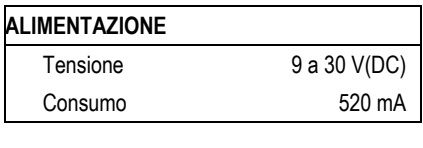

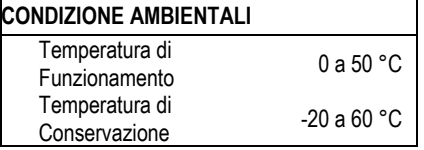

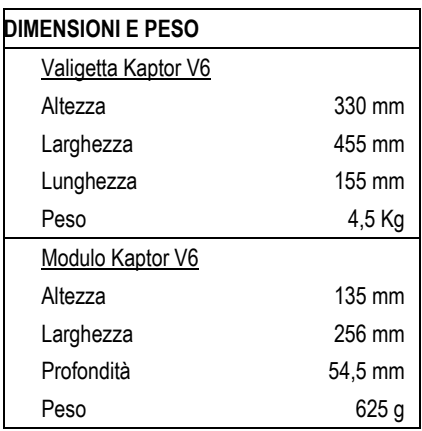

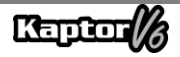

## <span id="page-59-0"></span>**7 – GARANZIA**

L'A ALFATEST INDÚSTRIA E COMÉRCIO DE PRODUTOS ELETRÔNICOS S.A. (il produttore), in aggiunta ai diritti garantiti per legge al consumatore, entro i termini e nei limiti di seguito descritti, a condizione che non si verifichi alcuno dei fatti successivamente elencati come escludenti dalla garanzia, garantisce il prodotto e si impegna a riparare o sostituire le parti che, in servizio e nell'uso normale, presentino difetti di fabbricazione o di materiale.

### <span id="page-59-1"></span>**7.1 – ATTREZZATURA**

#### **Termine di garanzia:**

Tre mesi di garanzia legale più nove mesi di garanzia estesa (a partire dalla data della fattura).

#### **La garanzia sarà annullata se:**

- L'attrezzatura viene sottoposta ad abusi o a incidenti causati da caduta o urto meccanico.
- L'attrezzatura viene sottoposta a condizioni elettriche o ambientali al di fuori dei limiti specificati nel Manuale dell'Utente (tensione di rete, temperatura ambiente di esercizio, ecc.).
- Non vengono rispettate le raccomandazioni descritte nella sezione "Cura Generale e Raccomandazioni" del Manuale dell'Utente dell'attrezzatura.
- L'attrezzatura viene riparata da aziende non autorizzate dal produttore.
- I componenti originali, i pezzi, gli accessori e le opzioni dell'attrezzatura vengono modificati o sostituiti con altri non forniti dal produttore.

#### **Elementi non coperti dalla garanzia:**

- Pezzi soggetti a normale usura o deterioramento naturale.
- La garanzia dei pezzi sostituiti nell'attrezzatura durante il periodo di garanzia termina con la garanzia dell'attrezzatura.

## <span id="page-59-2"></span>**7.2 – SOFTWARE**

Nonostante siano state prese tutte le precauzioni possibili per garantire l'accuratezza e la completezza delle informazioni incluse nel software dell'attrezzatura, il produttore non può garantire che il software stesso sia sempre conforme ai requisiti specifici del cliente, possa funzionare per un periodo illimitato o sia totalmente privo di imprecisioni. Ciò è dovuto anche al fatto che i dati inclusi nei programmi o nei database provengono da diverse fonti.

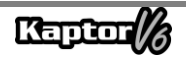

Il produttore garantisce che il software ha la capacità di eseguire le operazioni a cui è destinato, come indicato nelle descrizioni tecniche relative ai programmi. Il software ha una garanzia di 01 (uno) anno, composta da tre mesi di garanzia legale e nove mesi di garanzia aggiuntiva, a partire dalla data di attivazione ed è soggetto a un corretto utilizzo del sistema da parte del licenziatario. Salvo disposizione legale diversa, il produttore non offre né riconosce altre garanzie. Questa garanzia non copre problemi di conflitto software quando installato su piattaforme hardware diverse da quelle specificate dal produttore (cioè personal computer PC, PC tascabili, tablet PC, con sistema operativo Windows). La garanzia non copre anomalie causate da incompatibilità tra i programmi del produttore e ambienti software già danneggiati da virus, non protetti da un software antivirus e ambienti supportati da fonti hardware inadeguate.

## **ATTENZIONE:**

**LE AGGIORNAMENTI SOFTWARE SARANNO ADDEBITATI! IL SOFTWARE ESEGUE LA DIAGNOSI DEI SISTEMI ELETTRONICI INTEGRATI NEI PACCHETTI CHE FANNO PARTE DELLA CONFIGURAZIONE DEL PRODOTTO ACQUISTATO. QUINDI, SPETTA AL CONSUMATORE CONSULTARE L'ELENCO DEI PACCHETTI INCLUSI NELLA CONFIGURAZIONE DEL SUO PRODOTTO. SE IL CONSUMATORE È INTERESSATO AD ACQUISTARE PACCHETTI CHE NON SONO INCLUSI NELLA CONFIGURAZIONE ORIGINALE DELL'ATTREZZATURA ACQUISTATA, DOVRÀ EFFETTUARE L'ACQUISTO DEL PACCHETTO DESIDERATO IN MODO AUTONOMO, UTILIZZANDO I CANALI DI VENDITA AUTORIZZATI O LA PIATTAFORMA ALFA STORE.**

## **ATTENZIONE:**

**IN CASO DI INADEMPIENZA FINANZIARIA RIGUARDO AI COSTI SOSTENUTI PER L'ACQUISTO DELL'ATTREZZATURA E DEI RELATIVI ACCESSORI O DEI SOFTWARE E DELLE RISPETTIVE AGGIORNAMENTI, L'ATTREZZATURA POTRÀ ESSERE SOGGETTA A BLOCCHI DI FUNZIONAMENTO. DOPO AVER REGOLARIZZATO LA SITUAZIONE, L'UTENTE DOVRÀ FORNIRE ALL'UFFICIO FINANZIARIO DI ALFATEST UNA PROVA AFFIDABILE DEL PAGAMENTO E, CONFERMATA LA QUITTANZA, DOVRÀ COLLEGARE L'ATTREZZATURA A KAPTOR IDE PER ESEGUIRE LO SBLOCCO COMPETENTE.**

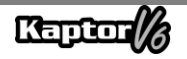

## **ATTENZIONE:**

**NOTA: LA DIAGNOSI DEI VEICOLI FABBRICATI DA OLTRE 10 (DIECI) ANNI POTREBBE ESSERE SOGGETTA A INSTABILITÀ DEL SOFTWARE A CAUSA DI INSTABILITÀ DELLA COMUNICAZIONE CAUSATA DA INCONGRUENZE NELLA MESSA A TERRA E/O DA TOLLERANZE DEI COMPONENTI ELETTRONICI DEL SISTEMA DI GESTIONE ELETTRONICA DEL VEICOLO.**

## **ATTENZIONE:**

**L'ATTREZZATURA KAPTOR V6 AUTO+ FLEX È FORNITA CON IL PACK AUTO+ 3 ANNI, CHE FORNISCE AUTORIZZAZIONI E AGGIORNAMENTI DURANTE I PRIMI 3 ANNI DOPO L'ATTIVAZIONE DEL PRODOTTO. AL TERMINE DEL PERIODO INIZIALE DI 3 ANNI, L'UTENTE DEVE ACQUISTARE IN MODO AUTONOMO UN NUOVO PACK AUTO+ DI 3 ANNI O UN PACK AUTO+ SUPER:**

- **PACK AUTO+ 3 ANNI: MANTIENE IL PRODOTTO SBLOCCATO E AGGIORNATO PER 3 ANNI;**
- **PACK AUTO+ SUPER: AGGIORNA L'ATTREZZATURA ALL'ULTIMA VERSIONE DISPONIBILE (SERVICE PACK). PER AGGIORNAMENTI FUTURI, È NECESSARIO ACQUISTARE IL PACK AUTO+ REVISION 1 ANNO.**

## **ATENÇÃO:**

**LE INFORMAZIONI FORNITE DALLO SMART ASSIST SONO GENERATE DA ALGORITMI DI INTELLIGENZA ARTIFICIALE GENERATIVA, FORNENDO AL RIPARATORE SUGGERIMENTI E INDICAZIONI PER FACILITARE LA RIPARAZIONE DEL VEICOLO. ALFATEST NON SI ASSUME RESPONSABILITÀ PER L'USO DI TALI INFORMAZIONI, SPETTA AL RIPARATORE ANALIZZARE IL PROBLEMA E PRENDERE LA** 

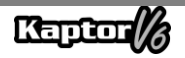

# **DECISIONE FINALE SULLA SOLUZIONE PIU ADEGUATA PER LA RIPARAZIONE DEL VEICOLO.**

#### <span id="page-62-0"></span>**7.3 – LUOGO DI ESECUZIONE DELLE RIPARAZIONI COPERTO DALLA GARANZIA**

Tutte le riparazioni coperte dalla garanzia, salvo diversa indicazione in accordo scritto, verranno effettuate presso la sede del produttore o, quando indicato dal produttore, presso un centro di assistenza autorizzato del produttore, con tutti i costi di spedizione di andata e ritorno del prodotto a carico del cliente.

#### <span id="page-62-1"></span>**7.4 – TRANSPORTO**

La garanzia del produttore non copre i danni dovuti al trasporto o a un'imballaggio inadeguato da parte del cliente per l'invio dei prodotti da riparare. L'invio di qualsiasi prodotto o componente da riparare deve essere concordato preventivamente con il produttore o, quando indicato dal produttore, con il centro di assistenza autorizzato del produttore. In caso di malfunzionamento del prodotto o di difetti, contattare il produttore.

# **ATTENZIONE: PER LA RICHIESTA DEI SERVIZI IN GARANZIA, È NECESSARIO PRESENTARE LA FATTURA DI ACQUISTO DEL PRODOTTO.**

#### <span id="page-62-2"></span>**7.5 – LICENZA D'USO DEL SOFTWARE - DIRITTI D'AUTORE**

Il software dell'attrezzatura è protetto da diritti d'autore. La proprietà e la commercializzazione dei programmi contenuti nell'attrezzatura sono diritti esclusivi del produttore, protetti dalla Legge Brasiliana n. 7.646/87, con l'infrazione soggetta a sanzioni penali.

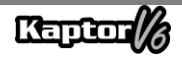

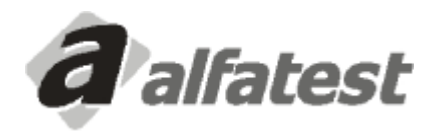

Alfatest Indústria e Comércio de Produtos Eletrônicos S.A. Av. Presidente Wilson, 3009 - Ipiranga - CEP. 04220-900 - São Paulo/SP - Brasil Tel.: (11) 2065-4700 - FAX: (11) 2065-6575E-mail: vendas@alfatest.com.br - Site: http://www.alfatest.com.br

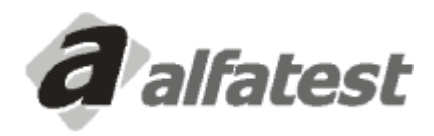

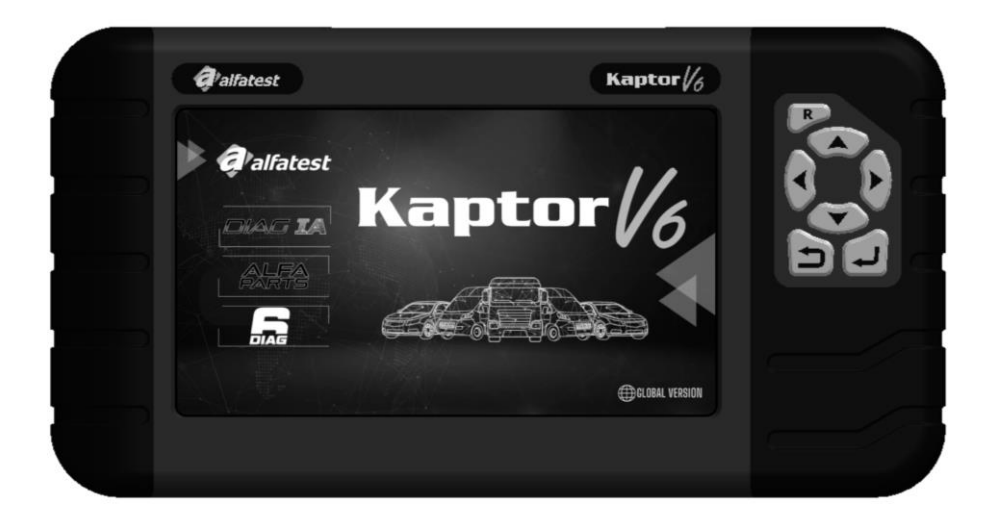

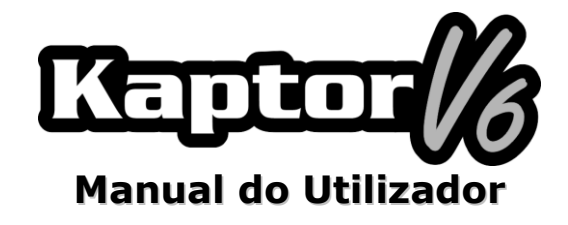

## **SUMÁRIO**

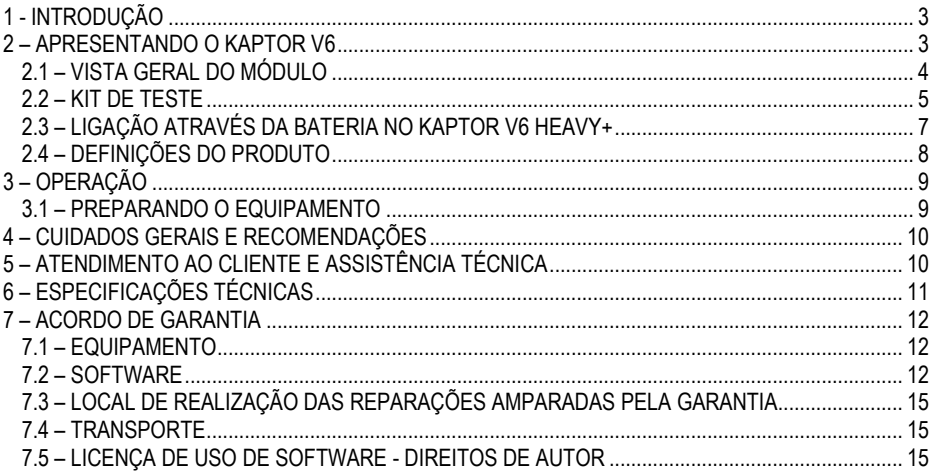

## <span id="page-66-0"></span>**1 - INTRODUÇÃO**

Este manual apresenta as funcionalidades básicas dos equipamentos Kaptor V6. Serão apresentados conceitos básicos sobre a utilização do equipamento e as conexões disponíveis para que ele possa funcionar corretamente.

# **ATENÇÃO:**

# **ALGUNS ITENS APRESENTADOS NESTE MANUAL DO UTILIZADOR PODEM SER OPCIONAIS DEPENDENDO DO MODELO DO PRODUTO.**

### <span id="page-66-1"></span>**2 – APRESENTANDO O KAPTOR V6**

O **Scanner Kaptor V6** é uma ferramenta para o técnico de reparação automotiva, sendo uma plataforma multimarcas para a realização de diagnósticos veiculares. O **Kaptor V6** possui configurações na versão para veículos ligeiros (AUTO+), incluindo pick-ups e comerciais ligeiros, ou na versão para veículos pesados (HEAVY+), que também inclui pick-ups e comerciais ligeiros.

A Alfatest, com a característica de ser sempre pioneira em inovação, com o intuito de avançar o diagnóstico automotivo e melhorar o dia a dia do reparador, apresenta o DIAG IA: *Diagnóstico com Inteligência Artificial Alfatest*, o *Smart Assist* e o *Alfa Parts*.

O DIAG IA consiste no processamento das informações coletadas do veículo diagnosticado com milhões de diagnósticos armazenados no grande banco de dados (Big Data) da Alfatest, a fim de apresentar ao reparador se os parâmetros lidos são típicos para o veículo em diagnóstico, classificandoos em vermelho (parâmetro muito fora dos limites dos valores típicos do veículo), laranja (parâmetro fora dos limites dos valores típicos do veículo), amarelo (parâmetro próximo dos limites dos valores típicos do veículo) e verde (parâmetro dentro dos limites dos valores típicos do veículo). Os parâmetros que não são apresentados não possuem dados suficientes para análise. O DIAG IA também apresenta as estatísticas das falhas mais comuns do sistema em diagnóstico e está presente em sistemas que possuem dados suficientes para análise.

O Smart Assist é uma função que utiliza recursos de Inteligência Artificial generativa para fornecer dicas de reparação para o veículo diagnosticado. Para isso, são utilizadas as informações coletadas do veículo e processadas pelo DIAG IA. Esta função consiste em fornecer para o reparador possíveis dicas e sugestões para solucionar o(s) problema(s) do veículo, facilitando a respetiva manutenção.

Visando facilitar o processo de reparo do veículo, a Alfatest desenvolveu o sistema de indicação e orçamento de peças automotivas, o Alfa Parts. Trata-se de uma plataforma para o mercado de autopeças com a utilização do nosso BIG DATA e IA, com foco na cadeia de fornecimento, para aumentar a produtividade e a eficácia do processo de vendas para o reparador.

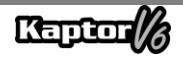

Os circuitos eletrónicos do equipamento foram desenvolvidos a fim de suportarem os principais protocolos de comunicação disponíveis no mercado, tornando o equipamento capaz de efetuar diagnósticos em milhares de sistemas eletrónicos automotivos.

A arquitetura do scanner é baseada num microprocessador ARM de 1 GHz, permitindo uma operação extremamente rápida e segura, sendo os resultados dos testes e diagnósticos apresentados através de um ecrã colorido de 7", com iluminação própria, possibilitando o uso mesmo em locais de baixa luminosidade. A operação do equipamento foi elaborada de forma que os comandos sejam simples e intuitivos.

### <span id="page-67-0"></span>**2.1 – VISTA GERAL DO MÓDULO**

Abaixo, apresenta-se uma visão geral do módulo básico do **Kaptor V6** e dos respetivos acessórios que acompanham o produto, com uma abordagem sucinta das suas funções.

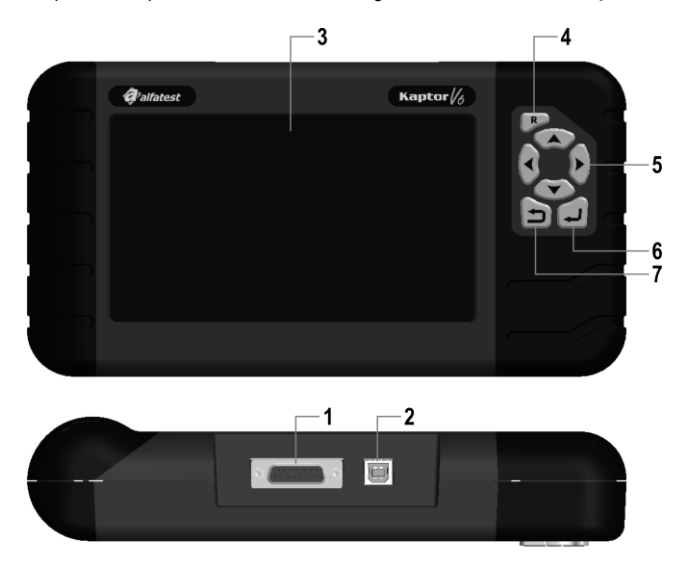

**1 - Conector de Comunicação e Alimentação DB15:** O Cabo OBD Master permite a conexão do scanner com o veículo. É através dele que é feita a alimentação do equipamento na maioria dos casos. No caso de veículos que não possuem alimentação no conector de diagnóstico, a alimentação do equipamento é feita através do cabo adaptador (ver detalhes no tópico 2.2). Abaixo, estão os cabos de alimentação via isqueiro e bateria do tipo jacaré que devem ser conectados junto ao cabo adaptador.

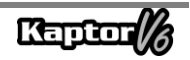

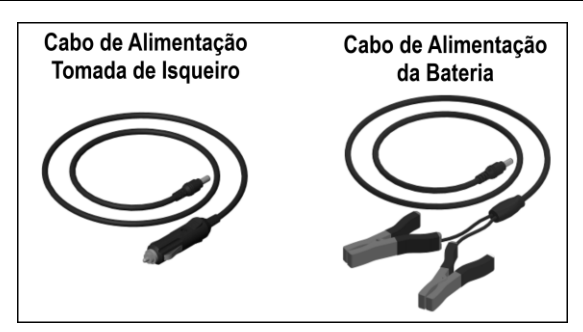

## **ATENÇÃO: NUNCA UTILIZE O CABO DE ALIMENTAÇÃO TOMADA DE ISQUEIRO NO EQUIPAMENTO KAPTOR V6 HEAVY+. NESTE CASO, UTILIZE APENAS O CABO DE ALIMENTAÇÃO DA BATERIA.**

**2 – Conector USB:** Utilizado para diagnóstico via PC e atualização dos sistemas de diagnóstico. É necessário que o computador possua uma porta USB 2.0 ou superior.

**3 – Ecrã LCD a cores:** Ecrã de 7" com iluminação própria para ambientes com pouca luminosidade. É através do ecrã que o operador recebe orientações e vê os resultados dos testes executados.

**4 – Botão Reset ("R"):** Mantendo este botão pressionado por cerca de 2 segundos, o equipamento reinicia as suas funções.

**5 – Botões de Direção:** Permitem ao operador escolher opções no programa, como, por exemplo, o modelo de veículo a ser testado ou para visualizar a sequência de códigos de serviço (falhas encontradas).

**6 – Botão Retornar:** Utilizado para interromper a execução do programa ou voltar à tela anterior apresentada no ecrã.

<span id="page-68-0"></span>**7 – Botão Confirmar:** Utilizado para confirmar a opção selecionada.

### **2.2 – KIT DE TESTE**

Para que o scanner possa funcionar em pleno, é necessário que as conexões sejam feitas corretamente com o veículo. A seguir, será apresentada uma visão geral dos itens que compõem o kit de teste.

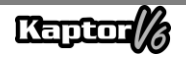

#### **- Cabo OBD Master**

Para usar o **Kaptor V6**, é necessário utilizar o Cabo OBD Master. Para veículos que não possuem um conector de diagnóstico no padrão OBD2, é necessário adicionar o Cabo Adaptador específico do veículo, conforme os detalhes apresentados no item abaixo.

#### **- Cabos Adaptadores**

Alguns veículos exigem um Cabo Adaptador específico, uma vez que não utilizam um conector de diagnóstico no padrão OBD. Para essas situações, a Alfatest oferece cabos adaptadores que são vendidos separadamente como itens opcionais do produto. Além disso, pode ocorrer a situação em que o conector de diagnóstico do veículo não fornece alimentação para o equipamento. Nesse caso, o cabo adaptador possui um conector P4 embutido que deve ser ligado ao cabo de alimentação via isqueiro ou ao cabo de alimentação via bateria, do tipo Jacaré.

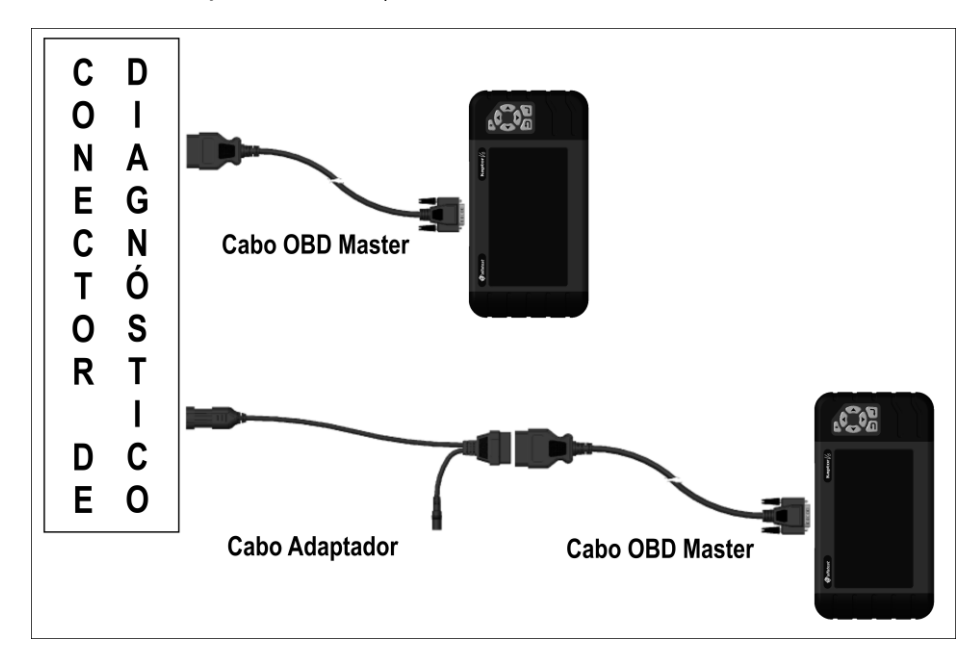

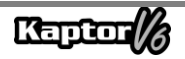

### <span id="page-70-0"></span>**2.3 – LIGAÇÃO ATRAVÉS DA BATERIA NO KAPTOR V6 HEAVY+**

## **ATENÇÃO: NÃO INVERTA A POLARIDADE DA CONEXÃO. DURANTE O PROCESSO DE DIAGNÓSTICO, O MÓDULO DEVE SER ALIMENTADO PELO VEÍCULO. CERTIFIQUE-SE DE QUE AS LIGAÇÕES ESTÃO BEM FIXAS E DE QUE A TENSÃO DA BATERIA DO VEÍCULO ESTÁ CORRETA.**

Para utilizar o **Kaptor V6 HEAVY+**, não utilize o cabo de alimentação do tipo isqueiro para alimentar o equipamento, pois poderá causar danos permanentes ao produto e aos seus adaptadores. Utilize apenas o cabo de alimentação do tipo garra de jacaré.

Para veículos que utilizam a associação em série de duas baterias de 12V para obter uma tensão de operação de 24V, siga a seguinte recomendação: a garra de jacaré preta (NEGATIVO) do cabo de alimentação deve ser conectada obrigatoriamente ao terminal negativo da bateria, ou seja, aquele que está ligado à carcaça do veículo (FIGURA 2). A garra de jacaré vermelha (POSITIVA) deve ser conectada ao polo positivo da segunda bateria, conforme pode ser observado na FIGURA 2.

A conexão incorreta do cabo de alimentação do tipo garra de jacaré, via bateria (FIGURA 1), pode resultar em danos permanentes ao equipamento e aos seus adaptadores.

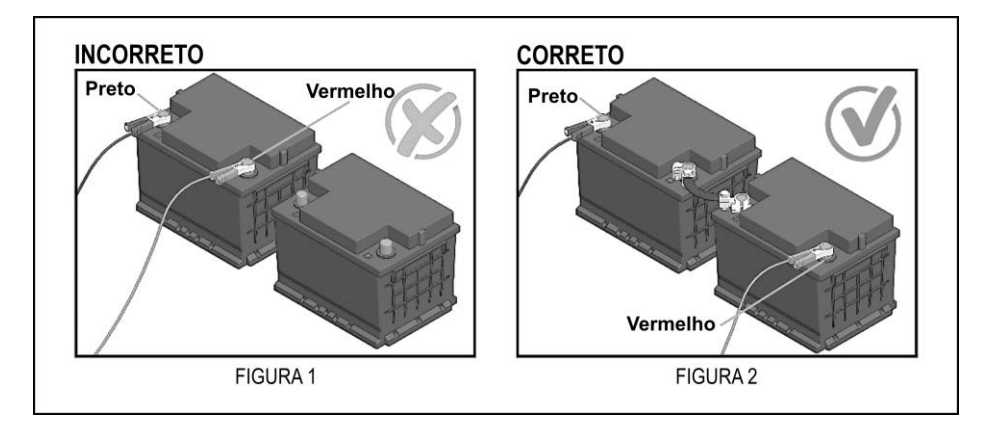

Em caso de dúvidas sobre a operação durante o uso do produto, a Alfatest está disponível para os clientes através de telefone/WhatsApp para assistência técnica e suporte.

**IMPORTANTE: AO UTILIZAR O CABO DE ALIMENTAÇÃO DO TIPO GARRA DE JACARÉ, É ACONSELHÁVEL QUE O OPERADOR FAÇA PRIMEIRO A LIGAÇÃO DO CABO DE ALIMENTAÇÃO À BATERIA DO VEÍCULO E, EM SEGUIDA, FAÇA A LIGAÇÃO AO CONECTOR DO CABO ADAPTADOR.**

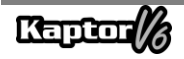

## <span id="page-71-0"></span>**2.4 – DEFINIÇÕES DO PRODUTO**

As tabelas de aplicações a seguir apresentam as configurações do produto de acordo com as suas versões comerciais:

Tabela de aplicações:

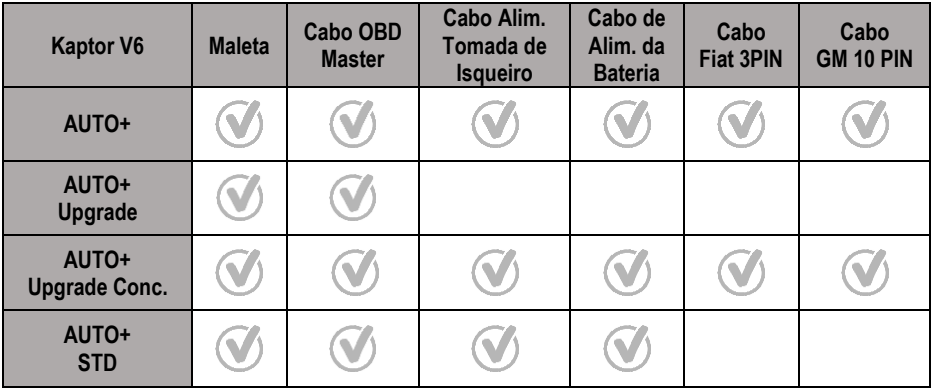

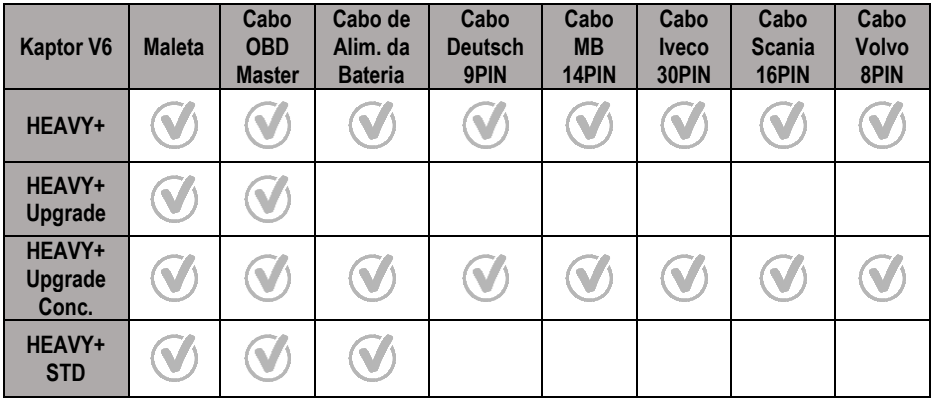

**ATENÇÃO: OS DEMAIS ACESSÓRIOS NÃO CITADOS NAS TABELAS SÃO VENDIDOS À PARTE.**

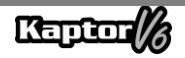
# **3 – OPERAÇÃO**

#### **3.1 – PREPARANDO O EQUIPAMENTO**

Conecte o Cabo OBD Master ao equipamento (lado do conector DB15) e ao conector de diagnóstico do veículo (lado do conector OBD2). Se o veículo não estiver equipado com uma tomada de diagnóstico no padrão OBD2, conecte o Cabo Adaptador específico para o veículo (consulte o tópico 2.2).

O equipamento será ligado assim que estiver conectado ao conector de diagnóstico do veículo, se este fornecer alimentação (padrão OBD2). Se estiver usando um Cabo Adaptador, utilize um cabo de alimentação (consulte o tópico 2.2 - Cabo Adaptador). Após ligar o equipamento, a tela de inicialização será exibida no dispositivo.

## **IMPORTANTE:**

**RECOMENDAMOS QUE VOCÊ PESQUISE ANTECIPADAMENTE QUAIS SISTEMAS SÃO UTILIZADOS NO VEÍCULO QUE SERÁ DIAGNOSTICADO. O MODO DE BUSCA AUTOMÁTICA NÃO GARANTE QUE OS SISTEMAS QUE SE COMUNICAM COM O VEÍCULO SEJAM OS SISTEMAS CORRETOS A SEREM USADOS PARA DIAGNÓSTICO.**

### **IMPORTANTE:**

**TODAS AS INFORMAÇÕES APRESENTADAS PELO EQUIPAMENTO SÃO COLETADAS DA UNIDADE DE CONTROLE ELETRÔNICO (UCE) DO VEÍCULO. ESSAS INFORMAÇÕES DEVEM SER USADAS APENAS COMO AUXÍLIO NO DIAGNÓSTICO DO VEÍCULO. NÃO NOS RESPONSABILIZAMOS POR QUALQUER PERDA OU DANO CAUSADO PELO USO INADEQUADO.**

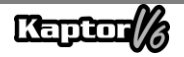

### **4 – CUIDADOS GERAIS E RECOMENDAÇÕES**

Tal como acontece com qualquer equipamento eletrónico, há elementos no conjunto do módulo que requerem atenção e cuidado para evitar quedas e impactos. A limpeza do equipamento deve ser efetuada com um pano ligeiramente humedecido (quase seco) em água e, se necessário, poderá utilizar sabão ou detergente neutro para remover resíduos de gordura e sujidade entranhada.

É importante evitar lavar o módulo com água corrente, uma vez que, embora a máscara dos controlos seja impermeável, a água pode escorrer pelas extremidades do aparelho e afetar as placas eletrónicas situadas no seu interior.

#### **Eis alguns pontos a ter em consideração:**

- Mantenha o equipamento bem cuidado para assegurar o bom funcionamento e garantir a precisão dos diagnósticos nos veículos.
- Evite quedas, mantendo o módulo num local seguro.
- Se tiver dúvidas acerca da operação, consulte o Manual do Utilizador ou entre em contacto com o Suporte Técnico da Alfatest.
- Utilize apenas água e sabão ou detergente neutro para limpar o módulo. Evite o uso excessivo de água; basta um pano ligeiramente humedecido. Em casos extremos, poderá utilizar álcool etílico para limpeza.
- Evite empilhar outros aparelhos sobre o equipamento.
- Não tente efetuar reparos no equipamento.
- Cumpra as especificações elétricas e ambientais indicadas no Manual do Utilizador.
- Cuide bem do equipamento, pois assim ele sempre estará em condições de ajudá-lo a realizar o diagnóstico nos veículos.

**IMPORTANTE: SE USAR OUTROS MATERIAIS PARA LIMPAR O EQUIPAMENTO, COMO POR EXEMPLO, THINNERS, GASOLINA, SOLVENTES DIVERSOS, REMOVEDORES, ETC., PODERÁ REMOVER A TINTA DO MÓDULO. PORTANTO, EVITE O USO DESSES PRODUTOS NA LIMPEZA DO EQUIPAMENTO.**

#### **5 – ATENDIMENTO AO CLIENTE E ASSISTÊNCIA TÉCNICA**

Caso surjam dúvidas durante a utilização do equipamento, a Alfatest disponibiliza um número de telefone onde poderá esclarecê-las e solicitar assistência técnica. O Atendimento Técnico é sempre conduzido por um profissional qualificado da Alfatest, que irá trabalhar em conjunto com o utilizador para determinar se o problema está relacionado com a operação ou se é um problema de funcionamento do equipamento.

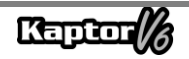

# **ATENÇÃO:**

**COM O OBJETIVO DE FORNECER O MELHOR ATENDIMENTO AOS NOSSOS CLIENTES, A ALFATEST MANTÉM ARQUIVADOS TODOS OS DOCUMENTOS RELACIONADOS COM OS ATENDIMENTOS DE SUPORTE TÉCNICO E ASSISTÊNCIA TÉCNICA REALIZADOS, QUE ESTÃO ASSOCIADOS AO CADASTRO DO CLIENTE NA ALFATEST. SUGERIMOS QUE OS NOSSOS CLIENTES TAMBÉM GUARDEM OS DOCUMENTOS RELATIVOS A PEDIDOS DE SUPORTE TÉCNICO E ASSISTÊNCIA TÉCNICA QUE TENHAM FEITO OU RECEBIDO DA ALFATEST, POIS PODERÃO SER SOLICITADOS FUTURAMENTE. AO MANTER REGISTO DOS PEDIDOS E DOS DOCUMENTOS QUE COMPROVEM OS CONTACTOS EFETUADOS, ENVIO DE EQUIPAMENTOS À ALFATEST E PRESTAÇÃO DE SERVIÇOS DE ASSISTÊNCIA TÉCNICA OU SUPORTE TÉCNICO REMOTO, CONSEGUIMOS MELHORAR OS NOSSOS SERVIÇOS. ESTAMOS EMPENHADOS EM FORNECER O MELHOR SUPORTE AOS NOSSOS CLIENTES, E A SUA COLABORAÇÃO AO MANTER REGISTOS PODE AJUDAR A OTIMIZAR OS SERVIÇOS QUE PRESTAMOS.**

### **6 – ESPECIFICAÇÕES TÉCNICAS**

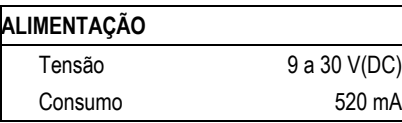

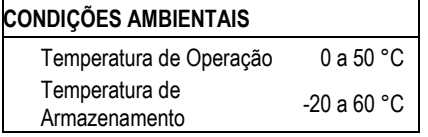

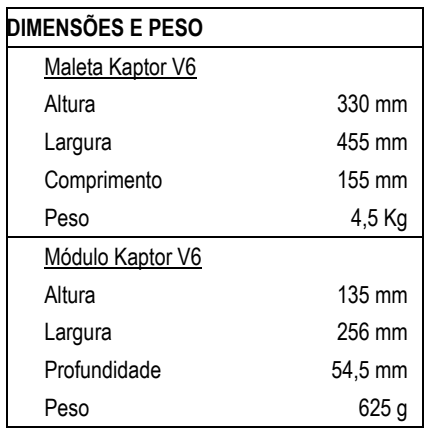

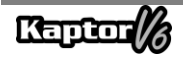

# **7 – ACORDO DE GARANTIA**

A ALFATEST INDÚSTRIA E COMÉRCIO DE PRODUTOS ELETRÔNICOS S.A. (fabricante), em complemento aos direitos garantidos por lei ao consumidor, dentro dos prazos e limites abaixo descritos, desde que não ocorra nenhum dos eventos listados como excluindo a garantia, compromete-se a garantir o produto. Isso implica na obrigação de reparar ou substituir as peças que, quando utilizadas de acordo com as condições normais de funcionamento, apresentem defeitos de fabrico ou de material.

#### **7.1 – EQUIPAMENTO**

#### **Período de garantia:**

Três meses de garantia legal mais nove meses de garantia estendida (contados a partir da data da nota fiscal de venda).

#### **A garantia será cancelada se:**

- O equipamento for sujeito a abusos ou acidentes provocados por queda ou choque mecânico.
- O equipamento for exposto a condições elétricas ou ambientais além dos limites especificados no Manual do Utilizador (tensão da rede elétrica, temperatura do ambiente de operação, etc.)
- As recomendações descritas no item "Cuidados Gerais e Recomendações" do Manual do Utilizador do equipamento não forem seguidas.
- O equipamento for reparado por entidades não autorizadas pelo fabricante.
- Os componentes originais, peças, acessórios e opcionais do equipamento forem modificados ou substituídos por outros não fornecidos pelo fabricante.

#### **Itens não abrangidos pela garantia:**

- Peças sujeitas a desgaste devido ao uso normal ou desgaste natural.
- A garantia das peças substituídas no equipamento durante o período de garantia será encerrada junto com a garantia do equipamento.

#### **7.2 – SOFTWARE**

Embora tenham sido tomadas todas as precauções possíveis para garantir a exatidão e plenitude das informações incluídas no software do equipamento, o fabricante não pode garantir que o próprio software esteja sempre em conformidade com os requisitos específicos do cliente, que possa funcionar por um período ilimitado de tempo ou que esteja totalmente isento de imprecisões. Isso também se deve ao fato de os dados incluídos nos programas ou nas bases de dados serem provenientes de fontes diferentes.

O fabricante garante que o software tem a capacidade de efetuar as operações a que se destinam, indicado nas descrições técnicas relacionadas com os programas. O software tem uma garantia de 01 (um) ano, sendo três meses de garantia legal, mais nove meses de garantia adicional, a

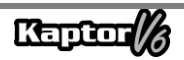

contar da data de ativação e está sujeito à utilização correta do sistema pelo licenciado. Salvo disposição jurídica em contrário, o fabricante não oferece nem reconhece qualquer outra garantia.

Esta garantia não cobre problemas de conflito de software quando instalado em plataformas de hardware diferentes das especificadas pelo fabricante (isto é, computadores pessoais PC, PCs de bolso, PCs tablet, com sistema operacional Windows). A garantia não cobre anomalias causadas por incompatibilidade entre os programas do fabricante e ambientes de software já danificados por vírus, não protegidos por um sistema antivírus e ambientes suportados por fontes de hardware inadequadas.

# **ATENÇÃO:**

**AS ATUALIZAÇÕES DE SOFTWARE SERÃO TAXADAS! O SOFTWARE EFETUA O DIAGNÓSTICO DOS SISTEMAS ELETRÓNICOS EMBARCADOS QUE ESTÃO INCLUÍDOS NOS PACOTES (PACKS) QUE FAZEM PARTE DA CONFIGURAÇÃO DO PRODUTO ADQUIRIDO. ASSIM, CABE AO CONSUMIDOR CONSULTAR A LISTA DE PACKS INCLUÍDOS NA CONFIGURAÇÃO DO SEU EQUIPAMENTO. SE O CONSUMIDOR TIVER INTERESSE EM ADQUIRIR PACKS QUE NÃO FAZEM PARTE DA CONFIGURAÇÃO ORIGINAL DO EQUIPAMENTO ADQUIRIDO, DEVE EFETUAR A COMPRA DO PACK DESEJADO DE FORMA AUTÓNOMA, UTILIZANDO OS CANAIS DE VENDA AUTORIZADOS OU A PLATAFORMA ALFA STORE.**

# **ATENÇÃO:**

**EM CASO DE INCUMPRIMENTO FINANCEIRO RELATIVAMENTE AOS MONTANTES DEVIDOS PARA AQUISIÇÃO DO EQUIPAMENTO E ACESSÓRIOS OU DOS SOFTWARES E DAS SUAS RESPECTIVAS ATUALIZAÇÕES, O EQUIPAMENTO PODE FICAR SUJEITO A BLOQUEIO DE OPERAÇÕES. APÓS A REGULARIZAÇÃO DA SITUAÇÃO, O UTILIZADOR DEVE APRESENTAR AO DEPARTAMENTO FINANCEIRO DA ALFATEST UMA PROVA CONVINCENTE DO PAGAMENTO E, COM A CONFIRMAÇÃO DE LIQUIDAÇÃO, DEVE LIGAR O EQUIPAMENTO AO KAPTOR IDE PARA EFETUAR O RESPECTIVO DESBLOQUEIO.**

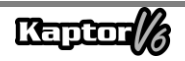

# **ATENÇÃO:**

**O EQUIPAMENTO KAPTOR V6 AUTO+ FLEX VEM COM O PACK AUTO+ DE 3 ANOS, QUE FORNECE PERMISSÕES E ATUALIZAÇÕES DURANTE OS PRIMEIROS 3 ANOS APÓS A ATIVAÇÃO DO PRODUTO. UMA VEZ TERMINADO O PERÍODO INICIAL DE 3 ANOS, O UTILIZADOR DEVE ADQUIRIR AUTONOMAMENTE UM NOVO PACK AUTO+ DE 3 ANOS OU UM PACK AUTO+ SUPER:**

- **PACK AUTO+ 3 ANOS: MANTÉM O PRODUTO DESBLOQUEADO E ATUALIZADO POR 3 ANOS;**
- **PACK AUTO+ SUPER: ATUALIZA O EQUIPAMENTO PARA A ÚLTIMA VERSÃO DISPONÍVEL (PACK DE SERVIÇO). PARA ATUALIZAÇÕES FUTURAS, É NECESSÁRIO ADQUIRIR O PACK AUTO+ REVISION DE 1 ANO.**

# **ATENÇÃO:**

**O DIAGNÓSTICO DE VEÍCULOS FABRICADOS HÁ MAIS DE 10 (DEZ) ANOS PODE ESTAR SUJEITO A INSTABILIDADES DE SOFTWARE DEVIDO A INSTABILIDADES DE COMUNICAÇÃO DECORRENTES DE INCONSISTÊNCIAS NO SISTEMA DE TERRA E/OU TOLERÂNCIAS DE COMPONENTES ELETRÓNICOS DO SISTEMA DE GESTÃO ELETRÓNICA DO VEÍCULO.**

**ATENÇÃO:**

**AS INFORMAÇÕES APRESENTADAS NO SMART ASSIST SÃO GERADAS ATRAVÉS DE ALGORITMOS DE INTELIGÊNCIA ARTIFICIAL GENERATIVA, FORNECENDO AO REPARADOR DICAS E INDICAÇÕES PARA FACILITAR A REPARAÇÃO DO VEÍCULO. A ALFATEST NÃO SE RESPONSABILIZA PELO USO DE TAIS INFORMAÇÕES, SENDO DA RESPONSABILIDADE DO REPARADOR ANALISAR O PROBLEMA E TOMAR A DECISÃO FINAL SOBRE A SOLUÇÃO MAIS ADEQUADA PARA A REPARAÇÃO DO VEÍCULO.**

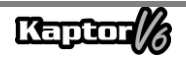

### **7.3 – LOCAL DE REALIZAÇÃO DAS REPARAÇÕES AMPARADAS PELA GARANTIA**

Todas as reparações abrangidas pela garantia, a menos que seja especificado de outra forma por acordo por escrito, serão realizadas na sede do fabricante ou, conforme indicado pelo fabricante, em um centro de assistência técnica autorizado pelo fabricante. Todos os custos de envio e devolução do produto serão suportados pelo cliente.

#### **7.4 – TRANSPORTE**

A garantia do fabricante não cobre danos devido a transporte ou embalagem incorretamente acondicionada pelo cliente para envio dos produtos a reparar. O envio de qualquer produto ou componente a reparar tem de ser previamente acordado com o fabricante ou, quando for indicado pelo fabricante, com o posto autorizado de assistência técnica do fabricante. Se o produto não funcionar corretamente ou apresentar defeito, contate o fabricante.

# **ATENÇÃO: PARA REQUERER SERVIÇOS DE GARANTIA, DEVERÁ APRESENTAR A FATURA DE COMPRA DO PRODUTO.**

#### **7.5 – LICENÇA DE USO DE SOFTWARE - DIREITOS DE AUTOR**

O software do equipamento está protegido por direitos de autor. A propriedade e comercialização dos programas contidos no equipamento são direitos exclusivos do fabricante, estando protegidos pela Lei Brasileira n° 7.646/87, ficando o seu infrator sujeito a penalidades de natureza criminal.

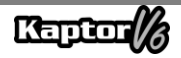

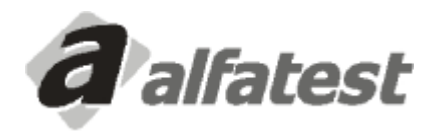

Alfatest Indústria e Comércio de Produtos Eletrônicos S.A. Av. Presidente Wilson, 3009 - Ipiranga - CEP. 04220-900 - São Paulo/SP - Brasil Tel.: (11) 2065-4700 - FAX: (11) 2065-6575E-mail: vendas@alfatest.com.br - Site: http://www.alfatest.com.br

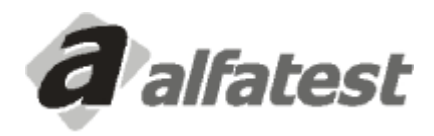

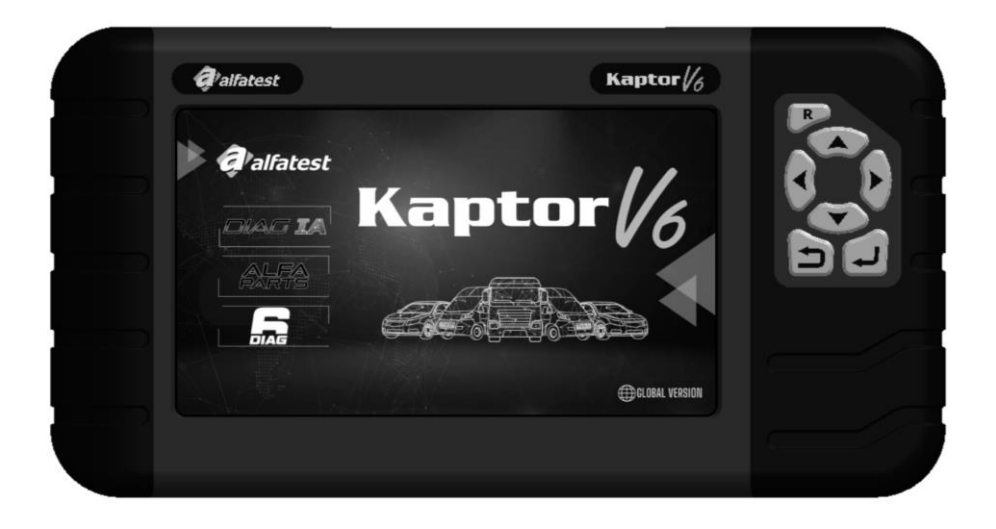

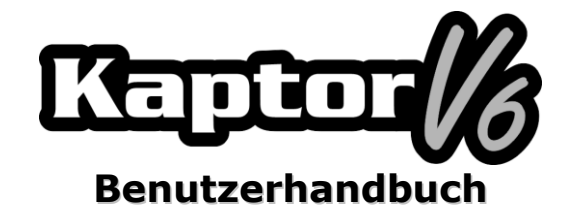

### **INHALTSVERZEICHNIS**

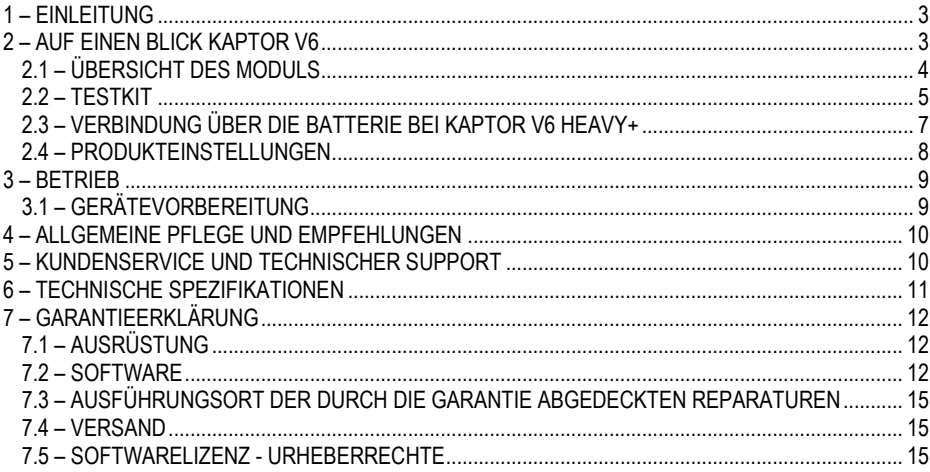

### <span id="page-82-0"></span>**1 – EINLEITUNG**

Dieses Handbuch stellt die grundlegenden Funktionen der Kaptor V6-Geräte vor. Es werden grundlegende Informationen zur Verwendung des Geräts und den verfügbaren Verbindungen präsentiert, damit es ordnungsgemäß funktionieren kann.

## **ACHTUNG:**

# **EINIGE INHALTE IN DIESEM BENUTZERHANDBUCH KÖNNEN ABHÄNGIG VOM PRODUKTMODELL OPTIONAL SEIN.**

### <span id="page-82-1"></span>**2 – AUF EINEN BLICK KAPTOR V6**

Der **Kaptor V6 Scanner** ist ein Werkzeug für Kfz-Reparaturtechniker und eine Multimarkenplattform für die Durchführung von Fahrzeugdiagnosen. Der **Kaptor V6** ist in der Version für leichte Nutzfahrzeuge (AUTO+) erhältlich und umfasst auch Pick-ups und leichte Nutzfahrzeuge. Alternativ gibt es die Version für schwere Nutzfahrzeuge (HEAVY+), die ebenfalls Pick-ups und leichte Nutzfahrzeuge einschließt.

Die Firma Alfatest zeichnet sich durch ihre ständige Vorreiterrolle bei Innovationen aus, mit dem Ziel, die Fahrzeugdiagnose voranzutreiben und den Alltag des Mechanikers zu verbessern. Sie präsentiert DIAG IA: *Diagnose mit künstlicher Intelligenz von Alfatest*, Smart Assist und *Alfa Parts*.

Das DIAG IA-System beinhaltet die Verarbeitung der Informationen, die aus dem diagnostizierten Fahrzeug gesammelt werden, wobei Millionen von Diagnosen in der umfangreichen Datenbank (Big Data) von Alfatest gespeichert sind. Das Ziel ist, dem Mechaniker anzuzeigen, ob die ausgelesenen Parameter für das diagnostizierte Fahrzeug typisch sind. Diese werden in Rot (Parameter weit außerhalb der typischen Werte des Fahrzeugs), Orange (Parameter außerhalb der typischen Werte des Fahrzeugs), Gelb (Parameter nahe an den typischen Werten des Fahrzeugs) und Grün (Parameter innerhalb der typischen Werte des Fahrzeugs) eingestuft. Parameter, für die keine ausreichenden Daten zur Analyse vorliegen, werden nicht angezeigt. DIAG IA zeigt auch Statistiken über die häufigsten Systemfehler im Diagnosesystem an und ist in Systemen verfügbar, für die ausreichende Daten zur Analyse vorhanden sind.

Der Smart Assist ist eine Funktion, die generative künstliche Intelligenz nutzt, um Reparaturhinweise für das diagnostizierte Fahrzeug bereitzustellen. Hierfür werden die Informationen verwendet, die aus dem Fahrzeug gesammelt und von DIAG IA verarbeitet werden. Diese Funktion besteht darin, dem Mechaniker mögliche Hinweise und Vorschläge zur Behebung der Fahrzeugprobleme zu liefern und die entsprechende Wartung zu erleichtern.

Mit dem Ziel, den Fahrzeugreparaturprozess zu erleichtern, hat Alfatest das System für die Empfehlung und Kostenvoranschlag von Automobilteilen, Alfa Parts, entwickelt. Dies ist eine Plattform für den Automobilteilemarkt, die unsere BIG DATA- und KI-Ressourcen nutzt und sich auf die Lieferkette konzentriert, um die Produktivität und Effektivität des Verkaufsprozesses für den Reparaturtechniker zu steigern.

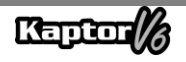

Die elektronischen Schaltkreise des Geräts wurden entwickelt, um die wichtigsten verfügbaren Kommunikationsprotokolle auf dem Markt zu unterstützen, was es dem Gerät ermöglicht, Diagnosen in Tausenden von elektronischen Fahrzeugsystemen durchzuführen.

A Scanner-Architektur basiert auf einem 1-GHz-ARM-Mikroprozessor, der einen äußerst schnellen und sicheren Betrieb ermöglicht. Die Test- und Diagnoseergebnisse werden auf einem 7-Zoll-Farbdisplay mit eigener Beleuchtung angezeigt, was die Verwendung auch an Orten mit schlechten Lichtverhältnissen ermöglicht. Die Bedienung des Geräts wurde so konzipiert, dass die Befehle einfach und intuitiv sind.

#### <span id="page-83-0"></span>**2.1 – ÜBERSICHT DES MODULS**

Nachfolgend finden Sie eine Übersicht des Grundmoduls des Kaptor V6 und des dazugehörigen Zubehörs, das mit dem Produkt geliefert wird, mit einer kurzen Erklärung ihrer Funktionen.

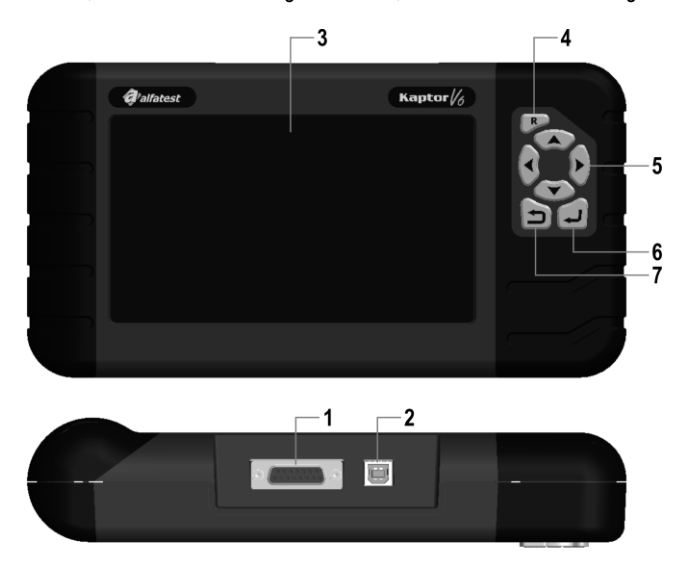

**1 – Kommunikations- und Stromanschluss DB15:** Das OBD-Master-Kabel ermöglicht die Verbindung des Scanners mit dem Fahrzeug. In den meisten Fällen erfolgt darüber auch die Stromversorgung des Geräts. Bei Fahrzeugen, die keine Stromversorgung im Diagnosestecker haben, erfolgt die Stromversorgung über das Adapterkabel (Details siehe Abschnitt 2.2). Unten sehen Sie die Stromversorgungskabel für Zigarettenanzünder und Krokodilbatterie, die zusammen mit dem Adapterkabel angeschlossen werden müssen.

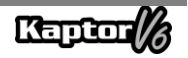

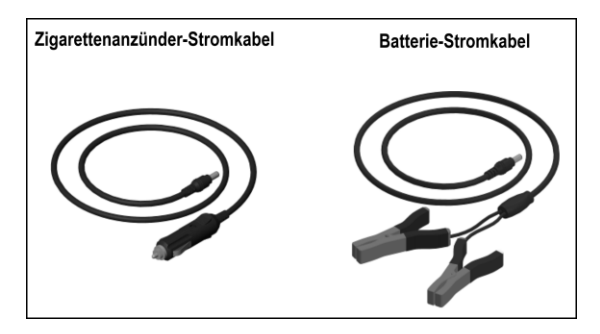

# **ACHTUNG: VERWENDEN SIE NIEMALS DAS ZIGARETTENANZÜNDER-**STROMVERSORGUNGSKABEL MIT **DIESEM FALL VERWENDEN SIE AUSSCHLIEßLICH DAS BATTERIE-STROMVERSORGUNGSKABEL.**

**2 – USB-Anschluss:** Wird für die Fahrzeugdiagnose über den PC und das Aktualisieren der Diagnosesysteme verwendet. Ihr Computer muss über einen USB 2.0- oder höheren Anschluss verfügen.

**3 – Farb-LCD-Bildschirm:** Ein 7-Zoll-Display mit eigener Beleuchtung für Umgebungen mit schlechten Lichtverhältnissen. Über den Bildschirm erhält der Bediener Anweisungen und die Ergebnisse der durchgeführten Tests.

**4 – Zurücksetzen-Taste ("R"):** Wenn Sie diese Taste etwa 2 Sekunden lang gedrückt halten, wird das Gerät neu gestartet.

**5 – Richtungstasten:** Ermöglichen dem Bediener, in die Auswahl von Programmspezifikationen einzugreifen, wie z.B. die Auswahl des zu testenden Fahrzeugmodells oder die Anzeige der empfangenen Service-Codes (gefundene Fehlersequenz).

**6 – Taste Zurück:** Wird verwendet, um die Programmausführung zu unterbrechen oder zum vorherigen Bildschirm auf dem Display zurückzukehren.

<span id="page-84-0"></span>**7 – Eingabetaste:** Wird verwendet, um die Option zu bestätigen.

#### **2.2 – TESTKIT**

Damit der Scanner in vollem Umfang funktionieren kann, müssen die Verbindungen ordnungsgemäß mit dem Fahrzeug hergestellt werden. Im Folgenden wird eine Übersicht über die Bestandteile des Testkits gegeben.

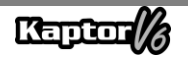

#### **- OBD-Master-Kabel**

Für die Verwendung des **Kaptor V6** ist die Verwendung des OBD-Master-Kabels erforderlich. Für Fahrzeuge, die keinen OBD2-kompatiblen Diagnoseanschluss haben, muss das spezifische Adapterkabel für das jeweilige Fahrzeug hinzugefügt werden, wie im folgenden Abschnitt detailliert beschrieben.

#### **- Adapterkabel**

Einige Fahrzeuge erfordern aufgrund der Verwendung eines Nicht-OBD-kompatiblen Diagnosesteckers ein spezifisches Adapterkabel. In solchen Fällen bietet Alfatest Adapterkabel an, die separat als optionale Produkte verkauft werden. Darüber hinaus kann es vorkommen, dass der Diagnosestecker des Fahrzeugs keine Stromversorgung für das Gerät bereitstellt. In diesem Fall verfügt das Adapterkabel über einen eingebauten P4-Anschluss, der mit dem Zigarettenanzünder-Stromversorgungskabel oder dem Krokodilbatterie-Stromversorgungskabel verbunden werden muss.

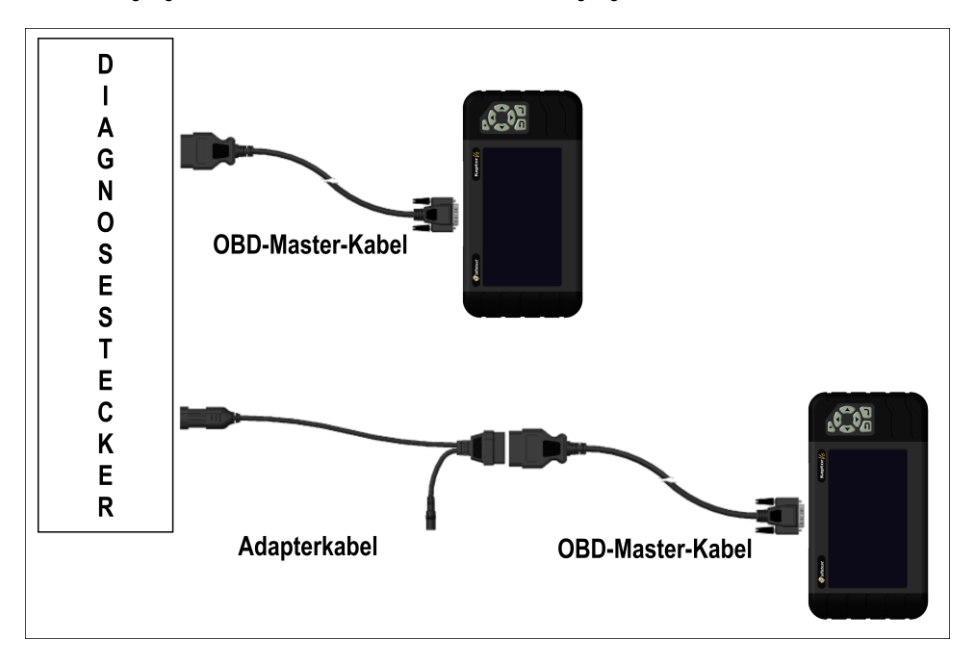

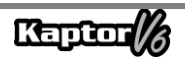

#### <span id="page-86-0"></span>**2.3 – VERBINDUNG ÜBER DIE BATTERIE BEI KAPTOR V6 HEAVY+**

# **ACHTUNG: KEINE POLARITÄT DER VERBINDUNG UMKEHREN. DAS MODUL MUSS WÄHREND DES DIAGNOSEVORGANGS VOM FAHRZEUG MIT SPANNUNG VERSORGT WERDEN. STELLEN SIE SICHER, DASS DIE STECKER FEST SITZEN UND DIE BATTERIESPANNUNG DES FAHRZEUGS KORREKT IST.**

Für die Verwendung des Kaptor V6 HEAVY+ verwenden Sie nicht das Zigarettenanzünder-Stromversorgungskabel, da dies dauerhafte Schäden am Produkt und seinen Adaptern verursachen kann. Verwenden Sie ausschließlich das Krokodilbatterie-Stromversorgungskabel. Fahrzeuge, die eine Reihenschaltung von zwei 12-V-Batterien zur Erzeugung einer Betriebsspannung von 24 V verwenden, sollten folgende Empfehlung beachten: Die schwarze Krokodilklemme (NEGATIV) des Stromversorgungskabels muss zwingend mit dem negativen Anschluss der Batterie verbunden werden, d.h. dem, der mit der Fahrzeugkarosserie geerdet ist (ABBEILDUNG 2). Die rote Krokodilklemme (POSITIV) sollte mit dem positiven Pol der zweiten Batterie verbunden werden, wie in ABBILDUNG 2 zu sehen ist.

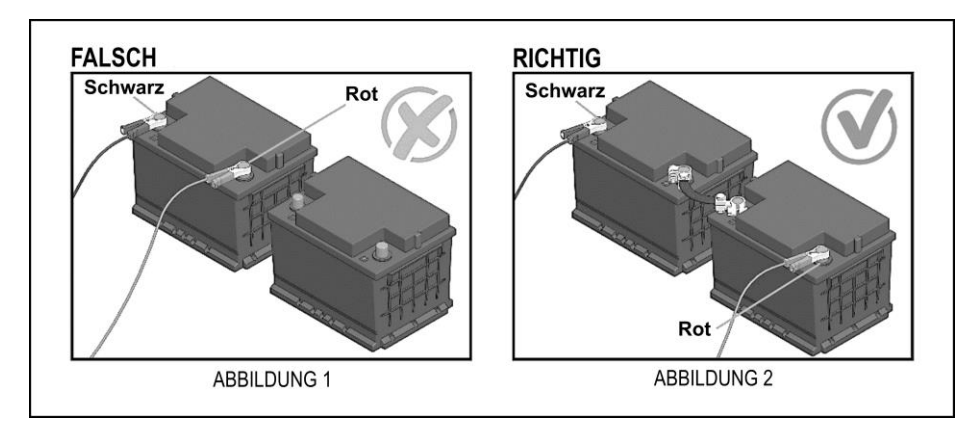

Die falsche Verbindung des Krokodilbatterie-Stromversorgungskabels (ABBEILDUNG 1) kann zu dauerhaften Schäden am Gerät und seinen Adaptern führen.

Bei Fragen zur Bedienung während der Nutzung des Produkts steht Alfatest den Kunden per Telefon/WhatsApp für technischen Support und/oder technischen Service zur Verfügung.

**HINWEIS: BEIM VERWENDEN DES KROKODILBATTERIE-STROMVERSORGUNGSKABELS WIRD EMPFOHLEN, DASS DER BEDIENER ZUERST DAS STROMVERSORGUNGSKABEL MIT DER FAHRZEUGBATTERIE VERBINDET UND ERST DANN DIE VERBINDUNG MIT DEM KABELADAPTERSTECKER HERSTELLT.**

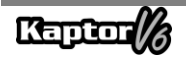

#### <span id="page-87-0"></span>**2.4 – PRODUKTEINSTELLUNGEN**

 Die unten stehenden Anwendungstabellen zeigen die Produktspezifikationen gemäß den jeweiligen Handelsversionen:

Anwendungstabelle:

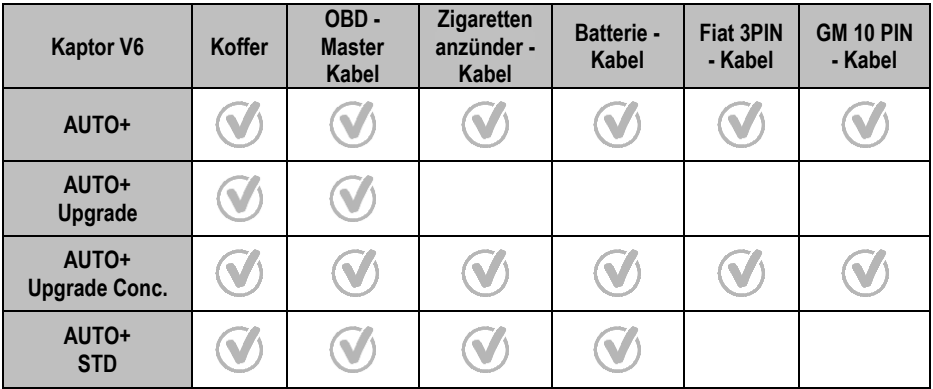

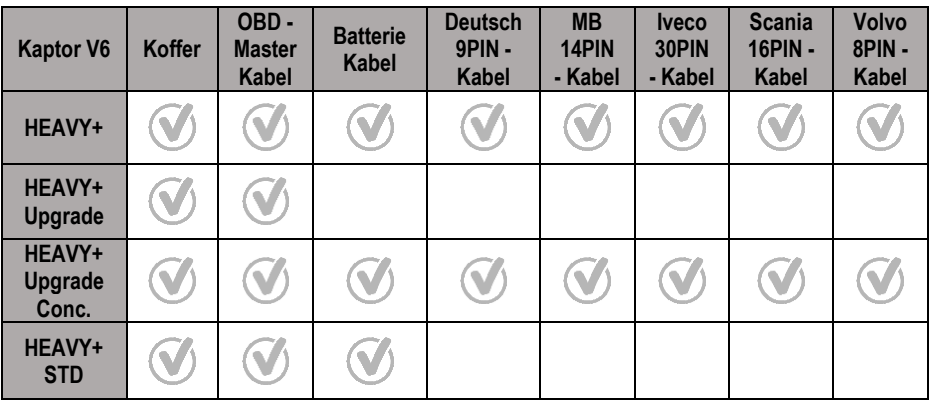

**ACHTUNG:**

**ALLE NICHT IN DEN TABELLEN GENANNTEN ZUBEHÖRTEILE WERDEN SEPARAT VERKAUFT.**

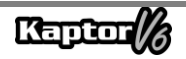

### <span id="page-88-0"></span>**3 – BETRIEB**

### <span id="page-88-1"></span>**3.1 – GERÄTEVORBEREITUNG**

Verbinden Sie das OBD-Master-Kabel mit dem Gerät (DB15-Steckerseite) und dem Diagnoseanschluss des Fahrzeugs (OBD2-Steckerseite). Falls das Fahrzeug keinen Diagnoseanschluss im OBD2-Standard hat, verwenden Sie das spezielle Adapterkabel für das Fahrzeug (siehe Abschnitt 2.2).

Das Gerät schaltet sich ein, sobald es mit dem Diagnoseanschluss des Fahrzeugs verbunden ist, sofern dieser eine Stromversorgung bietet (OBD2-Standard). Wenn Sie ein Adapterkabel verwenden, verwenden Sie ein Stromkabel (siehe Abschnitt 2.2 - Adapterkabel). Nach dem Einschalten des Geräts erscheint der Startbildschirm auf dem Gerät.

# **WICHTIG:**

**ES WIRD EMPFOHLEN, IM VORAUS ZU RECHERCHIEREN, WELCHE SYSTEME IM ZU DIAGNOSTIZIERENDEN FAHRZEUG VERWENDET WERDEN. DER AUTOMATISCHE SUCHMODUS GARANTIERT NICHT, DASS DIE SYSTEME, DIE MIT DEM FAHRZEUG KOMMUNIZIEREN, DIE RICHTIGEN SYSTEME FÜR DIE DIAGNOSE SIND.**

# **WICHTIG:**

**ALLE VON DEM GERÄT BEREITGESTELLTEN INFORMATIONEN WERDEN AUS DER ELEKTRONISCHEN STEUEREINHEIT (ECU) DES FAHRZEUGS ABGERUFEN. DIESE INFORMATIONEN SOLLEN NUR ALS HILFE BEI DER FAHRZEUGDIAGNOSE VERWENDET WERDEN. WIR ÜBERNEHMEN KEINE VERANTWORTUNG FÜR VERLUSTE ODER SCHÄDEN, DIE DURCH FEHLVERWENDUNG VERURSACHT WERDEN.**

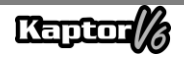

#### <span id="page-89-0"></span>**4 – ALLGEMEINE PFLEGE UND EMPFEHLUNGEN**

Wie bei jedem elektronischen Gerät gibt es einige Teile des Geräts, die in Bezug auf Stürze und Stöße beachtet und gepflegt werden sollten. Die Reinigung des Geräts sollte mit einem leicht feuchten (fast trockenen) Tuch in Wasser erfolgen und bei Bedarf können Sie Seife oder neutrales Reinigungsmittel verwenden, um Fett- und Schmutzablagerungen zu entfernen.

Das Modul darf nicht mit fließendem Wasser gewaschen werden. Obwohl die Bedienungsmaske wasserdicht ist, kann Wasser an den Rändern der Konsole herunterlaufen und die elektronischen Platinen im Inneren des Geräts erreichen.

#### **Zu beachtende Punkte:**

- Behandeln Sie das Gerät sorgfältig, damit es immer in der Lage ist, Ihnen bei der Fahrzeugdiagnose zu helfen.
- Bewahren Sie das Modul an einem sicheren Ort auf, um Stürze zu vermeiden.
- Bei Betriebsunzufriedenheit ziehen Sie die Bedienungsanleitung zu Rate oder wenden Sie sich an den technischen Support von Alfatest.
- Verwenden Sie zur Reinigung des Moduls keine Flüssigkeiten außer Wasser und Seife oder neutralem Reinigungsmittel. Verwenden Sie kein übermäßiges Wasser, sondern lediglich ein leicht feuchtes Tuch. Eine Reinigung mit Ethylalkohol kann in extremen Fällen ebenfalls durchgeführt werden.
- Stapeln Sie keine anderen Geräte auf dem Gerät.
- Versuchen Sie nicht, das Gerät zu reparieren.
- Verwenden Sie das Gerät nicht außerhalb der elektrischen und Umgebungsspezifikationen, die in der Bedienungsanleitung angegeben sind.

#### **HINWEIS: WENN ANDERE MATERIALIEN ZUR REINIGUNG DES GERÄTS VERWENDET WERDEN, WIE ZUM BEISPIEL: VERDÜNNER, BENZIN, LÖSUNGSMITTEL ALLER ART, REINIGUNGSMITTEL USW., KÖNNTE DIE LACKABNAHME EINTRETEN.**

#### <span id="page-89-1"></span>**5 – KUNDENSERVICE UND TECHNISCHER SUPPORT**

Im Falle von Betriebsunsicherheiten während der Nutzung des Geräts stellt Alfatest den Benutzern eine Telefonnummer zur Verfügung, unter der Fragen geklärt werden können und Anrufe für technischen Support entgegengenommen werden. Der technische Support wird immer von einem qualifizierten Fachmann von Alfatest durchgeführt, der zusammen mit dem Benutzer einen Vorgang durchführt, um zu klären, ob das auftretende Problem auf einen Bedienfehler zurückzuführen ist oder ob es sich um ein Funktionsproblem des Geräts handelt.

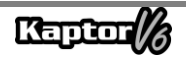

# **ACHTUNG:**

**UM DEN KUNDEN DEN BESTMÖGLICHEN SERVICE ZU BIETEN, BEWAHRT ALFATEST ALLE DOKUMENTE IM ZUSAMMENHANG MIT TECHNISCHEM SUPPORT UND TECHNISCHEM SERVICE AUF, DIE MIT DEM KUNDENREGISTRIERUNG BEI ALFATEST VERKNÜPFT SIND. WIR EMPFEHLEN KUNDEN AUCH, DIE DOKUMENTE IM ZUSAMMENHANG MIT TECHNISCHEM SUPPORT UND TECHNISCHEM SERVICE AUFZUBEWAHREN, DIE VON ALFATEST ANGEFORDERT ODER TATSÄCHLICH ERBRACHT WURDEN, DA DIESE MÖGLICHERWEISE ZUKÜNFTIG ANGEFORDERT WERDEN. DURCH DIE SORGFÄLTIGE AUFBEWAHRUNG VON SUPPORT-ANFRAGEN UND DOKUMENTEN, DIE DIE KOMMUNIKATION BELEGEN, DIE ÜBERTRAGUNG VON GERÄTEN AN ALFATEST UND/ODER DIE ERBRINGUNG VON TECHNISCHEM SERVICE UND/ODER REMOTEM SUPPORT KÖNNEN DIE VON ALFATEST ERBRACHTEN DIENSTLEISTUNGEN OPTIMIERT WERDEN.**

## <span id="page-90-0"></span>**6 – TECHNISCHE SPEZIFIKATIONEN**

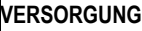

Spannung 9

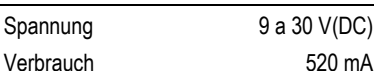

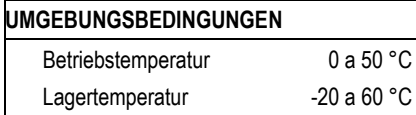

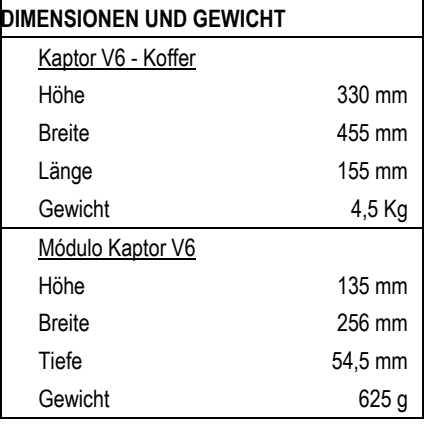

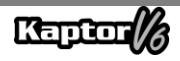

### <span id="page-91-0"></span>**7 – GARANTIEERKLÄRUNG**

Die ALFATEST INDÚSTRIA E COMÉRCIO DE PRODUTOS ELETRÔNICOS S.A. (Hersteller) gewährt, zusätzlich zu den gesetzlich festgelegten Rechten des Verbrauchers, innerhalb der unten aufgeführten Fristen und Grenzen und sofern keine der nachfolgend aufgeführten Ausschlusskriterien vorliegen, Garantie auf das Produkt. Der Hersteller verpflichtet sich, Teile, die in normalem Gebrauch und Service Fehler in der Herstellung oder im Material aufweisen, zu reparieren oder zu ersetzen.

#### <span id="page-91-1"></span>**7.1 – AUSRÜSTUNG**

#### **Garantiefrist:**

Drei Monate gesetzliche Garantie plus neun Monate erweiterte Garantie (ab dem Datum der Verkaufsrechnung).

#### **Die Garantie erlischt, wenn:**

- Die Ausrüstung Missbrauch oder durch Sturz oder mechanischen Stoß verursachte Unfälle ausgesetzt ist.
- Die Ausrüstung elektrischen oder Umgebungsbedingungen außerhalb der im Benutzerhandbuch festgelegten Grenzen ausgesetzt ist (Netzspannung, Umgebungtemperatur usw.).
- Die Empfehlungen im Abschnitt "Allgemeine Pflege und Empfehlungen" im Benutzerhandbuch der Ausrüstung nicht befolgt werden
- Die Ausrüstung außerhalb von vom Hersteller autorisierten Unternehmen repariert wird.
- Die originalen Komponenten, Teile, Zubehörteile und optionale Teile der Ausrüstung durch andere ersetzt oder verändert werden, die nicht vom Hersteller geliefert werden.

#### **Nicht von der Garantie abgedeckte Artikel:**

- Teile, die sich durch normalen oder natürlichen Verschleiß abnutzen.
- Die Garantie für die im Rahmen der Garantie ausgetauschten Teile erlischt mit der Garantie für die Ausrüstung.

#### <span id="page-91-2"></span>**7.2 – SOFTWARE**

Obwohl alle möglichen Vorsichtsmaßnahmen getroffen wurden, um die Genauigkeit und Vollständigkeit der im Software der Ausrüstung enthaltenen Informationen sicherzustellen, kann der Hersteller nicht garantieren, dass die Software selbst immer den spezifischen Anforderungen des Kunden entspricht, über einen unbegrenzten Zeitraum hinweg funktioniert oder vollständig frei von Ungenauigkeiten ist. Dies liegt auch daran, dass die in den Programmen oder Datenbanken enthaltenen Daten aus verschiedenen Quellen stammen.

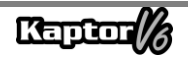

Der Hersteller garantiert, dass die Software in der Lage ist, die in den technischen Beschreibungen im Zusammenhang mit den Programmen angegebenen Operationen durchzuführen. Die Software hat eine Garantie von 01 (einem) Jahr, davon drei Monate gesetzliche Garantie plus neun Monate zusätzliche Garantie ab dem Aktivierungsdatum und unterliegt der ordnungsgemäßen Verwendung des Systems durch den Lizenznehmer. Sofern nicht gesetzlich vorgeschrieben, bietet der Hersteller keine weiteren Garantien an oder erkennt diese an. Diese Garantie deckt keine Probleme von Softwarekonflikten ab, wenn sie auf Hardwareplattformen installiert sind, die von denen des Herstellers abweichen (d. h. Personal Computer, Pocket PCs, Tablet PCs mit Windows-Betriebssystem). Die Garantie deckt keine Anomalien ab, die durch Inkompatibilität zwischen den Programmen des Herstellers und von Viren beschädigten oder nicht durch ein Antivirensystem geschützten Softwareumgebungen und von ungeeigneter Hardwarequelle unterstützten Umgebungen verursacht wurden.

# **ACHTUNG:**

**SOFTWAREUPDATES WERDEN IN RECHNUNG GESTELLT! DIE SOFTWARE FÜHRT DIE DIAGNOSE DER IM PRODUKT ERWORBENEN PAKETE EINGESCHLOSSENEN EMBEDDED-ELEKTRONIKSYSTEME DURCH. ES IST DAHER AUFGABE DES VERBRAUCHERS, DIE LISTE DER VOM EQUIPMENT ERWORBENEN PAKETE ZU KONSULTIEREN. WENN DER VERBRAUCHER INTERESSE DARAN HAT, PAKETE ZU ERWERBEN, DIE NICHT TEIL DER ORIGINALKONFIGURATION DES ERWORBENEN EQUIPMENTS SIND, MUSS ER DAS GEWÜNSCHTE PAKET SELBSTSTÄNDIG ÜBER DIE VOM HERSTELLER AUTORISIERTEN VERKAUFSKANÄLE ODER DIE ALFA STORE-PLATTFORM KAUFEN.**

# **ACHTUNG:**

**IM FALL VON FINANZIELLER AUSSTEHENDE BETRÄGE BEZOGEN AUF DIE ZAHLUNG FÜR DEN KAUF VON EQUIPMENT UND ZUBEHÖRTEILEN ODER SOFTWARES UND DEREN JEWEILIGEN UPDATES, KANN DAS EQUIPMENT GESPERRT WERDEN. NACH REGULARISIERUNG DER SITUATION MUSS DER BENUTZER DEM FINANZABTEILUNG DER ALFATEST EINE ANGEMESSE BESTÄTIGUNG DER ZAHLUNG VORLEGEN, UND MIT DER QUITTIERUNG BESTÄTIGT, DAS EQUIPMENT AN DEN KAPTOR IDE ANSCHLIESSEN, UM DIE JEWEILIGE FREISCHALTUNG DURCHZUFÜHREN.**

**ACHTUNG: DIE DIAGNOSE VON VOR MEHR ALS 10 (ZEHN) JAHREN HERGESTELLTEN FAHRZEUGEN KANN SOFTWAREINSTABILITÄTEN AUSGES GRUND VON KOMMUNIKATIONSINSTABILITÄTEN VERURSACHEN, DIE DURCH ERDUNGUNGSKONSISTENZ UND/ODER TOLERANZEN VON ELEKTRONISCHEN KOMPONENTEN DES FAHRZEUGELEKTRONIKMANAGEMENTSYSTEMS ENTSTEHEN.**

# **ACHTUNG:**

**DAS KAPTOR V6 AUTO+ FLEX GERÄT WIRD MIT DEM PACK AUTO+ 3 JAHRE GELIEFERT, DAS WÄHREND DER ERSTEN 3 JAHRE NACH AKTIVIERUNG DES PRODUKTS BERECHTIGUNGEN UND UPDATES GEWÄHRT. NACH ABLAUF DER ERSTEN 3 JAHRE MUSS DER BENUTZER EIGENSTÄNDIG EIN NEUES PACK AUTO+ 3 JAHRE ODER EIN AUTO+ SUPER-PACK ERWERBEN:**

- **PACK AUTO+ 3 JAHRE: HÄLT DAS PRODUKT FÜR 3 JAHRE FREIGESCHALTET UND AKTUALISIERT;**
- **PACK AUTO+ SUPER: AKTUALISIERT DAS GERÄT AUF DIE NEUESTE VERFÜGBARE VERSION (SERVICE PACK). FÜR ZUKÜNFTIGE UPDATES IST DER ERWERB DES PACK AUTO+ REVISION 1 JAHR ERFORDERLICH.**

# **ACHTUNG:**

**DIE IM SMART ASSIST BEREITGESTELLTEN INFORMATIONEN WERDEN DURCH GENERATIVE KÜNSTLICHE INTELLIGENZALGORITHMEN GENERIERT, DIE DEM TECHNIKER HINWEISE UND RATSCHLÄGE ZUR ERLEICHTERUNG DER FAHRZEUGREPARATUR BIETEN. ALFATEST ÜBERNIMMT KEINE HAFTUNG FÜR DIE VERWENDUNG SOLCHER INFORMATIONEN, UND ES OB LIEGT DEM TECHNIKER, DAS PROBLEM ZU ANALYSIEREN UND DIE ENDGÜLTIGE ENTSCHEIDUNG ÜBER DIE AM** 

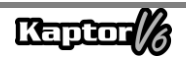

# **BESTEN GEEIGNETE LÖSUNG FÜR DIE FAHRZEUGREPARATUR ZU TREFFEN.**

#### <span id="page-94-0"></span>**7.3 – AUSFÜHRUNGSORT DER DURCH DIE GARANTIE ABGEDECKTEN REPARATUREN**

Alle durch die Garantie abgedeckten Reparaturen werden, sofern nicht schriftlich anders vereinbart, im Hauptsitz des Herstellers oder, wenn dies vom Hersteller angegeben wird, in einer autorisierten Servicevertretung des Herstellers durchgeführt, wobei alle Versandkosten für den Versand und die Rücksendung des Produkts vom Kunden zu tragen sind.

#### <span id="page-94-1"></span>**7.4 – VERSAND**

Die Herstellergarantie deckt keine Schäden aufgrund von unsachgemäßem Transport oder unsachgemäßer Verpackung durch den Kunden bei der Versendung von Produkten zur Reparatur. Die Versendung von Produkten oder Komponenten zur Reparatur muss zuvor mit dem Hersteller oder, wenn vom Hersteller angegeben, mit der autorisierten Servicevertretung des Herstellers vereinbart werden. Wenn das Produkt nicht ordnungsgemäß funktioniert oder einen Defekt aufweist, wenden Sie sich an den Hersteller.

# **ACHTUNG:**

# **ZUM BEANTRAGEN VON GARANTIELEISTUNGEN IST DIE VORLAGE DER KAUFRECHNUNG FÜR DAS PRODUKT ERFORDERLICH.**

#### <span id="page-94-2"></span>**7.5 – SOFTWARELIZENZ - URHEBERRECHTE**

Die Software der Ausrüstung ist urheberrechtlich geschützt. Das Eigentum und die Vermarktung der in der Ausrüstung enthaltenen Programme sind ausschließliche Rechte des Herstellers und unterliegen dem brasilianischen Gesetz Nr. 7.646/87. Der Verletzer unterliegt den strafrechtlichen Sanktionen.

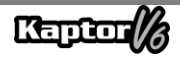

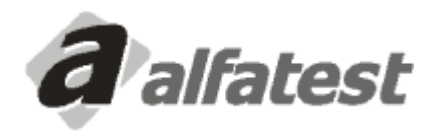

Alfatest Indústria e Comércio de Produtos Eletrônicos S.A. Av. Presidente Wilson, 3009 - Ipiranga - CEP. 04220-900 - São Paulo/SP - Brasil Tel.: (11) 2065-4700 - FAX: (11) 2065-6575E-mail: vendas@alfatest.com.br - Site: http://www.alfatest.com.br

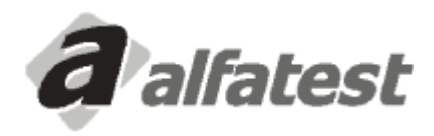

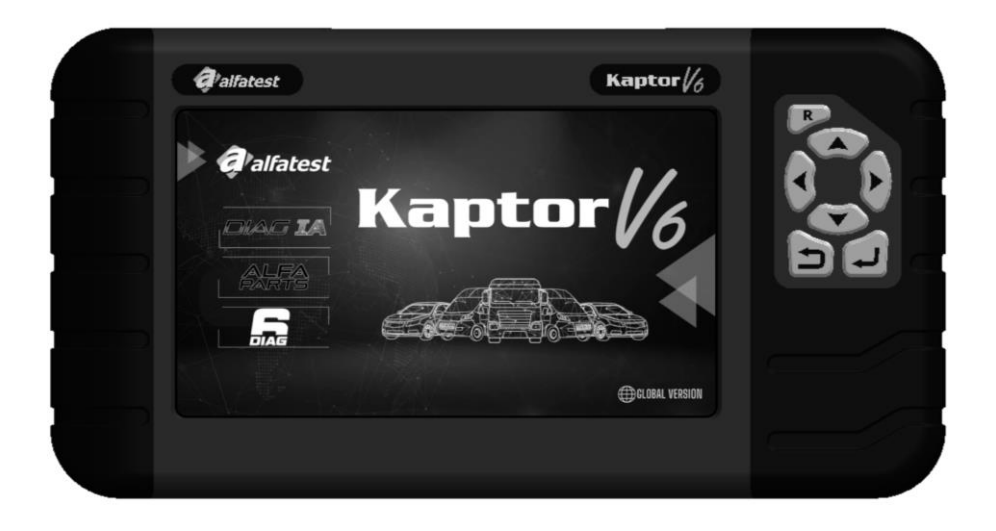

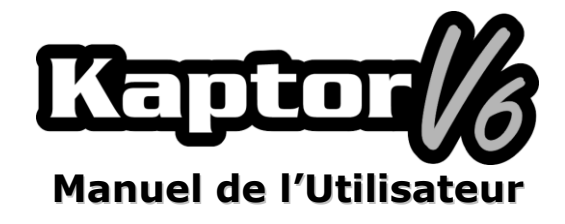

### **SOMMAIRE**

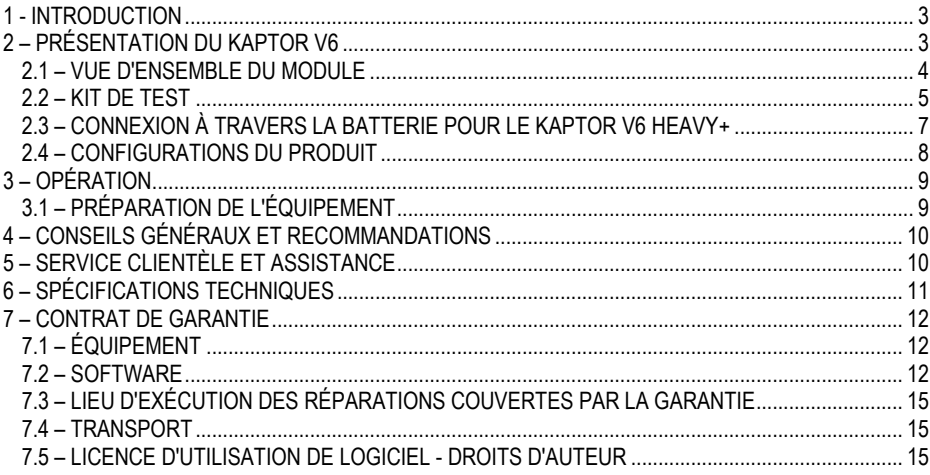

### <span id="page-98-0"></span>**1 - INTRODUCTION**

Ce manuel présente les fonctions de base des équipements **Kaptor V6**. Il fournira des notions fondamentales sur l'utilisation de l'équipement et ses connexions disponibles pour assurer son bon fonctionnement.

### **ATTENTION:**

# **CERTAINS ÉLÉMENTS PRÉSENTÉS DANS CE MANUEL DE L'UTILISATEUR PEUVENT ÊTRE EN OPTION SELON LE MODÈLE DU PRODUIT.**

### <span id="page-98-1"></span>**2 – PRÉSENTATION DU KAPTOR V6**

Le **Scanner Kaptor V6** est un outil destiné aux techniciens en réparation automobile, une plateforme multimarques pour effectuer des diagnostics de véhicules. Le **Kaptor V6** est disponible en version pour les véhicules légers (AUTO+), y compris les pick-ups et les véhicules légers commerciaux, ou en version pour les véhicules lourds (HEAVY+), qui comprend également les pick-ups et les véhicules légers commerciaux.

Alfatest, avec son engagement constant pour l'innovation, vise à faire progresser le diagnostic automobile et à améliorer le quotidien du réparateur en présentant le DIAG IA : *Diagnostic avec Intelligence Artificielle Alfatest*, le *Smart Assist* et le *Alfa Parts*.

Le DIAG IA consiste en l'analyse des informations collectées à partir du véhicule diagnostiqué, avec des millions de diagnostics stockés dans la grande base de données (Big Data) d'Alfatest. Il vise à informer le réparateur si les paramètres lus sont conformes aux valeurs typiques du véhicule en diagnostic, les classant en rouge (paramètre très en dehors des limites des valeurs typiques du véhicule), orange (paramètre en dehors des limites des valeurs typiques du véhicule), jaune (paramètre proche des limites des valeurs typiques du véhicule) et vert (paramètre dans les limites des valeurs typiques du véhicule). Les paramètres qui ne sont pas affichés n'ont pas suffisamment de données pour l'analyse. Le DIAG IA fournit également des statistiques sur les pannes les plus courantes du système en cours de diagnostic et est disponible pour les systèmes disposant de suffisamment de données pour l'analyse.

Le Smart Assist est une fonction qui utilise les ressources de l'Intelligence Artificielle générative pour fournir des conseils de réparation pour le véhicule diagnostiqué. Pour ce faire, les informations collectées du véhicule sont traitées par le DIAG IA. Cette fonction consiste à fournir au réparateur des conseils et des suggestions possibles pour résoudre le(s) problème(s) du véhicule, facilitant ainsi la maintenance correspondante.

Afin de faciliter le processus de réparation des véhicules, Alfatest a développé un système d'indication et de devis de pièces automobiles, Alfa Parts. Il s'agit d'une plateforme pour le marché des pièces automobiles utilisant notre BIG DATA et notre IA, axée sur la chaîne d'approvisionnement, visant à accroître la productivité et l'efficacité du processus de vente pour le réparateur.

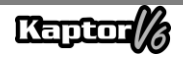

Les circuits électroniques de l'équipement ont été conçus pour prendre en charge les principaux protocoles de communication disponibles sur le marché, permettant à l'équipement d'effectuer des diagnostics sur des milliers de systèmes électroniques automobiles.

L'architecture du scanner est basée sur un microprocesseur ARM de 1 GHz, permettant un fonctionnement extrêmement rapide et sûr, avec des résultats de tests et de diagnostics affichés sur un écran couleur de 7 pouces, avec son propre éclairage, permettant une utilisation même dans des endroits peu éclairés. L'opération de l'équipement a été conçue de manière à ce que les commandes soient simples et intuitives.

#### <span id="page-99-0"></span>**2.1 – VUE D'ENSEMBLE DU MODULE**

Ci-dessous, vous trouverez une vue d'ensemble du module de base du **Kaptor V6** et des accessoires correspondants fournis avec le produit, avec une brève description de leurs fonctions.

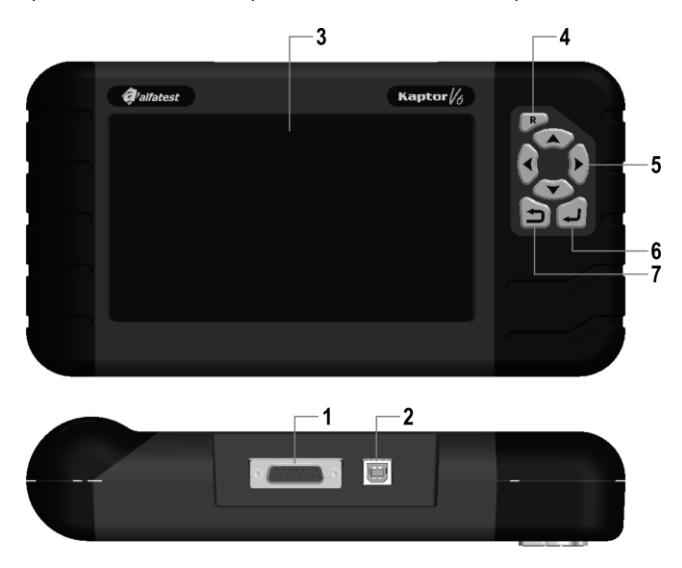

**1 – Connecteur de Communication et d'Alimentation DB15:** Le câble OBD Master permet la connexion du scanner au véhicule. C'est par le biais de ce câble que l'alimentation de l'équipement est généralement assurée. Dans le cas des véhicules qui ne disposent pas d'alimentation dans le connecteur de diagnostic, l'alimentation de l'équipement est effectuée à l'aide du câble adaptateur (voir les détails dans la section 2.2). Ci-dessous, vous trouverez les câbles d'alimentation via l'allume-cigare et la batterie de type pince crocodile qui doivent être connectés en même temps que le câble adaptateur.

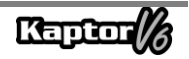

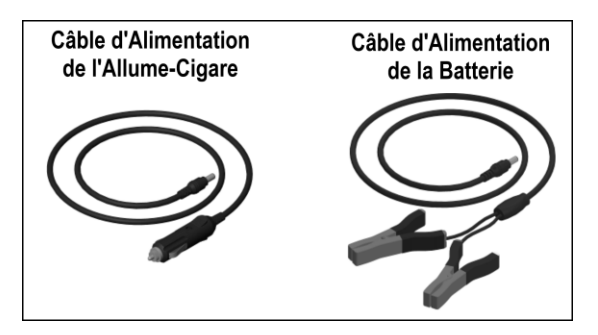

# **ATTENTION: N'UTILISEZ JAMAIS LE CÂBLE D'ALIMENTATION DE L'ALLUME-CIGARE SUR L'ÉQUIPEMENT KAPTOR V6 HEAVY+. DANS CE CAS, UTILISEZ UNIQUEMENT LE CÂBLE D'ALIMENTATION BATTERIE.**

**2 – Connecteur USB:** Utilisé pour le diagnostic via un PC et la mise à jour des systèmes de diagnostic. L'ordinateur doit disposer d'un port USB 2.0 ou supérieur.

**3 – Écran LCD couleur:** Écran de 7 pouces avec son propre éclairage pour les environnements peu éclairés. C'est sur cet écran que l'opérateur reçoit des indications et les résultats des tests effectués.

**4 – Touche Reset ("R"):** En maintenant cette touche enfoncée pendant environ 2 secondes, l'équipement redémarre.

**5 – Touches de Direction:** Permettent à l'opérateur de choisir les options du programme, par exemple, le modèle de véhicule à tester ou pour afficher la séquence des codes de service reçus (défauts trouvés).

**6 – Touche Retour:** Elle est utilisée pour interrompre l'exécution du programme ou revenir à l'écran précédent affiché sur l'écran.

<span id="page-100-0"></span>**7 – Touche Entrée:** Elle est utilisée pour confirmer l'option.

#### **2.2 – KIT DE TEST**

Pour que le scanner puisse fonctionner pleinement, il est nécessaire d'établir les connexions appropriées avec le véhicule. Ci-dessous, une vue d'ensemble des éléments constituant le kit de test est présentée.

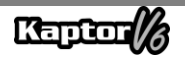

#### **- Câble OBD Master**

Pour utiliser le **Kaptor V6**, il est nécessaire d'utiliser le câble OBD Master. Pour les véhicules qui n'ont pas de connecteur de diagnostic de type OBD2, il est nécessaire d'ajouter un câble adaptateur spécifique au véhicule, comme détaillé ci-dessous.

#### **- Câbles Adaptateurs**

Certains véhicules nécessitent un câble adaptateur spécifique car ils n'utilisent pas de connecteur de diagnostic de type OBD standard. Pour cette situation, Alfatest propose des câbles adaptateurs vendus séparément en tant qu'accessoires optionnels du produit. De plus, il peut arriver que le connecteur de diagnostic du véhicule ne fournisse pas l'alimentation à l'équipement. Dans ce cas, le câble adaptateur comporte un connecteur P4 intégré qui doit être connecté au câble d'alimentation via l'allume-cigare ou au câble d'alimentation par batterie de type pince crocodile.

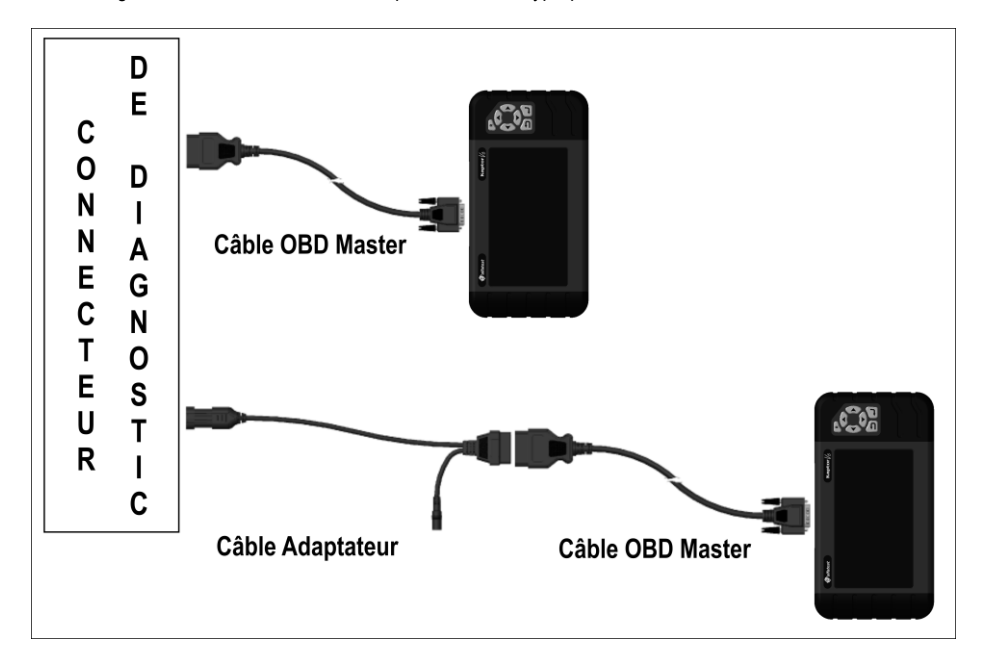

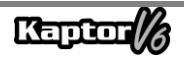

#### <span id="page-102-0"></span>**2.3 – CONNEXION À TRAVERS LA BATTERIE POUR LE KAPTOR V6 HEAVY+**

# **ATTENTION: NE PAS INVERSER LA POLARITÉ DE LA CONNEXION. DANS LE PROCESSUS DE DIAGNOSTIC, LE MODULE DOIT ÊTRE ALIMENTÉ PAR LE VÉHICULE. ASSUREZ-VOUS QUE LES CONNEXIONS SONT SOLIDES ET QUE LA TENSION DE LA BATTERIE DU VÉHICULE EST CORRECTE.**

Pour utiliser le Kaptor V6 HEAVY+, n'utilisez pas le câble d'alimentation de type allume-cigare pour alimenter l'équipement, car cela pourrait endommager de manière permanente le produit et ses adaptateurs. Utilisez uniquement le câble d'alimentation de type pince crocodile.

Pour les véhicules qui utilisent une association série de deux batteries de 12 V pour obtenir une tension de fonctionnement de 24 V, il est recommandé de respecter la recommandation suivante : la pince crocodile noire (NÉGATIF) du câble d'alimentation doit être connectée impérativement à la borne négative de la batterie, c'est-à-dire celle connectée à la masse du véhicule (FIGURE 2). La pince crocodile rouge (POSITIF) doit être connectée à la borne positive de la deuxième batterie, comme le montre la FIGURE 2. Un branchement incorrect du câble d'alimentation de type pince crocodile, via la batterie (FIGURE 1), peut endommager de manière permanente l'équipement et ses adaptateurs.

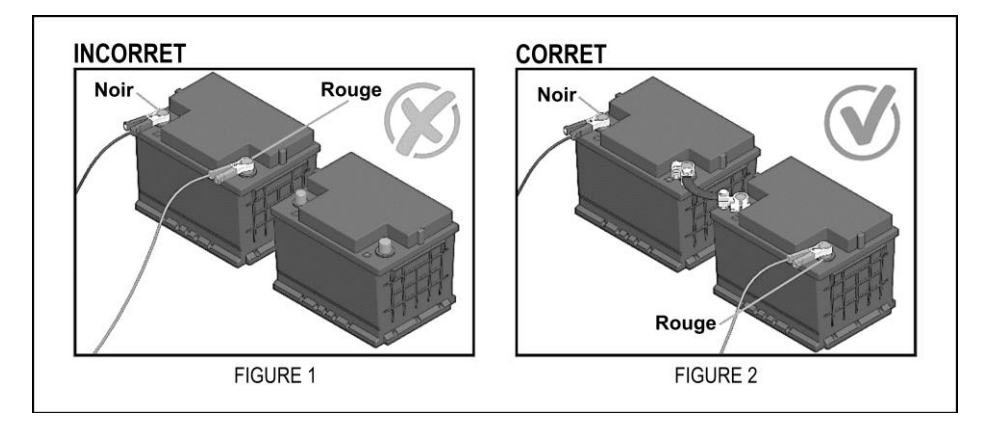

En cas de doute lors de l'utilisation du produit, Alfatest est disponible pour fournir une assistance technique par téléphone/WhatsApp.

**NOTE: LORS DE L'UTILISATION DU CÂBLE D'ALIMENTATION DE TYPE PINCE CROCODILE VIA LA BATTERIE, IL EST CONSEILLÉ À L'OPÉRATEUR DE RÉALISER D'ABORD LA CONNEXION DU CÂBLE D'ALIMENTATION SUR LA BATTERIE DU VÉHICULE, PUIS DE FAIRE LA CONNEXION AU CONNECTEUR DU CÂBLE ADAPTATEUR**.

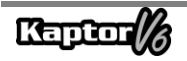

### <span id="page-103-0"></span>**2.4 – CONFIGURATIONS DU PRODUIT**

Les tableaux d'applications ci-dessous présentent les configurations du produit en fonction de ses versions commerciales:

Tableau des applications:

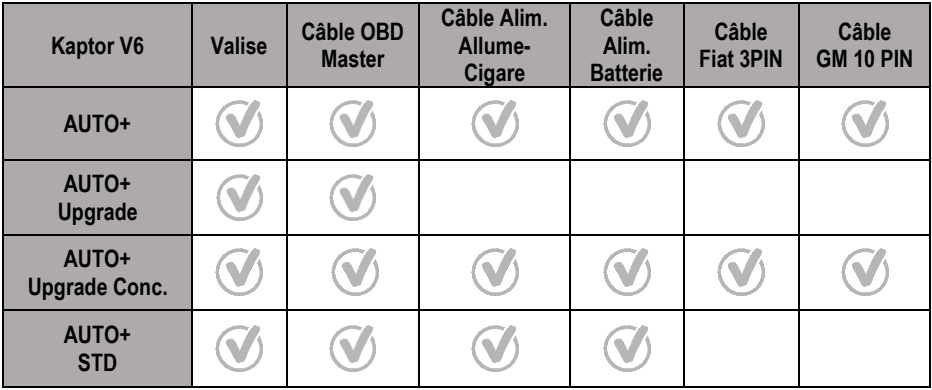

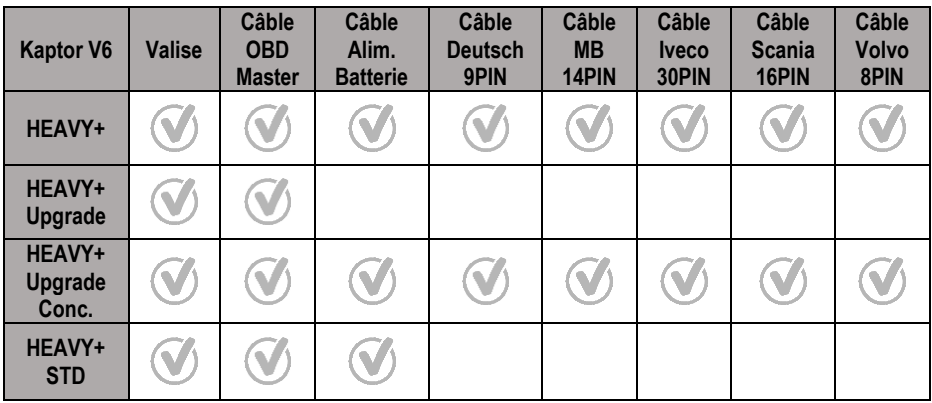

# **ATTENTION: LES AUTRES ACCESSOIRES NON MENTIONNÉS DANS LES TABLEAUX SONT VENDUS SÉPARÉMENT.**

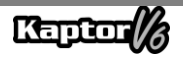

## <span id="page-104-0"></span>**3 – OPÉRATION**

#### <span id="page-104-1"></span>**3.1 – PRÉPARATION DE L'ÉQUIPEMENT**

Connectez le Câble OBD Master à l'équipement (côté connecteur DB15) et au port de diagnostic du véhicule (côté connecteur OBD2). Si le véhicule n'a pas de prise de diagnostic au format OBD2, utilisez un Câble Adaptateur spécifique au véhicule (voir la section 2.2).

L'équipement s'allumera dès qu'il sera connecté au port de diagnostic du véhicule, s'il fournit l'alimentation (norme OBD2). Si vous utilisez un Câble Adaptateur, utilisez un câble d'alimentation (voir la section 2.2 - Câble Adaptateur). Une fois l'équipement allumé, l'écran de démarrage apparaîtra sur l'appareil.

### **IMPORTANT:**

**IL EST RECOMMANDÉ DE RECHERCHER À L'AVANCE LES SYSTÈMES UTILISÉS PAR LE VÉHICULE À DIAGNOSTIQUER. LA RECHERCHE AUTOMATIQUE NE GARANTIT PAS QUE LES SYSTÈMES COMMUNIQUÉS AVEC LE VÉHICULE SONT LES SYSTÈMES CORRECTS À UTILISER POUR LE DIAGNOSTIC.**

### **IMPORTANT:**

**TOUTES LES INFORMATIONS FOURNIES PAR L'ÉQUIPEMENT SONT COLLECTÉES À PARTIR DE L'UNITÉ DE COMMANDE ÉLECTRONIQUE (UCE) DU VÉHICULE. CES INFORMATIONS DOIVENT ÊTRE UTILISÉES UNIQUEMENT COMME AIDE AU DIAGNOSTIC DU VÉHICULE. NOUS NE SOMMES PAS RESPONSABLES DE TOUTE PERTE OU DOMMAGE CAUSÉ PAR UNE UTILISATION INADÉQUATE.**

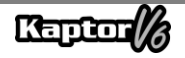

### <span id="page-105-0"></span>**4 – CONSEILS GÉNÉRAUX ET RECOMMANDATIONS**

Comme tout équipement électronique, le module a quelques éléments de son ensemble qui nécessitent une attention particulière en ce qui concerne les chutes et les impacts. Le nettoyage de l'équipement doit être effectué avec un chiffon légèrement humide (presque sec) à l'eau et, si nécessaire, utiliser du savon ou un détergent neutre pour éliminer les résidus de graisse et de saleté.

Le module ne doit pas être lavé à l'eau courante. Bien que le boîtier des commandes soit étanche, l'eau peut s'écouler sur les bords de la console et atteindre les cartes électroniques à l'intérieur de l'appareil.

#### **Points à prendre en compte:**

- Prenez soin de l'équipement, car il sera toujours en mesure de vous aider à effectuer le diagnostic sur les véhicules.
- Gardez le module dans un endroit sûr pour éviter les chutes.
- En cas de doute sur le fonctionnement, consultez le manuel de l'utilisateur ou contactez le support technique d'Alfatest.
- N'utilisez aucun liquide autre que de l'eau et du savon ou un détergent neutre pour nettoyer le module. N'utilisez pas trop d'eau, seulement un chiffon légèrement humidifié. Un nettoyage à l'alcool éthylique peut également être effectué dans des cas extrêmes.
- Ne superposez pas d'autres appareils sur l'équipement.
- Ne tentez pas de réparer l'équipement.
- N'utilisez pas l'équipement en dehors des spécifications électriques et environnementales décrites dans le manuel de l'utilisateur.

#### **NOTE: SI D'AUTRES MATÉRIAUX SONT UTILISÉS POUR NETTOYER L'ÉQUIPEMENT, TELS QUE DU WHITE SPIRIT, DE L'ESSENCE, DES SOLVANTS EN GÉNÉRAL, UN DÉCAPANT, ETC., DE LA PEINTURE PEUT ÊTRE ENLEVÉE.**

#### <span id="page-105-1"></span>**5 – SERVICE CLIENTÈLE ET ASSISTANCE**

En cas de doutes sur le fonctionnement de l'équipement, Alfatest met à la disposition des utilisateurs un numéro de téléphone où les doutes peuvent être éclaircis et pour les appels au service après-vente. Le support technique est toujours effectué par un professionnel qualifié d'Alfatest, qui travaillera en collaboration avec l'utilisateur pour déterminer si le problème est lié à une erreur d'utilisation ou à un problème de fonctionnement de l'équipement.

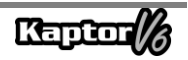

# **ATTENTION:**

**AFIN D'OFFRIR LE MEILLEUR SERVICE À SES CLIENTS, ALFATEST CONSERVE TOUS LES DOCUMENTS LIÉS AUX INTERVENTIONS DE SUPPORT TECHNIQUE ET DE SERVICE APRÈS-VENTE, QUI SONT LIÉS AU PROFIL DU CLIENT AUPRÈS D'ALFATEST. NOUS RECOMMANDONS AUX CLIENTS DE CONSERVER ÉGALEMENT LES DOCUMENTS LIÉS AUX DEMANDES DE SUPPORT TECHNIQUE ET DE SERVICE APRÈS-VENTE SOUMISES ET/OU FOURNIES PAR ALFATEST, CAR ILS PEUVENT ÊTRE DEMANDÉS ULTÉRIEUREMENT. EN CONSERVANT LES DEMANDES ET LES DOCUMENTS PROUVANT LES INTERACTIONS, LES ENVOIS D'ÉQUIPEMENT À ALFATEST ET/OU LES PRESTATIONS DE SERVICES DE SERVICE APRÈS-VENTE ET DE SUPPORT TECHNIQUE À DISTANCE, LES SERVICES FOURNIS PAR ALFATEST PEUVENT ÊTRE AMÉLIORÉS.**

### <span id="page-106-0"></span>**6 – SPÉCIFICATIONS TECHNIQUES**

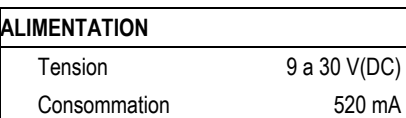

#### **CONDITIONS AMBIANTES**

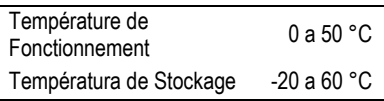

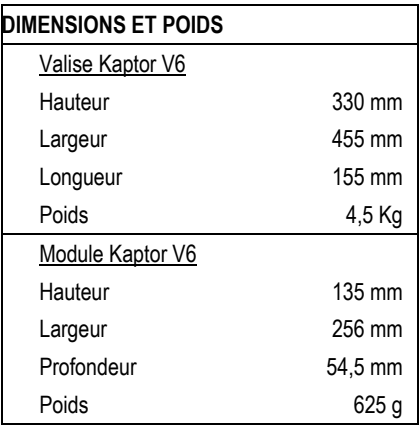

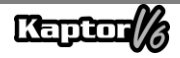

#### <span id="page-107-0"></span>**7 – CONTRAT DE GARANTIE**

A ALFATEST INDÚSTRIA E COMÉRCIO DE PRODUTOS ELETRÔNICOS S.A. le fabricant), en complément des droits garantis par la loi au consommateur, dans les délais et limites décrits cidessous, et à condition qu'aucun des événements énumérés ci-dessous ne se produise en tant qu'exclusions de garantie, garantit le produit, s'engageant à réparer ou à remplacer les pièces qui, en service et en utilisation normale, présentent des défauts de fabrication ou de matériau.

#### <span id="page-107-1"></span>**7.1 – ÉQUIPEMENT**

#### **Période de garantie:**

Trois mois de garantie légale plus neuf mois de garantie étendue (à compter de la date de la facture de vente).

#### **La garantie sera annulée si:**

- L'équipement est soumis à des abus ou à un accident provoqué par une chute ou un choc mécanique.
- L'équipement est soumis à des caractéristiques électriques ou environnementales en dehors des limites spécifiées dans le Manuel de l'Utilisateur (tension du réseau électrique, température ambiante d'exploitation, etc.).
- Les recommandations décrites dans la section "Soins Généraux et Recommandations" du Manuel de l'Utilisateur de l'équipement ne sont pas respectées.
- L'équipement est réparé en dehors des entreprises autorisées par le fabricant.
- Les composants d'origine, pièces, accessoires et options de l'équipement sont modifiés ou remplacés par d'autres non fournis par le fabricant.

#### **Éléments non couverts par la garantie:**

- Les pièces qui s'usent avec une utilisation normale ou naturelle.
- La garantie des pièces remplacées dans l'équipement, pendant la période de garantie, expire avec la garantie de l'équipement.

#### <span id="page-107-2"></span>**7.2 – SOFTWARE**

Bien que toutes les précautions aient été prises pour garantir l'exactitude et l'exhaustivité des informations incluses dans le logiciel de l'équipement, le fabricant ne peut garantir que le logiciel lui-même est toujours conforme aux exigences spécifiques du client, qu'il peut fonctionner indéfiniment ou qu'il est exempt d'imprécisions. Cela est dû au fait que les données incluses dans les programmes ou les bases de données proviennent de sources différentes.

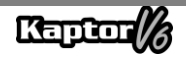
Le fabricant garantit que le logiciel a la capacité d'effectuer les opérations auxquelles il est destiné, telles qu'indiquées dans les descriptions techniques liées aux programmes. Le logiciel bénéficie d'une garantie d'un an, comprenant trois mois de garantie légale et neuf mois de garantie supplémentaire, à compter de la date d'activation, et est soumis à une utilisation correcte du système par le titulaire de la licence. Sauf disposition légale contraire, le fabricant ne propose ni ne reconnaît aucune autre garantie.

Cette garantie ne couvre pas les problèmes de conflit de logiciel lorsqu'il est installé sur des plates-formes matérielles différentes de celles spécifiées par le fabricant (c'est-à-dire, les ordinateurs personnels PC, les PC de poche, les tablettes PC, avec le système d'exploitation Windows). La garantie ne couvre pas les anomalies causées par l'incompatibilité entre les programmes du fabricant et des environnements logiciels déjà endommagés par des virus, non protégés par un logiciel antivirus, et des environnements pris en charge par des sources matérielles inadéquates.

## **ATTENTION:**

**LES MISES À JOUR DU LOGICIEL SERONT FACTURÉES! LE LOGICIEL EFFECTUE LE DIAGNOSTIC DES SYSTÈMES ÉLECTRONIQUES EMBARQUÉS INCLUS DANS LES ENSEMBLES (PACKS) QUI FONT PARTIE DE LA CONFIGURATION DU PRODUIT ACHETÉ. PAR CONSÉQUENT, IL APPARTIENT AU CONSOMMATEUR DE CONSULTER LA LISTE DES PACKS COUVERTS PAR LA CONFIGURATION DE SON ÉQUIPEMENT. SI LE CONSOMMATEUR SOUHAITE ACHETER DES PACKS QUI NE SONT PAS INCLUS DANS LA CONFIGURATION D'ORIGINE DE L'ÉQUIPEMENT ACHETÉ, IL DOIT ACHETER LE PACK SOUHAITÉ DE MANIÈRE AUTONOME, EN UTILISANT LES CANAUX DE VENTE AUTORISÉS OU LA PLATEFORME ALFA STORE.**

## **ATTENTION:**

**EN CAS D'INEXÉCUTION FINANCIÈRE CONCERNANT LES FRAIS FACTURÉS POUR L'ACHAT DE L'ÉQUIPEMENT ET DES ACCESSOIRES OU DES LOGICIELS ET DE LEURS MISES À JOUR RESPECTIVES, L'ÉQUIPEMENT PEUT FAIRE L'OBJET DE BLOCAGES DE FONCTIONNEMENT. APRÈS LA RÉGULARISATION DE LA SITUATION, L'UTILISATEUR DOIT SOUMETTRE AU SERVICE FINANCIER D'ALFATEST UNE PREUVE VALABLE DE PAIEMENT ET, APRÈS CONFIRMATION DU RÈGLEMENT, CONNECTER L'ÉQUIPEMENT AU KAPTOR IDE POUR EFFECTUER LE DÉBLOCAGE.**

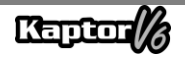

# **ATTENTION:**

**LE DIAGNOSTIC DES VÉHICULES FABRIQUÉS IL Y A PLUS DE 10 (DIX) ANS PEUT ÊTRE SOUMIS À DES INSTABILITÉS LOGICIELLES EN RAISON D'INSTABILITÉS DE COMMUNICATION CAUSÉES PAR DES INCONSTITUTIONS DE MISE À LA TERRE ET/OU DES TOLÉRANCES DES COMPOSANTS ÉLECTRONIQUES DU SYSTÈME DE GESTION ÉLECTRONIQUE DU VÉHICULE.**

## **ATTENTION:**

**L'ÉQUIPEMENT KAPTOR V6 AUTO+ FLEX EST LIVRÉ AVEC LE PACK AUTO+ 3 ANS, QUI ACCORDE DES AUTORISATIONS ET DES MISES À JOUR PENDANT LES 3 PREMIÈRES ANNÉES APRÈS L'ACTIVATION DU PRODUIT. UNE FOIS LES 3 PREMIÈRES ANNÉES ÉCOULÉES, L'UTILISATEUR DOIT ACQUÉRIR DE MANIÈRE AUTONOME UN NOUVEAU PACK AUTO+ 3 ANS OU UN PACK AUTO+ SUPER:**

- **PACK AUTO+ 3 ANS : MAINTIENT LE PRODUIT LIBÉRÉ ET MIS À JOUR PENDANT 3 ANS;**
- **PACK AUTO+ SUPER: MET À JOUR L'ÉQUIPEMENT À LA DERNIÈRE VERSION DISPONIBLE (PACK DE SERVICE). POUR LES MISES À JOUR FUTURES, L'ACHAT DU PACK AUTO+ REVISION 1 AN EST REQUIS.**

# **ATTENTION:**

**LES INFORMATIONS PRÉSENTÉES DANS SMART ASSIST SONT GÉNÉRÉES PAR DES ALGORITHMES D'INTELLIGENCE ARTIFICIELLE GÉNÉRATIVE, FOURNISSANT AUX RÉPARATEURS DES CONSEILS ET DES INDICATIONS AFIN DE FACILITER LA RÉPARATION DU VÉHICULE. ALFATEST N'EST PAS RESPONSABLE DE L'UTILISATION DE CES INFORMATIONS, ET IL APPARTIENT AU RÉPARATEUR D'ANALYSER LE PROBLÈME ET DE PRENDRE LA DÉCISION FINALE CONCERNANT LA SOLUTION LA PLUS APPROPRIÉE POUR LA RÉPARATION DU VÉHICULE.**

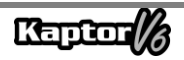

### **7.3 – LIEU D'EXÉCUTION DES RÉPARATIONS COUVERTES PAR LA GARANTIE**

Toutes les réparations couvertes par la garantie, sauf indication contraire par écrit, seront effectuées au siège du fabricant ou, lorsque cela est indiqué par le fabricant, dans un centre de service après-vente autorisé par le fabricant. Tous les frais de transport pour l'envoi et le retour du produit sont à la charge du client.

#### **7.4 – TRANSPORT**

La garantie du fabricant ne couvre pas les dommages causés par un transport ou un emballage incorrect effectué par le client pour l'envoi des produits à réparer. L'envoi de tout produit ou composant à réparer doit être convenu au préalable avec le fabricant ou, lorsque cela est indiqué par le fabricant, avec le centre de service après-vente autorisé par le fabricant. Si le produit ne fonctionne pas correctement ou présente un défaut, veuillez contacter le fabricant.

## **ATTENTION: POUR DEMANDER DES SERVICES SOUS GARANTIE, UNE FACTURE D'ACHAT DU PRODUIT DOIT ÊTRE FOURNIE.**

#### **7.5 – LICENCE D'UTILISATION DE LOGICIEL - DROITS D'AUTEUR**

Le logiciel de l'équipement est protégé par des droits d'auteur. La propriété et la commercialisation des programmes contenus dans l'équipement sont des droits exclusifs du fabricant, protégés par la Loi brésilienne n° 7.646/87, et toute infraction est passible de sanctions pénales.

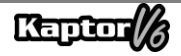

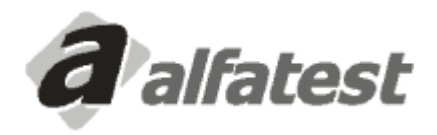

Alfatest Indústria e Comércio de Produtos Eletrônicos S.A. Av. Presidente Wilson, 3009 - Ipiranga - CEP. 04220-900 - São Paulo/SP - Brasil Tel.: (11) 2065-4700 - FAX: (11) 2065-6575E-mail: vendas@alfatest.com.br - Site: http://www.alfatest.com.br